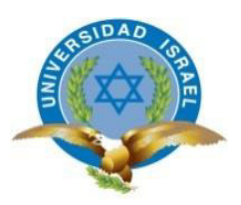

# **UNIVERSIDAD TECNOLÓGICA ISRAEL**

# **TRABAJO DE TITULACIÓN EN OPCIÓN AL GRADO DE:**

## **INGENIERO EN SISTEMAS INFORMÁTICOS**

## **TEMA**: **SISTEMA WEB PARA LA GESTIÓN Y CONTROL DE EQUIPOS DE LA EMPRESA EQUYSUM EN LA CIUDAD DE QUITO.**

## **AUTORES: Alex Iván Cuñaz Tonato David Alejandro Guzmán Ortiz**

**TUTOR: Mg. Ing. Mario Rubén Pérez Cargua** 

**QUITO- ECUADOR** 

**AÑO: 2019**

# **DECLARACIÓN DE AUTORÍA**

El documento de tesis con título: "SISTEMA WEB PARA LA GESTIÓN Y CONTROL DE EQUIPOS DE LA EMPRESA EQUYSUM EN LA CIUDAD DE QUITO.", ha sido desarrollado por el señor Alex Iván Cuñaz Tonato con C.C. No. 1724559610 y David Alejandro Guzmán Ortiz con C.C. No. 1717932691 personas que poseen los derechos de autoría y responsabilidad, restringiéndose la copia o utilización de la información de esta tesis sin previa autorización.

\_\_\_\_\_\_\_\_\_\_\_\_\_\_\_\_\_\_\_\_\_\_\_\_\_ \_\_\_\_\_\_\_\_\_\_\_\_\_\_\_\_\_\_\_\_\_\_\_\_\_

Alex Iván Cuñaz Tonato David Alejandro Guzmán Ortiz

# **UNIVERSIDAD TECNOLÓGICA ISRAEL**

# **APROBACIÓN DEL TUTOR**

En mi calidad de Tutor del Trabajo de Titulación certifico:

Que el trabajo de titulación **"SISTEMA WEB PARA LA GESTIÓN Y CONTROL DE EQUIPOS DE LA EMPRESA EQUYSUM EN LA CIUDAD DE QUITO.",** presentado por Alex Iván Cuñaz Tonato y David Alejandro Guzmán Ortiz, estudiante de la Carrera Ingeniería en Sistemas Informáticos, reúne los requisitos y méritos suficientes para ser sometido a la evaluación del Tribunal de Grado, que se designe, para su correspondiente estudio y calificación.

Quito D. M 12 de febrero de 2019

**TUTOR** 

Mg. Ing. Mario Rubén Pérez Cargua

\_\_\_\_\_\_\_\_\_\_\_\_\_\_\_\_\_\_\_\_\_\_\_\_\_

## **AGRADECIMIENTOS**

En el presente trabajo de titulación agradezco a Dios primeramente por su guía, fortaleza y bendición en mi vida profesional y personal.

Gracias a mi madre por inculcarme valores y principios que me han ayudado ser una persona de bien, por su amor, cariño y apoyo a todo lo que me he propuesto. A mis hermanos que a pesar de las adversidades siempre hemos estado juntos para todo.

Agradezco a la familia Nogales Falconí que me cobijaron con su calor de hogar y me extendieron su apoyo en momentos difíciles.

Gracias a mis compañeros de aula, por su amistad y camaradería y por ser partícipes de este logro.

## **DEDICATORIA**

Dedico este trabajo a mi madre María del Carmen, a mis hermanos Franklin, Javier, Mayra y Diana a los cuales amo mucho y son el motivo principal de mis ganas de superación, a Mary Nogales por haber estado y compartido mucho durante toda esta etapa, por hacerme feliz y hacerme crecer como persona. A la amistad eterna que forme con mis compañeros de aula y sobre todo a Dios por forjar mi camino.

# **TABLA DE CONTENIDOS**

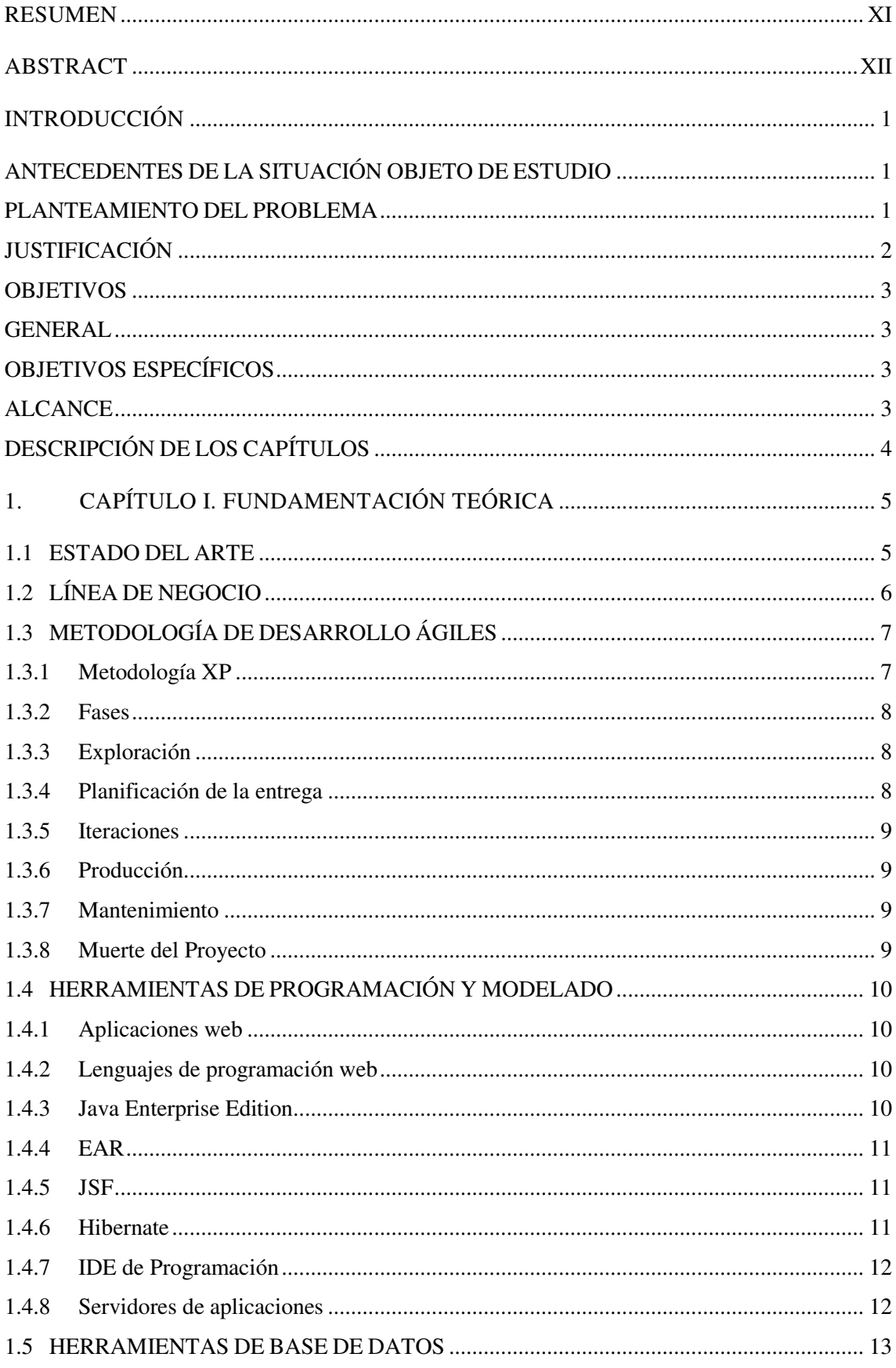

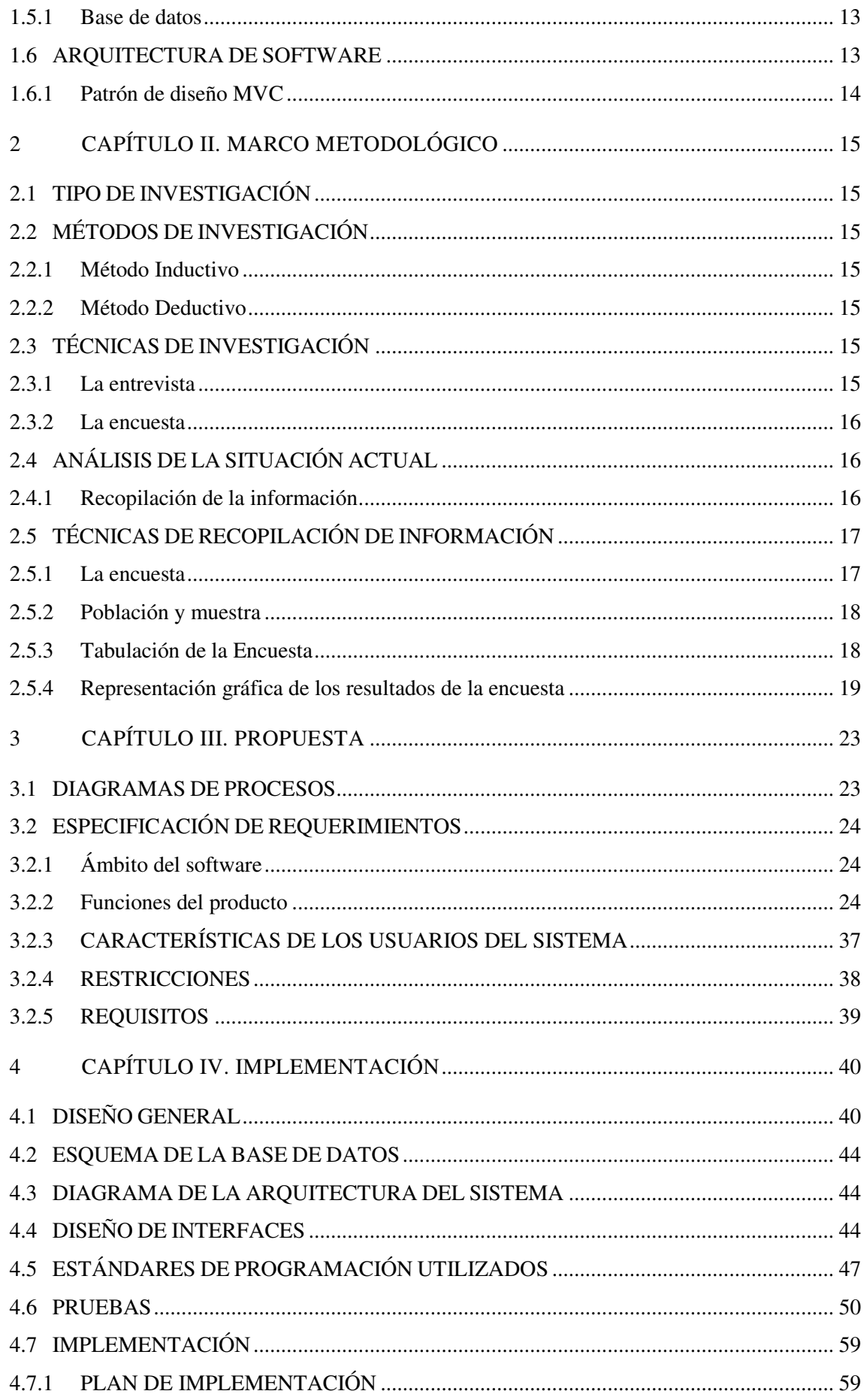

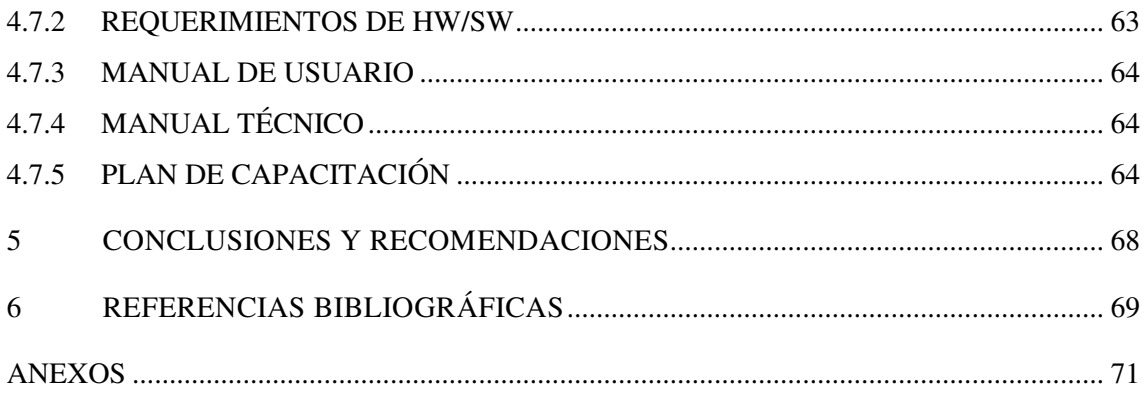

## **LISTA DE FIGURAS**

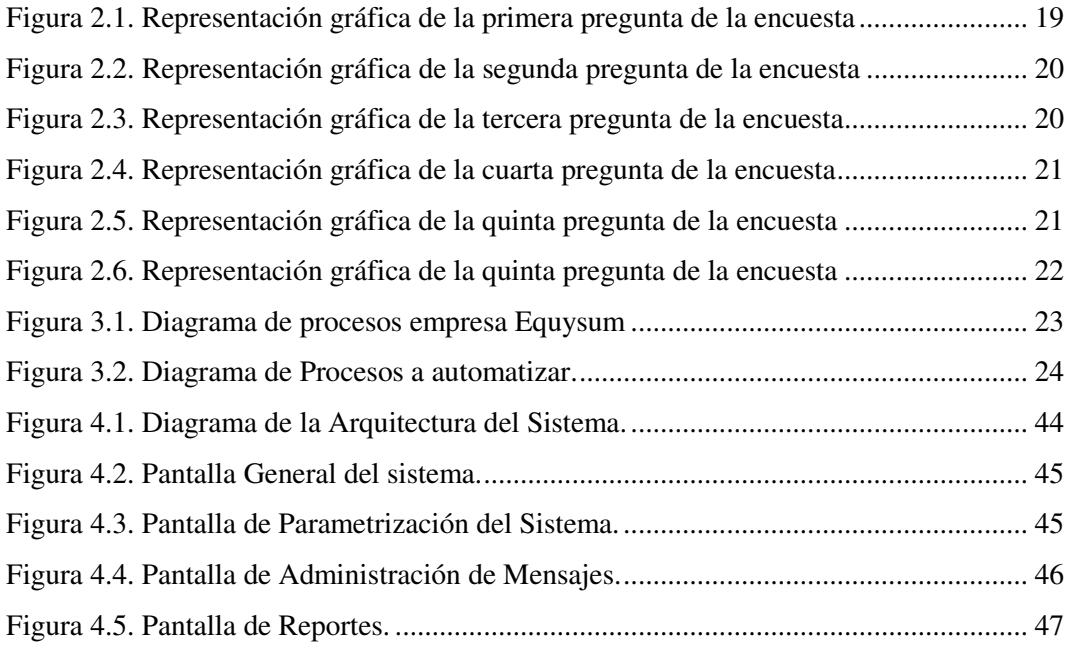

## **LISTA DE TABLAS**

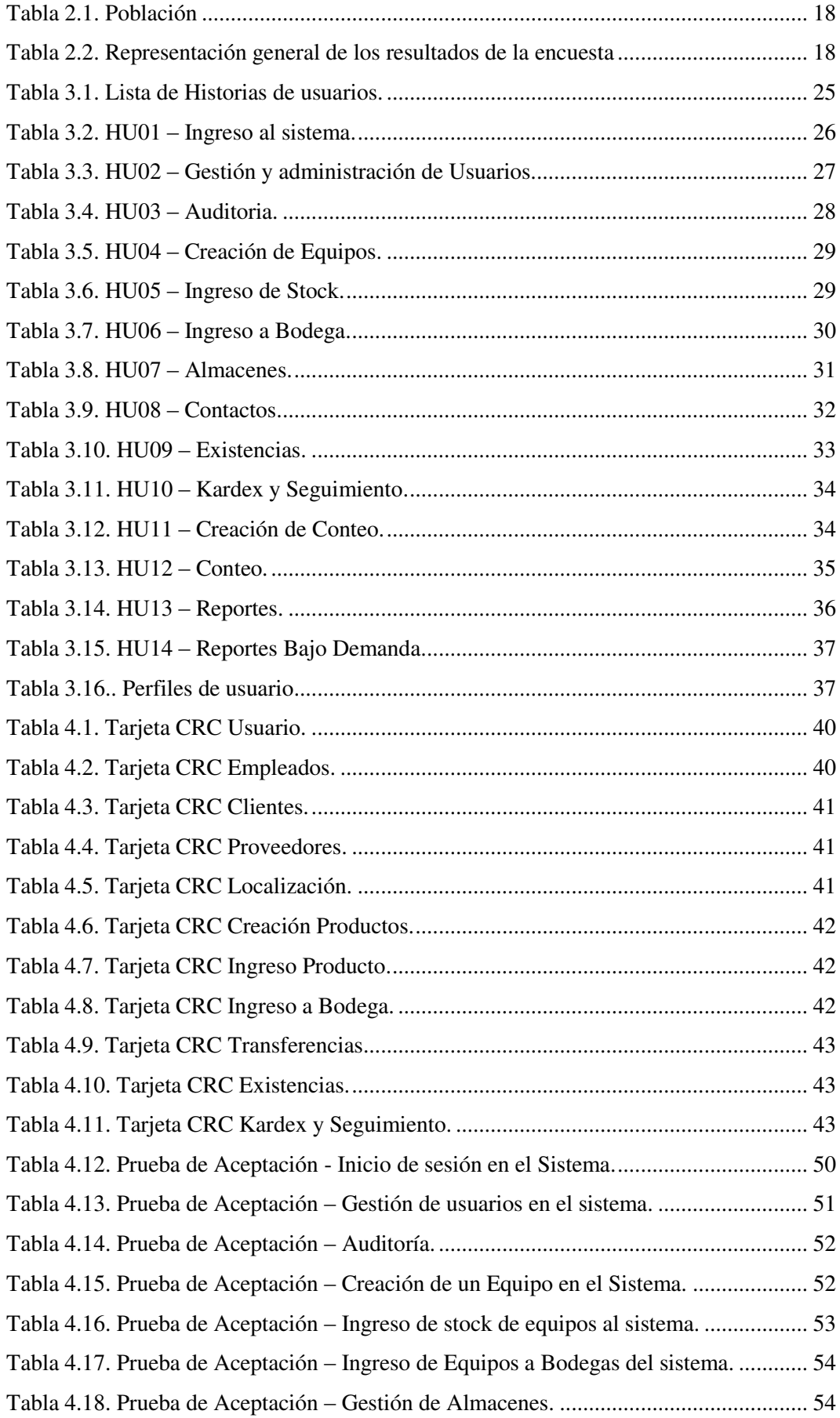

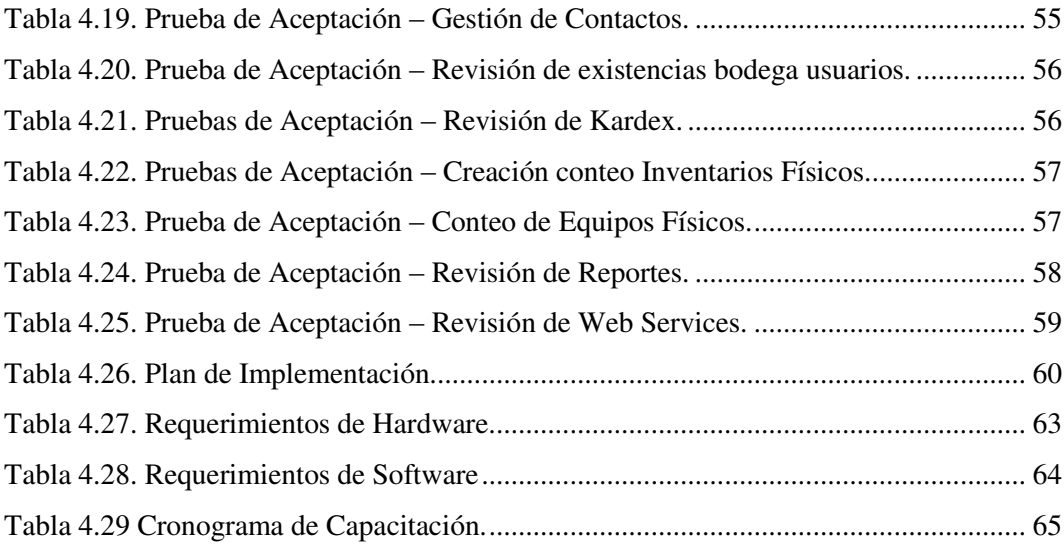

### **RESUMEN**

El presente trabajo de titulación trata sobre la automatización del proceso de control de activos pertenecientes a la empresa EQUYSUM la cual se dedica al ámbito de las telecomunicaciones y demás servicios relacionados con TIC.

Este documento contiene a detalle como un proceso manual de control de activos es automatizado de manera que este se acople a las necesidades de la empresa, eliminando problemas suscitados a lo largo del tiempo. Se propone un sistema web capaz de acoplarse a cualquier plataforma que maneje un navegador web pues se utilizará tecnologías capaces de optimizar los recursos informáticos de la empresa en cuanto a procesamiento.

El proyecto "SISTEMA WEB PARA LA GESTIÓN Y CONTROL DE EQUIPOS DE LA EMPRESA EQUYSUM EN LA CIUDAD DE QUITO." permite agilitar varias actividades que en la actualidad dependen mucho del sistema de control de activos, por lo cual su automatización es de vital importancia para la empresa

PALABRAS CLAVES: Automatización, control, activos, optimizar, proceso.

## **ABSTRACT**

The present title work deals with the automation of the process of control of assets belonging to the company EQUYSUM, which is dedicated to the field of telecommunications and other services related to ICT.

This document contains in detail how a manual process of asset control is automated so that it fits the needs of the company, eliminating problems raised over time. It is proposed a web system capable of being coupled to any platform that manages a web browser because it will use technologies capable of optimizing the company's computing resources in terms of processing.

The project "WEB SYSTEM FOR THE MANAGEMENT AND EQUIPMENT CONTROL OF EQUYSUM COMPANY IN THE CITY OF QUITO." Allows to streamline several activities that currently depend a lot on the asset control system, for which automation is of vital importance for the company

KEYWORDS: Automation, control, assets, optimize, process.

## **INTRODUCCIÓN**

### **ANTECEDENTES DE LA SITUACIÓN OBJETO DE ESTUDIO**

La empresa EQUYSUM es una empresa dedicada al ámbito de las telecomunicaciones, brinda a sus clientes los servicios de internet corporativo, transmisión de datos, redes de planta externa y fibra óptica, soporte y mantenimiento de equipos informáticos, asesoría y consultoría (TIC) a nivel nacional por más 17 años.

EQUYSUM actualmente tiene clientes y usuarios en distintas ciudades y por ende posee varios equipos que dan diferentes servicios según la demanda, todo esto con el fin de brindar una atención de calidad y personaliza, su infraestructura tecnológica como es el caso de sus servidores en su mayoría se encuentra en servicios de almacenamiento en la nube, para lo que se refiere a telecomunicaciones poseen una gama extensa de equipos especializados para brindar el servicio de conexión a internet a nivel nacional. La empresa trabaja con proveedores de gran renombre y en ocasiones trabaja como intermediario entre un cliente y una compañía que no pueda llegar a un punto determinado dentro del país con sus servicios.

#### **PLANTEAMIENTO DEL PROBLEMA**

Actualmente EQUYSUM para la gestión y control de equipos que están ubicados en sus bodegas o fuera de ellas tiene un proceso manual, este es obsoleto y ocupa un tiempo muy considerable para ser ejecutado, al momento de adquirir un equipo por ejemplo este debe ser registrado en bodega en una hoja de papel y en una hoja electrónica. La acción principal para llevar el control de equipos es llenar un formulario pre-impreso propio de la empresa el cual posteriormente se archivará en una carpeta física, adicionalmente, a manera de respaldo, esta información se debe almacenar en medio magnético. Estos dos elementos detallan todas las acciones que se realizarán con este equipo, desde que ingresa a la empresa hasta que cumple su tiempo de operatividad.

El proceso de gestión y control de activos tiene un vínculo con el personal técnico de la empresa pues cuando se instala o se da mantenimiento a los equipos, estos deben ser retirados temporalmente y se debe llenar un registro de estas acciones, no importa si estos equipos están en bodega o están fuera de la empresa brindando servicios a los clientes. Las gerencias, áreas administrativas y jefaturas de operaciones se basan en la documentación física y electrónica para tomar decisiones que ayuden a la mejora continua de los servicios que brinda la empresa y muchas de las veces esta información no llega o no es lo suficientemente relevante para poder ser tomada en cuenta.

La situación actual de la empresa en cuanto a llevar un control adecuado sobre sus activos ocasiona demoras en otros procesos que dependen de la información generada por el proceso de gestión y control de activos actual, además, un almacenamiento manual de la información crea la posibilidad de pérdida de registros físicos o deterioro de los mismos, constituyendo un riesgo para la seguridad de la información y la imagen de fiabilidad que la empresa pueda proyectar a sus clientes. La mala organización de la información que ingresa y sale de la empresa pone en riesgo la integridad de la compañía, por ende se debe tener en cuenta varios puntos que ayuden a llevar un control adecuado y óptimo de cada equipo, por lo cual el cuestionamiento de los directivos se basa en poder automatizar todos estos procesos de manera inmediata, el control sobre los equipos de la empresa es gestionado de manera manual, el proceso actual se encarga de registrar compras, transferencias, generación de reportes, organización de bodegas y en base a ello se genera un kardex, este kardex no es más que una carpeta con muchos documentos físicos, ¿La implementación de un software que reemplace el proceso manual de control activos para la empresa garantiza mejores tiempos de respuesta y resguardo de la información?.

#### **JUSTIFICACIÓN**

La implementación de este proyecto en la empresa EQUYSUM para la automatización del proceso de gestión y control de equipos ayudará a minimizar tiempos de ejecución en el mismo, permitirá ahorrar costos en el uso de hardware y compra de licencias de software, ya que se plantea el uso de software libre, por ende se reducen gastos tomado en cuenta el presupuesto anual asignado para gastos de IT según la política interna financiera, además, permitirá agilidad en los procesos que dependen del proceso de gestión y control de activos pues las personas encargadas de la gestión de los mismos podrán acceder a la aplicación desde cualquier dispositivo que tenga instalado un navegador web y obtener información de manera rápida y oportuna. Por todas estas ventajas, se considera que la ejecución del presente proyecto es una alternativa viable para la empresa pues permitirá llevar un control, registro apropiado y automatizado de cada equipo perteneciente a la empresa.

Si la situación actual se mantiene y el proceso descrito no se automatiza, probablemente ciertas situaciones como la obtención de información imprecisa, pérdida de documentación debido a factores externos como el clima o factores humanos, la obtención de reportes con información desactualizada o irrelevante, entre otras

circunstancias, podrían causar un efecto negativo en la operación diaria de la empresa, provocando malestar tanto al personal como a los clientes.

#### **OBJETIVOS**

#### **GENERAL**

Desarrollar un sistema Web para la gestión y control de equipos de la empresa EQUYSUM.

### **OBJETIVOS ESPECÍFICOS**

Identificar y analizar el actual proceso que tiene la gestión y control de equipos de la empresa EQUYSUM en conjunto a sus involucrados.

Utilizar una arquitectura de programación que aplique tecnologías actuales para que el sistema soporte cambios a futuro y perdure en el tiempo.

Diseñar un modelo de interfaces acopladas a la relación que tiene cada usuario con un navegador de internet.

Establecer cronogramas de capacitación para los usuarios del aplicativo e implementación.

### **ALCANCE**

El desarrollo de la aplicación Web para la gestión y control de los activos de la empresa EQUYSUM cuando este ya implementada permitirá como herramienta tecnológica almacenar y procesar en forma oportuna los datos y entregará de información actualizada para los diferentes movimientos de cada activo.

- El proyecto contendrá los módulos:
- Administración de Equipos
- Almacenes
- Existencias
- Inventarios Físicos
- Kardex y seguimiento
- Contactos
- Seguridades
- Reportes
- Reportes Bajo demanda

## **DESCRIPCIÓN DE LOS CAPÍTULOS**

En el primer capítulo se detalla la parte teórica y los conocimientos científicos del proyecto, los conceptos de las herramientas tecnológicas utilizadas como lenguajes de programación, bases de datos, metodologías de desarrollo, e incluso hasta la metodología de investigación utilizada en el desarrollo de este proyecto, en términos generales se demuestra el marco teórico y referencial que sustentara este trabajo.

En el segundo capítulo se detalla la metodología, los tipos y técnicas de investigación utilizados, se especifica el análisis de la situación actual, la fase de recopilación de la información, análisis de la información y demás datos que permitan realizar y justificar los requerimientos solicitados por el usuario para dar solución al problema actual.

El tercer capítulo abarca la propuesta del sistema. Diagramas del proceso automatizado, funciones que el sistema tendrá, detalle de las historias de usuario, las características que tendrán por cada usuario y los tipos de requerimientos que el software tendrá ya sean funcionales y no funcionales.

En el cuarto capítulo se habla sobre la implementación, el esquema de la base de datos, la arquitectura utilizada en el aplicativo, pruebas realizadas según casos reales, requerimientos de hardware y software para implementar el sistema, manuales técnicos y de usuario y se concluye con las conclusiones y recomendaciones del proyecto

## **1. CAPÍTULO I. FUNDAMENTACIÓN TEÓRICA**

La presente investigación contiene temas de procesos y actividades relacionados a la gestión de los activos e inventarios, se respalda en conceptos teóricos para su mejor entendimiento en el cual se enfatizará la mayor parte de los conocimientos que intervienen con el tema para un adecuado desarrollo y entendimiento, todo esto se hizo tomando en cuenta varios autores y fuentes.

### **1.1 ESTADO DEL ARTE**

Un proceso de inventarios Según Zapata (2014) se lo puede definir como "…proceso encargado de asegurar la cantidad de productos adecuados en la organización, de tal manera que se pueda asegurar la operación continua de los procesos de comercialización de productos a los clientes; es decir, asegurar que las operaciones de manufactura y distribución no se detengan, cumpliendo con las promesas de entrega de productos a los clientes." En términos generales un inventario ayuda a la organización de los activos de una empresa con el fin que estos sean distribuidos de manera adecuada.

En el Ecuador el tema de inventarios siempre ha sido un tema fundamental para las empresas independientemente del mercado en donde estas se desenvuelven, pues, con el pasar del tiempo el factor "Activos Fijos" se ha convertido en parte fundamental del capital económico de cada empresa.

Galiano (2011) realizó un proyecto titulado "Proyecto de planificación recursos empresariales – erp módulo de activos fijos - utn", el objetivo fue dotar de una herramienta técnica que contenga un conjunto de criterios normativos de carácter práctico, que conlleva a una eficiente administración y control de los recursos materiales de la Universidad Técnica del Norte.

Utilizó la metodología de desarrollo ágil XP (Programación Extrema) donde desarrollaron las fases de: planeación, diseño, codificación y pruebas, los resultados obtenidos abarcando los objetivos planteados en el proyecto y el sistema fue elaborado en función a las necesidades de los departamentos de bodega y materiales de la universidad.

Mera y Vera (2014) realizaron un proyecto titulado "Sistema de control de inventario de activos fijos en la dirección distrital de salud nº 13d06", el objetivo fue desarrollar un sistema de control de inventario de activos fijos en la Dirección Distrital De Salud Nº 13D06, con el fin de mejorar los procedimientos de registro de los bienes de la institución.

Se utilizó la metodología de desarrollo ágil XP (Programación Extrema) donde se desarrollaron las fases de: planeación, diseño, codificación y pruebas, los resultados obtenidos cumplieron los objetivos planteados en el proyecto y el sistema fue elaborado en función a las necesidades de la bodega.

Entre los resultados obtenidos con la fase del desarrollo del software se procedió a la verificación del mismo realizando pruebas de integración, conectividad, configuración y funcionalidad de manera temporal en la empresa registrando bienes y transacciones de prueba para corroborar el correcto funcionamiento del sistema, obteniéndose resultados favorables acorde a las necesidades. Los resultados finales del tiempo de ingreso, egreso, consulta y reportes fueron favorables y de mucha ayuda para el departamento de bodega demostrando tiempos de respuesta mucho más rápido para toma de decisiones y control con sus activos.

Al realizar una relación entre los trabajos anteriores y el presente proyecto se puede concluir que se busca dar solución a procesos manuales para la gestión y control de activos, mediante la automatización de mencionados procesos, la mayoría de estas soluciones informáticas están desarrolladas utilizando herramientas de software libre con entornos web ya que son aplicaciones de mayor demanda en la actualidad, cabe indicar también que estas aplicaciones personalizadas solucionaron los problemas de gestión de la información y ayudaron con el alcance de los objetivos planteados en cada uno de ellos.

## **1.2 LÍNEA DE NEGOCIO**

Mencionar un control de activos hace referencia a llevar un registro sobre los bienes que se consideren de valor para las empresas, estos pueden ser activos fijos tangibles los cuales están representados por equipos, maquinarias, bienes raíces, y mobiliario, y también activos fijos intangibles los cuales tiene como objetivo representar un valor a acuerdos, licencias, derechos de autor, marcas y patentes, todo activo tiene un registro único en el área financiera y más aún si este forma parte del giro del negocio sobre el cual las empresas tiene su razón de existir, por ende, es necesario saber cómo, cuándo y porqué un equipo pasa a pertenecer a la compañía.

En el ámbito de las telecomunicaciones es muy importante llevar el control y el registro adecuado sobre los equipos considerados activos pues en el mercado son de costos muy elevados, ya sea para su adquisición, reparación e incluso su configuración, por ende, este proceso es vital para compañías que se relacionan con este ámbito.

Para llevar un control adecuado de equipos se tiene como recomendación que estos sean identificados por sus características únicas ya que esos datos diferenciarán a un equipo de los demás y tendrán un valor económico en la empresa pues pasan a formar parte del libro de activos. Actualmente existen varias formas de identificar un activo, por su número de serie, número de parte o crear un número de identificador personalizado por la misma empresa con una nomenclatura única la cual permitirá realizar acciones sobre el equipo como comprarlo, venderlo, darlo de baja, transferirlo, prestarlo o arrendarlo.

Las empresas han reducido tiempos de operaciones al contar con bodegas que permitan almacenar sus equipos de manera organizada, esta acción viene de la mano de varias actores y actividades, empezando desde un nivel muy alto en donde se ubican los proveedores hasta un nivel muy bajo donde se ubican los custodios de cada activo, en los niveles mencionados existe un actor en común, el bodeguero, él es el encargado de administrar el almacenamiento, la entrega, recepción y demás acciones que evidencien el historial que tiene un activo mediante un registro, todo esto con el fin de saber al final del día la cantidad exacta de equipos existentes ya sea dentro o fuera de la empresa y el estado actual de los mismos.

## **1.3 METODOLOGÍA DE DESARROLLO ÁGILES**

Para el desarrollo de software se puede utilizar varias metodologías que ayudan a la entrega de un producto de calidad, según Andrés Navarro Cadavid, Juan Daniel Fernández Martínez y Jonathan Morales Vélez definen "... metodologías de desarrollo de software ligeras, más adelante nombradas como metodologías ágiles, que buscaban reducir la probabilidad de fracaso por subestimación de costos, tiempos y funcionalidades en los proyectos de desarrollo de software. Estas metodologías nacieron como reacción a las metodologías existentes con el propósito de disminuir la burocracia que implica la aplicación de las metodologías tradicionales en los proyectos de pequeña y mediana escala.". Es decir, estas metodologías ayudaron que el desarrollo de software sea rápido, eficiente y eficaz entregando así productos de buena calidad.

#### **1.3.1 Metodología XP**

Es una metodología ágil que está centrada en potenciar las relaciones interpersonales como clave para el éxito durante el desarrollo del sistema, promoviendo el trabajo en equipo, preocupándose por el aprendizaje de los desarrolladores, y propiciando un buen ambiente de trabajo. XP se basa en realimentación continua entre el cliente y el equipo de desarrollo, comunicación fluida entre todos los participantes, simplicidad en las soluciones implementadas y coraje para enfrentar los cambios. XP se define como especialmente adecuada para proyectos con requisitos imprecisos y muy cambiantes, y donde existe un alto riesgo técnico.

"Extreme Programming" o "Programación Extrema" es una de las llamadas metodologías Ágiles de desarrollo de software más exitosas. Es habitual relacionarla con scrum, y la combinación de ambas asegura un mayor control sobre el proyecto, y una implementación más efectiva y eficiente. (Borja, 2005, pág. 20).

#### **1.3.2 Fases**

El ciclo de vida de la metodología XP cumple con 6 fases, dentro de los cuales tienen definidas claramente sus actividades específicas:

#### **1.3.3 Exploración**

Los clientes plantean a grandes rasgos las historias de usuario que son de interés para la primera entrega del producto. Al mismo tiempo el equipo de desarrollo se familiariza con las herramientas, tecnologías y prácticas que se utilizan en el proyecto. Se prueba la tecnología y se exploran las posibilidades de la arquitectura del sistema construyendo un prototipo, la fase de exploración toma de pocas semanas a pocos meses, dependiendo del tamaño y familiaridad que tengan los programadores con la tecnología.

#### **1.3.4 Planificación de la entrega**

El cliente establece la prioridad de cada historia de usuario y correspondientemente, los programadores realizan una estimación del esfuerzo necesario de cada una de ellas. Se toman acuerdos sobre el contenido de la primera entrega y se determina un cronograma en conjunto con el cliente. Una entrega debería obtenerse hasta máximo los tres meses por cada historia de usuario. Esta fase dura unos pocos días. Las estimaciones de esfuerzo asociado a la implementación de las historias la establecen los programadores utilizando como medida el punto.

La planificación se puede realizar en base al tiempo o al alcance. La velocidad del proyecto es utilizada para establecer cuántas historias se pueden implementar antes de una fecha determinada o cuánto tiempo tomará implementar un conjunto de historias. Al planificar por tiempo, se multiplica el número de iteraciones por la velocidad del proyecto, determinando cuántos puntos se pueden completar. (Letelier & Penadés, 2006)

#### **1.3.5 Iteraciones**

Esta fase incluye varias iteraciones sobre el sistema antes de ser entregado, está compuesto por iteraciones de no más de tres semanas. En la primera iteración se puede intentar establecer una arquitectura del sistema que pueda ser utilizada durante el resto del proyecto. Esto se logra escogiendo las historias que fuercen la creación de esta arquitectura, sin embargo, esto no siempre es posible ya que es el cliente quien decide qué historias se implementarán en cada iteración (para maximizar el valor de negocio). Al final de la última iteración el sistema está listo para entrar en producción. Los elementos que se toman en cuenta durante la elaboración del Plan de la Iteración son: historias de usuario no abordadas, velocidad del proyecto, pruebas de aceptación no superadas en la iteración anterior y tareas no terminadas en la iteración anterior. El trabajo de la iteración es expresado en tareas de programación, cada una de ellas es asignada a un programador como responsable, pero llevadas a cabo por parejas de programadores (Letelier & Penadés, 2006).

#### **1.3.6 Producción**

La fase de producción requiere de pruebas adicionales y revisiones de rendimiento antes de que el sistema sea trasladado al entorno del cliente. Al mismo tiempo, se deben tomar decisiones sobre la inclusión de nuevas características a la versión actual, debido a cambios durante esta fase (Letelier & Penadés, 2006), El tiempo que toma cada iteración es posible que se reduzca, de tres a una semana. Las ideas que han sido propuestas y las sugerencias son documentadas para su posterior implementación.

#### **1.3.7 Mantenimiento**

La primera versión que se encuentra en producción y el proyecto XP debe mantener el sistema en funcionamiento al mismo tiempo que desarrolla nuevas iteraciones. Para realizar esto se requiere de tareas de soporte para el cliente. De esta forma, la velocidad de desarrollo puede bajar después de la puesta del sistema en producción. La fase de mantenimiento puede requerir nuevo personal dentro del equipo y cambios en su estructura (Letelier & Penadés, 2006).

#### **1.3.8 Muerte del Proyecto**

La muerte del proyecto es cuando el cliente no tiene más historias para ser incluidas en el sistema. Esto requiere que se satisfagan las necesidades del cliente en otros aspectos como rendimiento y confiabilidad del sistema, por tal razón se genera la documentación final del sistema y no se realizan más cambios en la arquitectura. (Letelier & Penadés,

2006). Si el sistema no genera los beneficios esperados por el cliente o cuando no hay presupuesto para mantenerlo también se produce la muerte del proyecto.

## **1.4 HERRAMIENTAS DE PROGRAMACIÓN Y MODELADO**

#### **1.4.1 Aplicaciones web**

Los aplicativos web son herramientas que los usuarios utilizan a través de un servidor web mediante el Internet o una Intranet. Se caracterizan directamente en las funcionalidades que presentan, como la interacción entre el usuario y la información emitida en pantalla. Estos programas se codifican mediante una plataforma que es fácil de interpretar por el navegador en comunicación directa con gestores de base de datos para así poder generar información mediante formularios, lo cual se convertirá en la ejecución del aplicativo (Zofío, 2013). Como ventaja principal permite al usuario acceder a todos los datos a través de la red respondiendo a las necesidades que cada persona requiera y haya almacenado.

#### **1.4.2 Lenguajes de programación web**

 Los lenguajes de programación son diseñados con el fin de realizar procesos de manera formal que puedan ser ejecutados por máquinas o dispositivos como son las computadoras o dispositivos móviles.

Estos aplicativos pueden utilizarse para crear programas que controlen de manera física y lógica una máquina, la misma que podrá expresar la codificación de manera precisa y que pueda interactuar con el usuario.

Se constituye por la formación de conjunto de elementos y reglas sintácticas y semánticas que forman su estructura y el significado de sus expresiones y comandos.

Utiliza código intermedio o bytecode para mayor eficiencia el cual es independiente de su arquitectura permitiendo ser ejecutado en cualquier sistema. (Moreno, 2014, p.13)

#### **1.4.3 Java Enterprise Edition**

El lenguaje para la programación en Java, es un lenguaje orientado a objetos, de una plataforma autónoma.

Java Enterprise Edition (JEE), es una herramienta multiplataforma, por lo cual, un sistema desarrollado bajo esta tecnología funcionara en cualquier sistema operativo, además es de software libre por lo que no se tiene que pagar licencia, por lo cual es ideal para desarrollar todo tipo de aplicaciones, las mismas que contaran con características de aplicaciones cliente servidor, como de aplicaciones distribuidas, bajo estas características es una herramienta que se ajusta a las necesidades de la empresa.

#### **1.4.4 EAR**

Según IBM (2017) "…Los archivos EAR representan aplicaciones empresariales. Estas aplicaciones están compuestas por archivos JAR y WAR. En lenguaje Java EE, la creación del archivo EAR es el ensamblaje de sus archivos JAR y WAR constituyentes. Este método de ensamblaje permite crear aplicaciones EAR que, de hecho, están formadas por componentes específicos (JAR/WAR)". En el presente proyecto se implementó este tipo de estructura para obtener un sistema mucho más robusto porque de esta manera podrá acoplarse con más módulos con mayor facilidad, hasta poder llegar a ser un sistema completo como un ERP. Este tipo de archivo no es autónomo por lo cual se lo utiliza en conjunto con los archivos JAR y WAR para su completa ejecución, la participación de esta estructura inicia desde la primera fase del proyecto puesto que es necesario para armar toda su estructura en su totalidad.

#### **1.4.5 JSF**

Dentro de los marcos de trabajo que se van a utilizar en el siguiente proyecto se adoptará JSF Java Server Faces, Álvarez, Barcenilla, Rodríguez, Salas (2007) afirman que "…. JSF es una tecnología y framework para aplicaciones Java basadas en web que simplifica el desarrollo de interfaces de usuario en aplicaciones Java. JSF usa Java Server Pages (JSP) como la tecnología que permite hacer el despliegue de las páginas, pero también se puede acomodar a otras tecnologías como XUL (lenguaje basado en XML para la interfaz de usuario)". Es decir, permitirá que nuestra aplicación pueda adoptar propiedades de una manera más sencilla en la integración de los patrones de diseño en la aplicación.

#### **1.4.6 Hibernate**

"Hibernate es una herramienta de Mapeo objeto-relacional (ORM) para la plataforma Java (y disponible también para .Net con el nombre de NHibernate) que facilita el mapeo de atributos entre una base de datos relacional tradicional y el modelo de objetos de una aplicación, mediante archivos declarativos (XML) o anotaciones en los beans de las entidades que permiten establecer estas relaciones. Hibernate es software libre, distribuido bajo los términos de la licencia GNU LGPL".

En el presente proyecto, Hibernate se lo utiliza como un esquema de desarrollo que permitirá la conexión de manera más ágil y efectiva entra la base de datos y la aplicación, es importante en el proyecto ya que se puede implementar desde el mismo Java como recurso que sirve para la persistencia del proyecto y se crea cuando se va a guardar dentro de la base de datos.

#### **1.4.7 IDE de Programación**

IDE (conocido como integrated development environment o entorno de desarrollo integrado) es un programa el cual su función es proponer a los programadores un conjunto de herramientas para programar de una forma más eficaz. Un IDE se puede encontrar disponible para un lenguaje exclusivo o al mismo tiempo unir un área de trabajo para diferentes lenguajes de programación.

#### *1.4.7.1 Netbeans*

Netbeans es un IDE (Entorno de desarrollo integrado), es decir un editor de código que se utiliza para desarrollar móvil, aplicaciones web y de escritorio para diferentes lenguajes de programación como son Java, C++, PHP entre otros, bajo estos antecedentes se utilizará esta herramienta en todas las fases del proyecto que complementada con el lenguaje de programación permitirá desarrollar la aplicación propuesta.

Moreno (2014) Afirma: "…Es un entorno de desarrollo gratuito y de código abierto con varias características que permitirán un amplio manejo en cualquier tecnología de desarrollo" (p.20).

#### **1.4.8 Servidores de aplicaciones**

IBM (2017) Afirma: "…Los servidores de aplicaciones son programas de servidor dentro de una red distribuida que suministra el entorno de ejecución para un programa de aplicación. El servidor de aplicaciones colabora con el servidor web para ofrecer una respuesta dinámica y personalizada al requerimiento solicitado por el cliente". Dentro del presente proyecto se ha seleccionado utilizar el servidor de aplicaciones Wildfly el cual se detallará su funcionamiento dentro del sistema en el literal a continuación.

### *1.4.8.1 Wildfly*

Es un servidor de aplicaciones multiplataforma y de código abierto compatible con cualquier sistema operativo en la que se encuentre instalada la máquina virtual de java, es una plataforma que pone en funcionamiento en forma rápida las aplicaciones, ofrece una amplia escalabilidad y ahorro de memoria, es decir este servidor está diseñado para soportar enormes cantidades de usuarios, tráfico y las necesidades de procesamiento.

Por sus características y rendimiento wildfly se adapta muy bien al trabajo en la Nube y permite aprovechar muchas de las ventajas de las plataformas. Como motor de

aplicaciones empresariales, capaces de ser usadas desde múltiples entornos y así asegurar su accesibilidad desde cualquier lugar, gracias a estas características esta herramienta será utilizada como el servidor del sistema web que se desarrollará e implementará en la empresa.

#### **1.5 HERRAMIENTAS DE BASE DE DATOS**

#### **1.5.1 Base de datos**

"Una base de datos es un conjunto de datos almacenados entre los que existen relaciones lógicas y ha sido diseñada para satisfacer los requerimientos de información de una empresa u organización" (Hueso, 2014, p.22). Los datos son recolectados y explotados por los sistemas de información permitiendo encontrar lo requerido de una manera más rápida y precisa.

Dentro del presente proyecto se ha seleccionado utilizar como base de datos a PostgreSQL el cual se detallará su funcionamiento dentro del sistema en el literal a continuación.

#### *1.5.1.1 PostgreSQL*

Sistema de gestión de bases de datos relacionales de objetos (ORDBMS) con énfasis en la extensibilidad y el cumplimiento de estándares. Como servidor de base de datos, sus funciones principales son almacenar datos de forma segura y devolver esos datos en respuesta a las solicitudes de otras aplicaciones de software. "Permite mediante el uso de módulos ser compilado para usar lenguajes diversos, el más habitual es PL/ PGSQL, pero existen muchos otros como PL/PHP, PL/R o PL/ Java" (Hueso, 2014, p.125).

En otras palabras, PostgreSQL se será utilizado por ser un gestor de bases de datos relacional de código abierto más avanzado y multiplataforma, el cual permitirá al siguiente proyecto trabajar en cualquier plataforma, se considera como una herramienta importante ya que maneja grandes volúmenes de datos con una gran facilidad de manejo que brindará la seguridad, confiabilidad y estabilidad necesaria en el sistema propuesto.

#### **1.6 ARQUITECTURA DE SOFTWARE**

La arquitectura de software es un conjunto de patrones que proveen un marco de referencia necesario para la construcción de un sistema, permitiendo a los desarrolladores, analistas y todo el conjunto de programadores compartir una misma línea de trabajo para poder cubrir todos los objetivos y condiciones de la aplicación. Es considerada el nivel

más alto en el diseño de la arquitectura de un sistema puesto que establecen la estructura, funcionamiento e interacción entre las partes del software.

## **1.6.1 Patrón de diseño MVC**

Es un estilo de arquitectura de software que separa los datos de una aplicación, la interfaz de usuario, y la lógica de control. Se trata de un modelo muy maduro que ha demostrado su validez a lo largo de los años en todo tipo de aplicaciones, y sobre multitud de lenguajes y plataformas de desarrollo (Larman, 2007).

## *1.6.1.1 Modelo*

Contiene toda la representación de los datos que el sistema maneja, su lógica de negocio, y sus mecanismos de persistencia.

## *1.6.1.2 Vista*

Interfaz de usuario, que compone la información que se envía al cliente y como se interactúa con el operador del sistema.

### *1.6.1.3 Controlador*

Contiene el código necesario para responder a las acciones que se solicitan en la aplicación, como visualizar un elemento, realizar una compra, una búsqueda de información, etc.

"Es una capa que sirve de enlace entre las vistas y los modelos, respondiendo a los mecanismos que puedan requerirse para implementar las necesidades de nuestra aplicación. Su responsabilidad es servir de enlace entre los modelos y las vistas para implementar las diversas necesidades del desarrollo" (Ordax & Aranzazu, 2012)

# **2 CAPÍTULO II. MARCO METODOLÓGICO 2.1 TIPO DE INVESTIGACIÓN**

Para el desarrollo del presente proyecto se usó la investigación cualitativa y cuantitativa ya que nos permitirán recopilar datos desde distintas fuentes para luego analizarlas estadísticamente y también interpretarse de manera subjetiva.

Se utilizará también la investigación de campo ya que esta permitirá realizar la recolección de la información para poder evaluar el proceso de la empresa y realizar un análisis en base a la solicitud realizada para el sistema.

## **2.2 MÉTODOS DE INVESTIGACIÓN**

Entre los métodos y técnicas de investigación apropiadas para la recolección de los datos que permitan especificar con mayor claridad las necesidades, los requerimientos y todas las actividades que puedan definir los alcances del proyecto a desarrollar. Se han selecciona los siguientes:

## **2.2.1 Método Inductivo**

El método inductivo es un proceso utilizado para poder obtener conclusiones generales partiendo de hechos particulares. Es el método científico más usado. Es un método que se basa en la observación, el estudio y la experimentación de diversos sucesos reales para poder llegar a una conclusión que involucre a todos esos casos. Este método se lo puso en práctica durante la primera fase que inicio con la obtención de la información que se basan en los diferentes procesos de la empresa.

#### **2.2.2 Método Deductivo**

Se pondrá en práctica este método al momento en que se plantee el objetivo general del proyecto, donde se definirá de forma clara y exacta la idea general del sistema, después de esto y arrancando de la idea principal se definirán los objetivos específicos, que permitirán alcanzar al cumplir cada uno de ellos el objetivo general en su totalidad.

## **2.3 TÉCNICAS DE INVESTIGACIÓN**

El presente proyecto se encuentra enmarcado dentro de las siguientes técnicas de investigación:

#### **2.3.1 La entrevista**

Esta técnica se aplicó a cinco personas en específico que serán claves durante el flujo del proyecto con el objetivo de recopilar la información necesaria de los procesos en la actualidad con respecto a la gestión de la información de los activos, su manera de registrar cada uno, como manejan su inventario y su historial de movimientos para cada activo con el propósito de implementar un sistema informático, esta entrevista fue estructurada con una serie de preguntas que nos permitirán determinar los proceso a sistematizar.

#### **2.3.2 La encuesta**

Esta técnica se aplicó a los usuarios directos de la empresa que intervienen con el proceso con el fin de obtener los datos reales sobre la necesidad de implementar un sistema web que sistematice la mayor parte de los procesos de activos, este cuestionario fue diseñado específicamente para obtener información relevante para definir los procesos críticos para este tipo de información y la manera más adecuada para su sistematización.

## **2.4 ANÁLISIS DE LA SITUACIÓN ACTUAL**

El análisis de la información se lo realizó basado en los resultados que se obtuvo con las técnicas de investigación, la información recopilada tuvo un tratamiento adecuado con el fin de generar información de valor.

#### **2.4.1 Recopilación de la información**

Con el objetivo de recopilar información sobre la situación actual del proceso de gestión y control de activos en la empresa EQUYSUM, se aplicaron dos tipos de entrevistas, una estaba dirigida a funcionarios con cargos gerenciales y de jefaturas y otras dirigidas al personal administrativo y operativo. A continuación, se detalla las personas entrevistadas:

Entrevista al personal que dirige la empresa (Gerencias y Jefaturas)

1) Gerente General de la empresa

2) Gerente de Ventas

3) Gerente Financiero

Entrevista al personal operativos (Administración y operaciones)

4) Encargado de Bodega

5) Auxiliares de Bodega

Adicionalmente se aplicó una encuesta a nivel general a todo el personal de la empresa, esto con el fin de conocer las ventajas que tiene automatizar el proceso actual de gestión y control de activos y lo rescatable del proceso actual.

En base a las entrevistas aplicadas a los actores mencionados, se pudo recopilar la siguiente información:

La empresa tiene varios problemas con el proceso actual de gestión y control de activos, entre los cuales lo más común es la obtención de información irrelevante o pérdida de la misma.

La información obtenida es muy importante, pero se maneja en medios muy sensibles que comprometen la integridad de la empresa.

El proceso actual de gestión y control de activos ocupa demasiado tiempo para la ejecución de sus actividades.

La implementación del sistema web que automatiza el proceso actual de gestión y control de activos es necesaria, pues una de las ventajas que este tiene es la reducción total de tiempos en las actividades, adicionalmente la información que este permitirá visualizar se ajustará a las necesidades de cada usuario.

Los usuarios de sistema a desarrollarse están dispuestos a asumir el cambio de cultura organizacional que representa esta implementación por lo cual la colaboración es total.

Por otro lado, en las encuestas para conocer la situación actual de procesos de gestión y control de activos se pudo recopilar la siguiente información:

Hay varios usuarios que están relacionados directamente con el proceso actual de gestión y control de activos.

Hay usuarios que no están relacionados directamente con el proceso actual de gestión y control de activos pero que dependen de la información que este genera.

La satisfacción con la que se califica al proceso actual en un promedio se refleja lo malo que es debido a factores como el tiempo que esta toma en realizar sus actividades.

La información que este proceso arroja no cumple las necesidades de quien la solicita.

La mayor parte de problemas que este proceso tiene se relaciona con pérdida de información o la poca confiabilidad que esta tiene.

La disposición del personal a la automatización de este proceso es buena y la afectación a sus actividades es de manera positiva.

## **2.5 TÉCNICAS DE RECOPILACIÓN DE INFORMACIÓN**

#### **2.5.1 La encuesta**

Las preguntas de la encuesta se elaboraron con la finalidad de medir el grado de aceptación y de interés por parte del personal que labora en la empresa EQUYSUM, así como su función dentro del flujo de proceso de los activos y el apego que tienen hacia la

nueva tecnología, enfocado a la implementación de un sistema web para el control de los activos en cuanto a sus ventajas de poder ponerlo ya en funcionamiento.

#### **2.5.2 Población y muestra**

La población que fue tomada en cuenta para la muestra fueron todas las personas involucradas dentro del proceso de control de activos que son el personal administrativo, los operadores y las gerencias tal como se describe en la siguiente tabla siendo un total de 30 personas que trabajan en la organización:

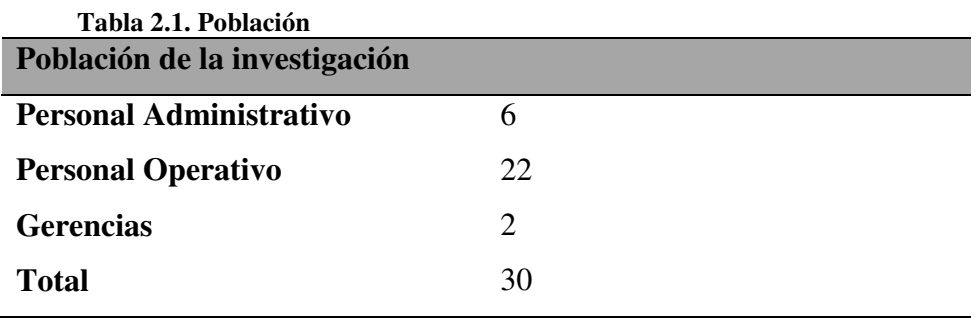

**Nota: Tomado de Equysum Cía. Ltda.** 

#### **2.5.3 Tabulación de la Encuesta**

Una vez aplicadas los instrumentos de recolección de la información los datos obtenidos en los mismos fueron clasificados y luego ordenados para su posterior análisis e interpretación con sus respectivos porcentajes en forma general y luego en forma individual por cada pregunta con el fin de que su interpretación sea más efectiva.

**Tabla 2.2. Representación general de los resultados de la encuesta** 

|              | Pregunta                                                                                                 | <b>Alternativa</b> | Frec.          | $\%$  |
|--------------|----------------------------------------------------------------------------------------------------|--------------------|----------------|-------|
|              | Les actor directo en el proceso                                                                          | Si.                | 25             | 95%   |
|              | actual de gestión y control de activos                                                                   | N <sub>0</sub>     | 5              | $5\%$ |
|              | de la empresa?                                                                                           | Total              | 30             | 100%  |
| $\mathbf{2}$ | ¿Describa la satisfacción con la que<br>identifica al proceso actual de<br>gestión y control de activos? | Malo               | 15             | 60%   |
|              |                                                                                                    | Regular            | 10             | 30%   |
|              |                                                                                                    | <b>Bueno</b>       | 3              | $5\%$ |
|              |                                                                                                    | Muy Bueno          | $\overline{2}$ | 5%    |
|              |                                                                                                    | Total              | 30             | 100%  |
| 3            | ¿Tiene acceso a la información que<br>necesita de manera rápida y                                        | Si.                | $\overline{4}$ | $5\%$ |
|              |                                                                                                    | N <sub>o</sub>     | 26             | 95%   |
|              |                                                                                                    | Total              | 30             | 100%  |

# **oportuna del proceso actual de gestión y control de activos?**

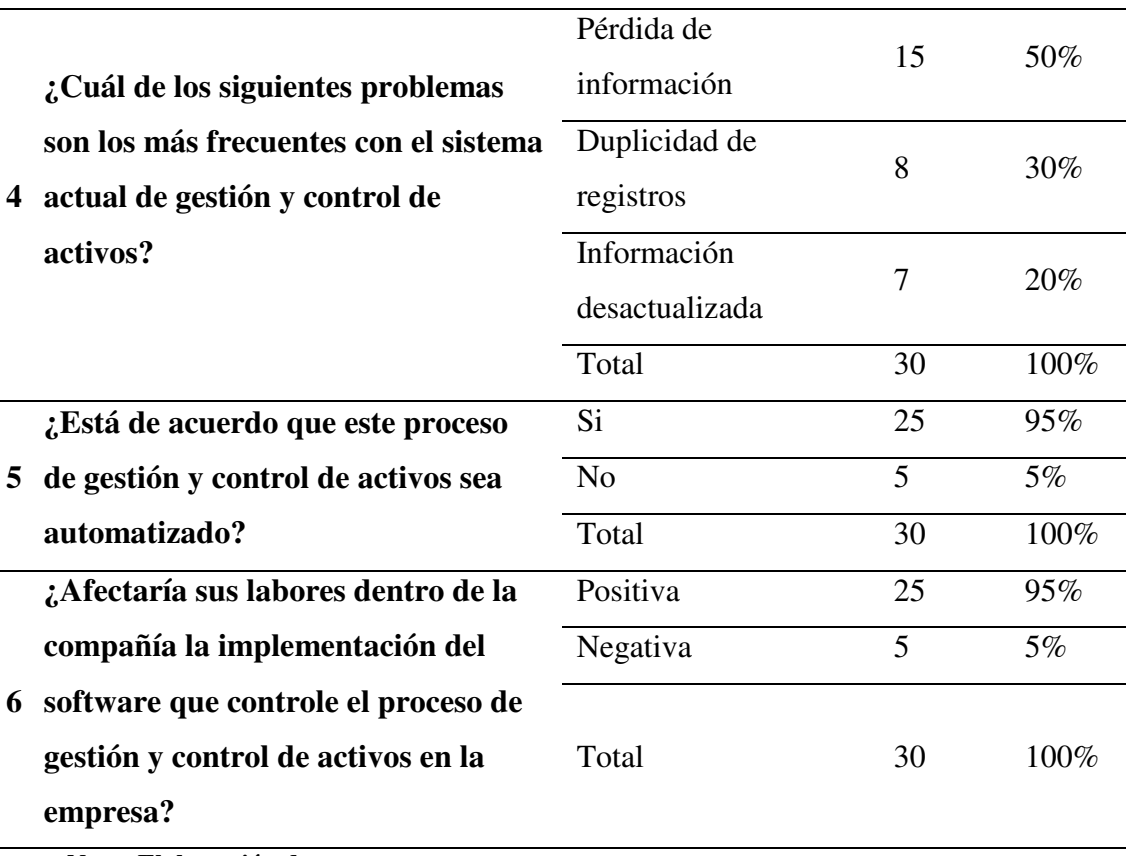

**Nota: Elaboración de autores** 

#### **2.5.4 Representación gráfica de los resultados de la encuesta**

1. ¿Es actor directo en el proceso actual de gestión y control de activos de la empresa?

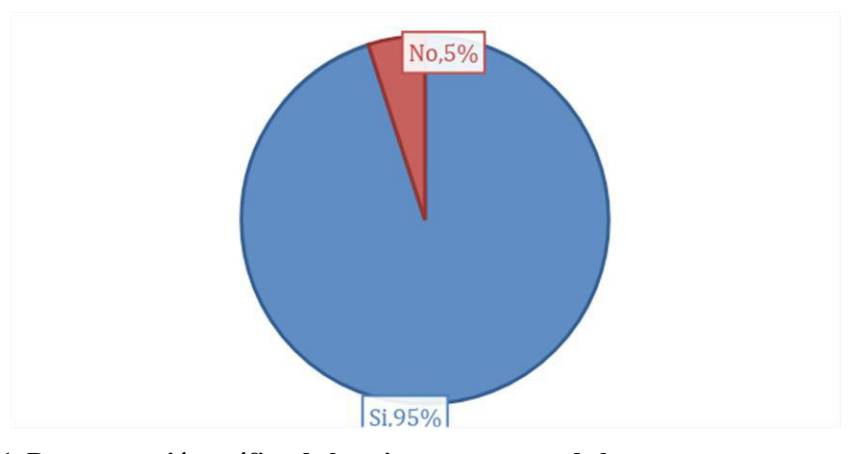

**Figura 2.1. Representación gráfica de la primera pregunta de la encuesta** 

En esta pregunta la mayor parte de los encuestados opina son involucrados directos para el proceso de los activos.

2. ¿Describa la satisfacción con la que identifica al proceso actual de gestión y control de activos?

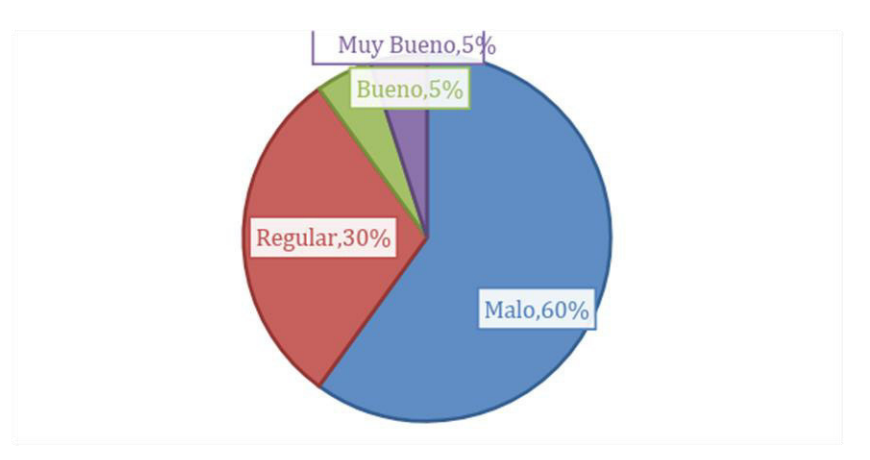

**Figura 2.2. Representación gráfica de la segunda pregunta de la encuesta** 

En esta pregunta la gran mayoría de la población encuestada afirmó en no tener satisfacción en la manera actual en la que se está llevando a cabo el proceso de los activos.

3. ¿Tiene acceso a la información que necesita de manera rápida y oportuna del proceso actual de gestión y control de activos?

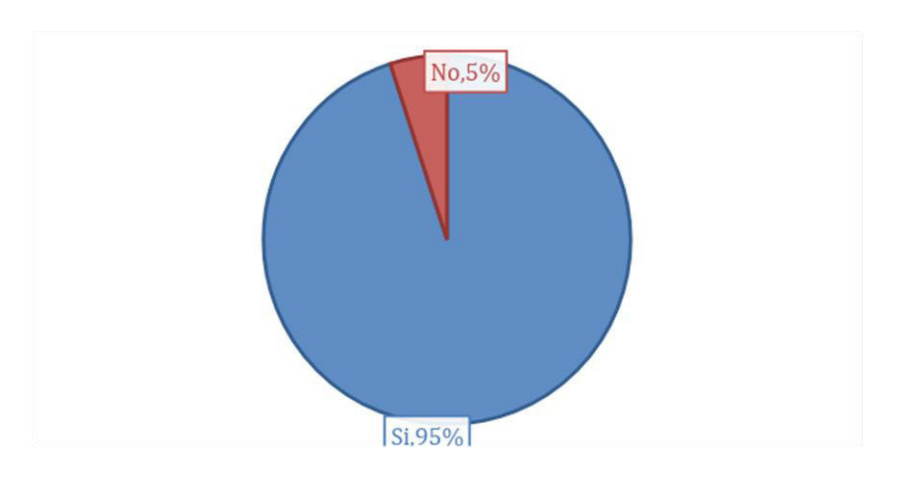

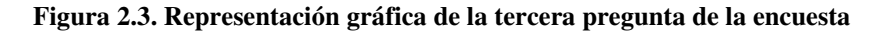

En esta pregunta la mayoría de la población encuestada contestó que casi nunca obtienen la información de manera rápida, de igual manera la información que recibe es errónea o incompleta.

4. ¿Cuál de los siguientes problemas son los más frecuentes con el sistema actual de gestión y control de activos?

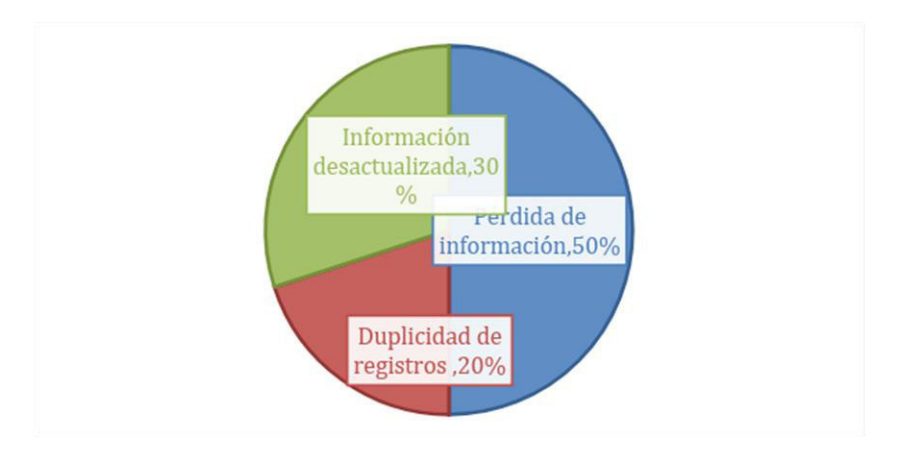

#### **Figura 2.4. Representación gráfica de la cuarta pregunta de la encuesta**

En esta pregunta la mayoría de la población afirmó que la pérdida de la información es la principal causa por la cual el proceso actual en el que se lleva los activos debería ser sistematizado, de igual manera nos demuestra el porcentaje de los dos siguientes factores que afectan dentro del proceso de activos.

5. ¿Está de acuerdo que este proceso de gestión y control de activos sea automatizado?

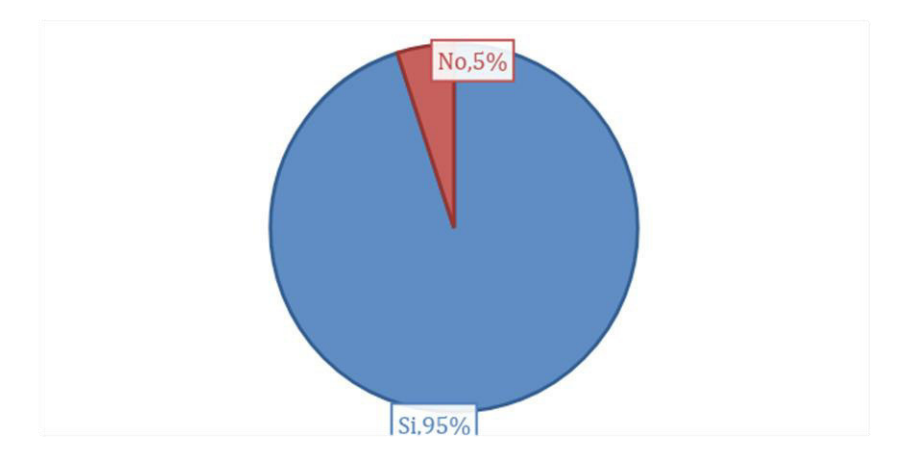

**Figura 2.5. Representación gráfica de la quinta pregunta de la encuesta** 

En esta pregunta la mayoría de la población requiere de una aplicación para mejorar la situación actual del proceso de activos.

6. ¿Afectaría sus labores dentro de la compañía la implementación del software que controle el proceso de gestión y control de activos en la empresa?

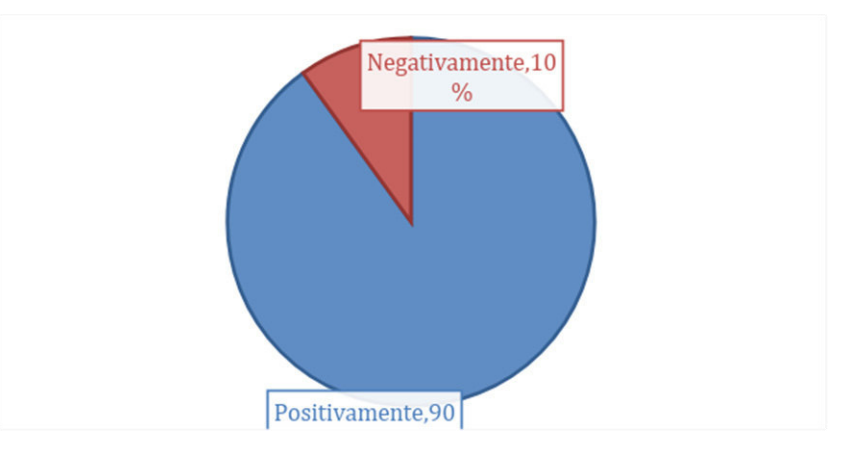

**Figura 2.6. Representación gráfica de la quinta pregunta de la encuesta** 

En esta pregunta la gran mayoría indica que el cambio hacia una aplicación permitirá mejorar de una manera positiva a sus labores diarios permitiendo mejorar sus tiempos de respuesta como la entrega de resultado.

# **3 CAPÍTULO III. PROPUESTA**

## **3.1 DIAGRAMAS DE PROCESOS**

La empresa EQUYSUM en la actualidad no posee documentado un proceso definido para la administración de equipos, por ende, dicho proceso tuvo que ser levantado según las actividades diarias que realiza la empresa, de lo mencionado se puede validar en el diagrama de flujo mostrado en la figura 3.1:

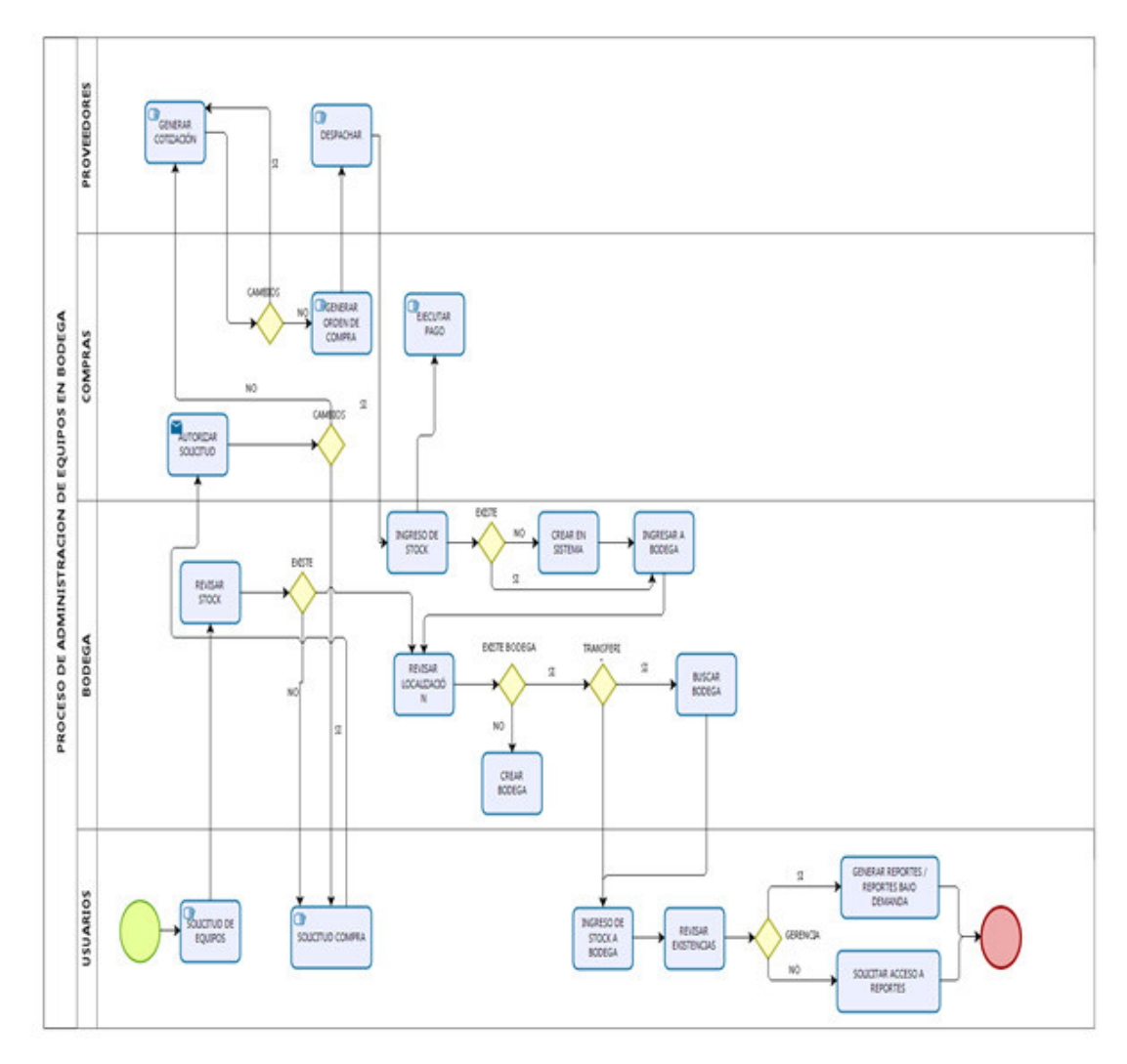

**Figura 3.1. Diagrama de procesos empresa Equysum**

El proceso anterior muestra cómo se administran actualmente los equipos en la empresa, cabe mencionar que del mismo se tomó en cuenta para automatización lo detallado en la figura 3.2:
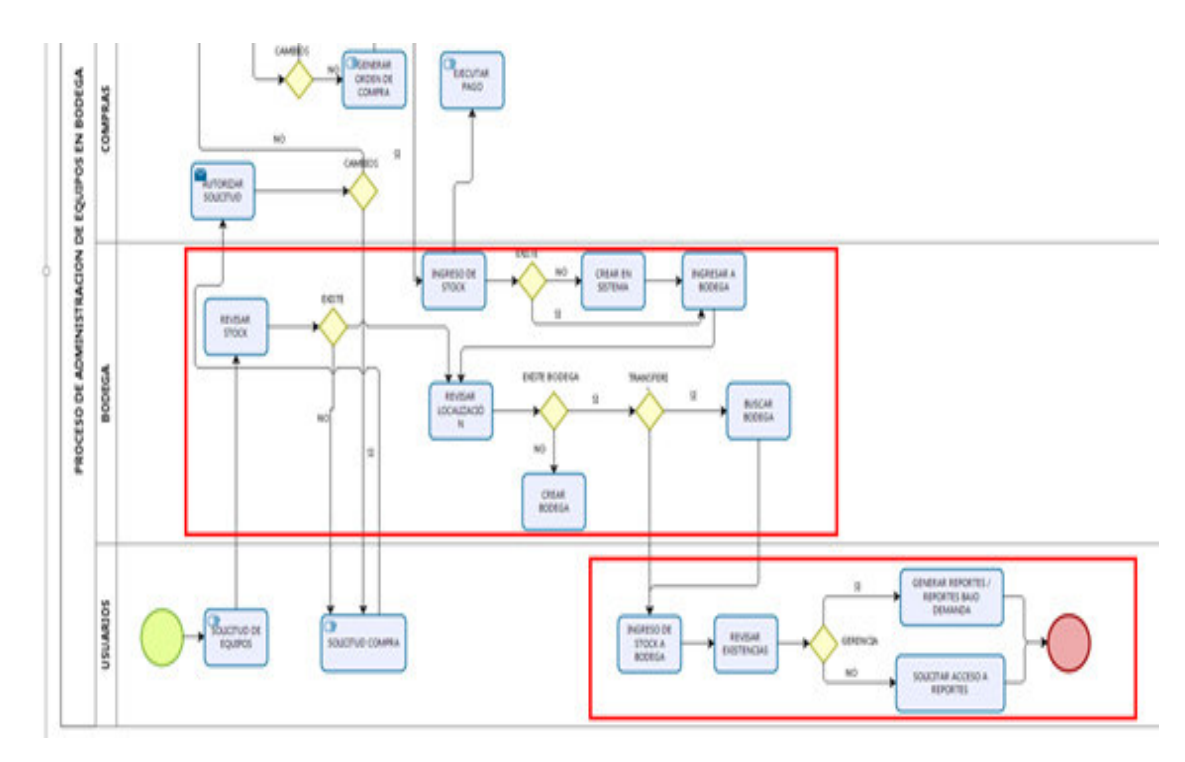

**Figura 3.2. Diagrama de Procesos a automatizar.** 

# **3.2 ESPECIFICACIÓN DE REQUERIMIENTOS**

# **3.2.1 Ámbito del software**

El sistema para el control y gestión de activos que se desarrollará para la empresa EQUYSUM tendrá el nombre de EquySoft el cual permitirá sistematizar el proceso por el cual la empresa está llevando su control de activos de manera manual actualmente, el sistema permitirá al usuario tener un control de cada stock de equipos dentro de la empresa y en el lugar o cliente que sea colocado. Permitirá presentar reportes de cada flujo de proceso con el objetivo de informar al usuario los movimientos y características de sus equipos beneficiando a los usuarios que usen el sistema a tener sus datos de una manera más concisa y segura. El sistema de inventario llevará un control de precios de los equipos ni tampoco su depreciación datos que por el momento no son relevantes para la empresa, el software realizará únicamente el inventario de todos sus equipos mediante un Kardex.

#### **3.2.2 Funciones del producto**

Aplicadas las entrevistas y encuestas en la empresa se recopiló las siguientes historias de usuarios, estas detallan los requerimientos que los usuarios tienen con respecto al sistema de gestión de activos en el cual nos permitió implementar los siguientes módulos:

# *3.2.2.1 Módulo de Seguridad*

Este módulo controla el acceso al sistema mediante la validación de usuario y contraseña de los diferentes usuarios, el sistema también permitirá configurar los perfiles para el acceso a los módulos que correspondan, como de igual manera generar los respectivos reportes para la auditoría.

# *3.2.2.2 Módulo de Administración*

Este módulo permitirá realizar operaciones a los usuarios que manejará el sistema, cada usuario tendrá un perfil definido en el mismo y por ende realizará tareas exclusivas y únicas según sus permisos en la aplicación.

# *3.2.2.3 Lista de historia de usuarios*

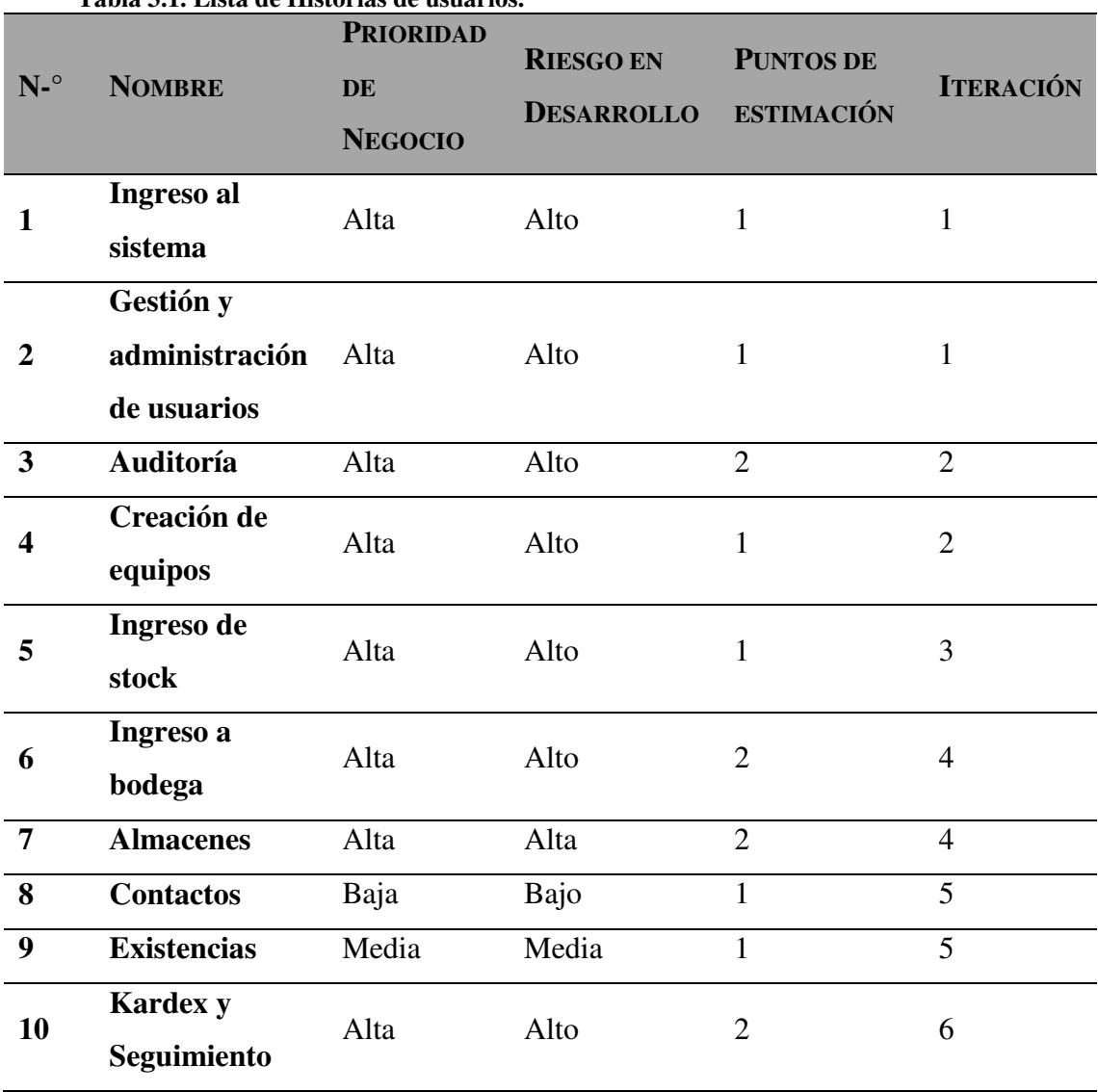

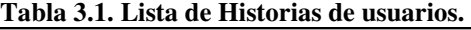

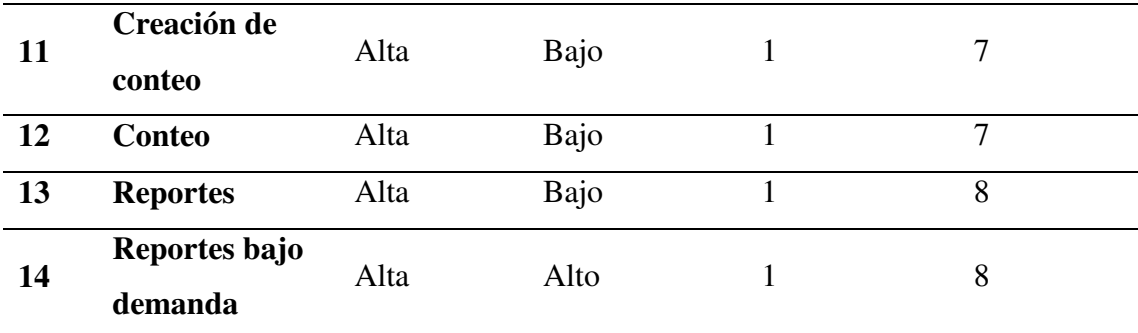

# **Historias de usuarios**

ľ

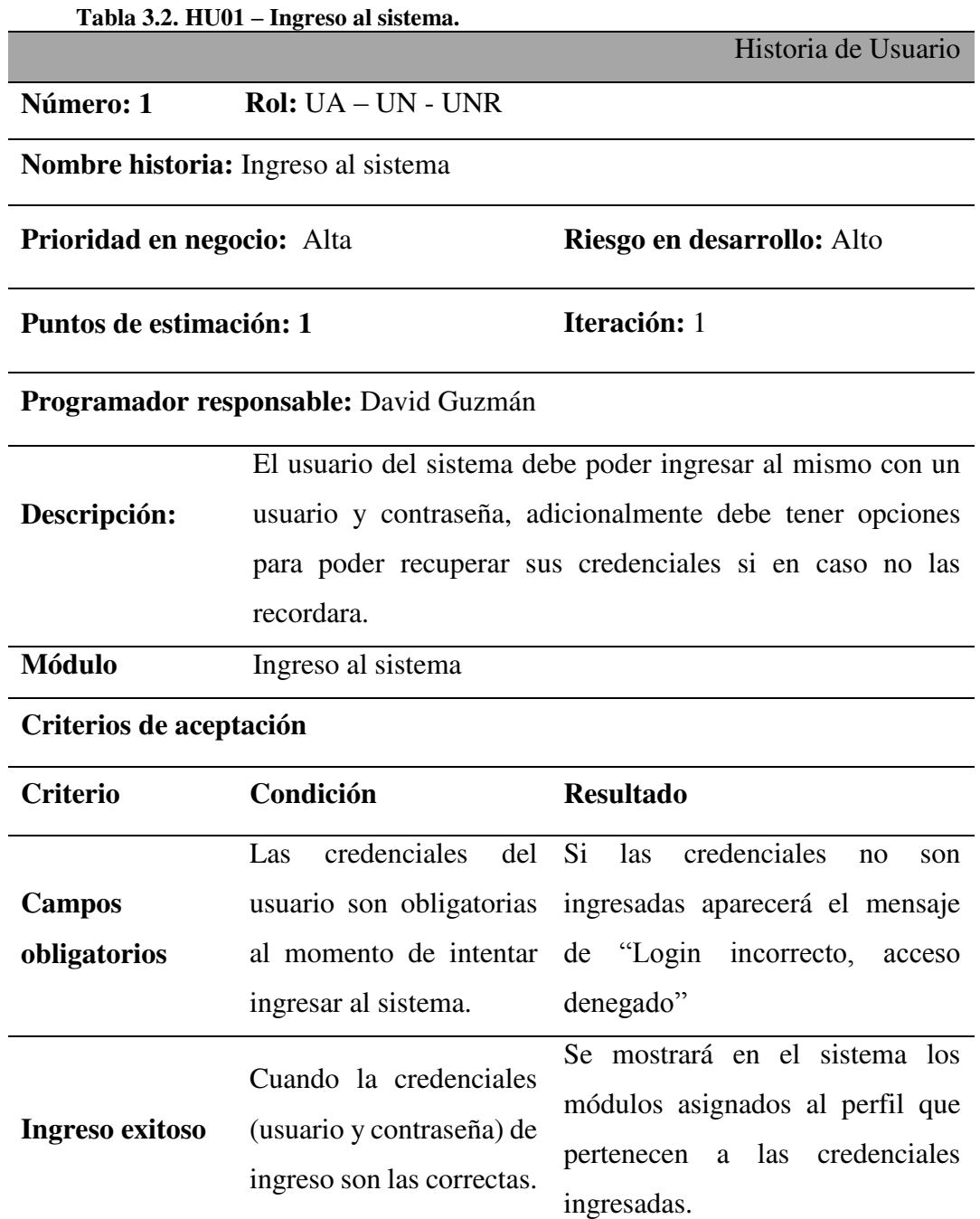

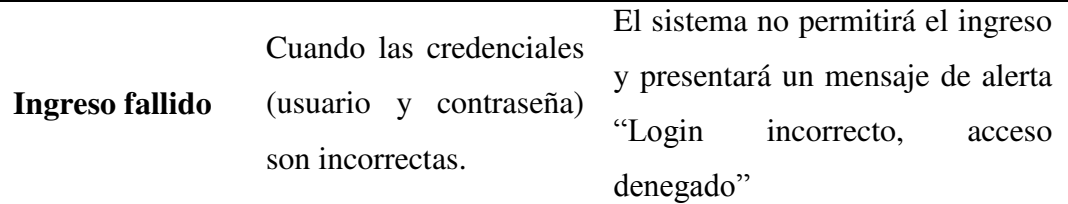

# **Tabla 3.3. HU02 – Gestión y administración de Usuarios.**

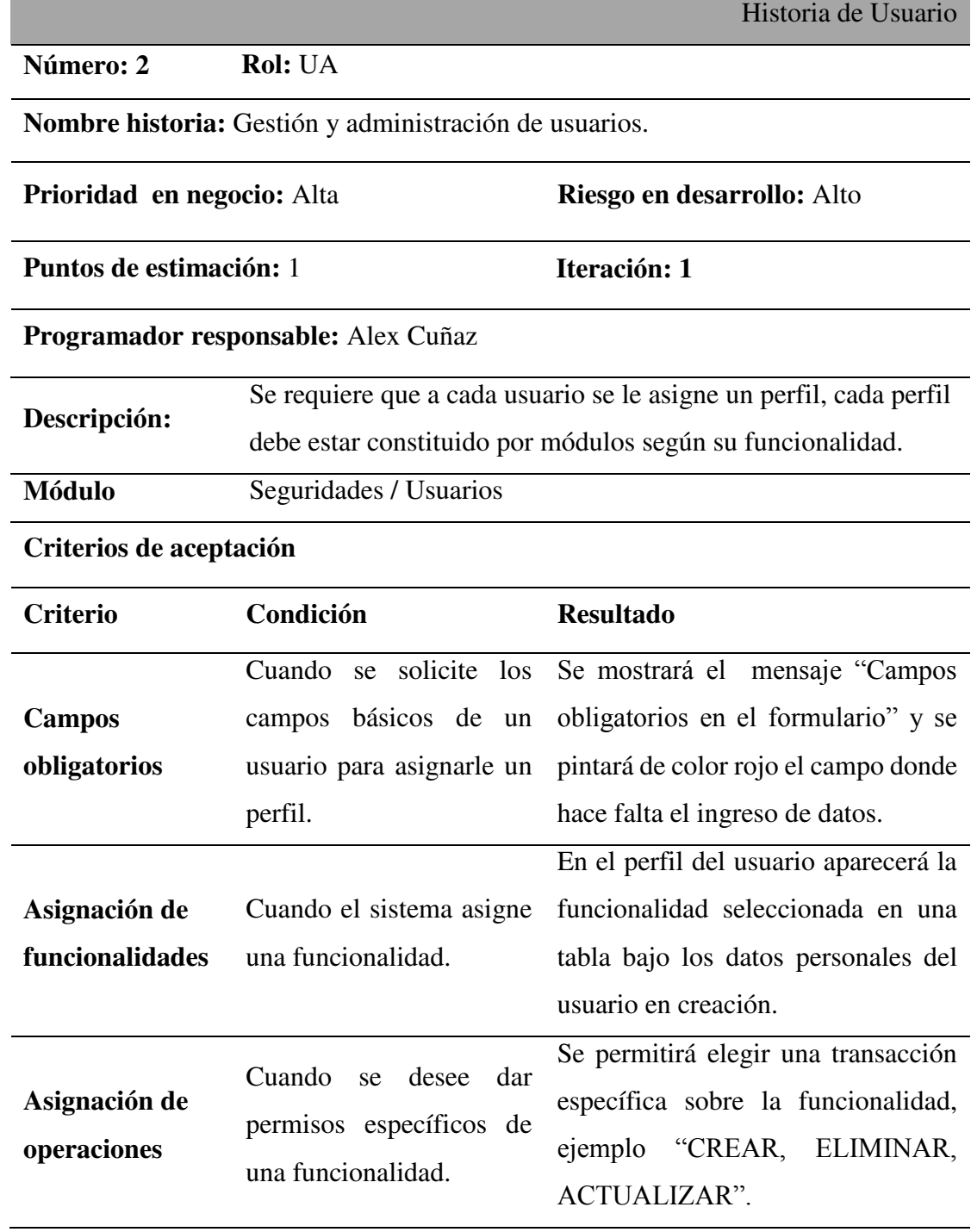

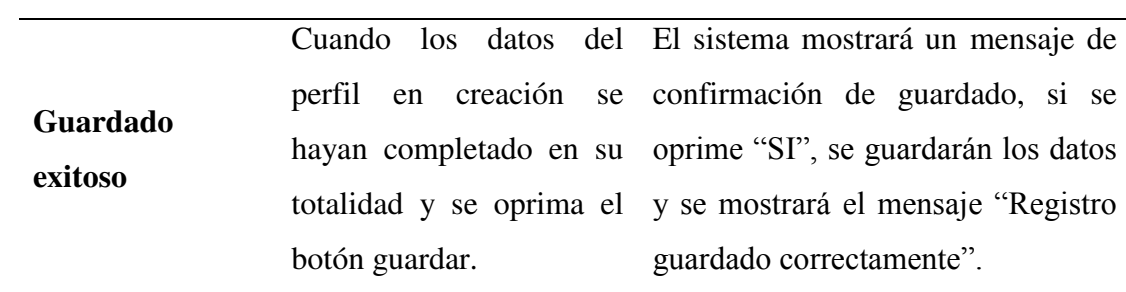

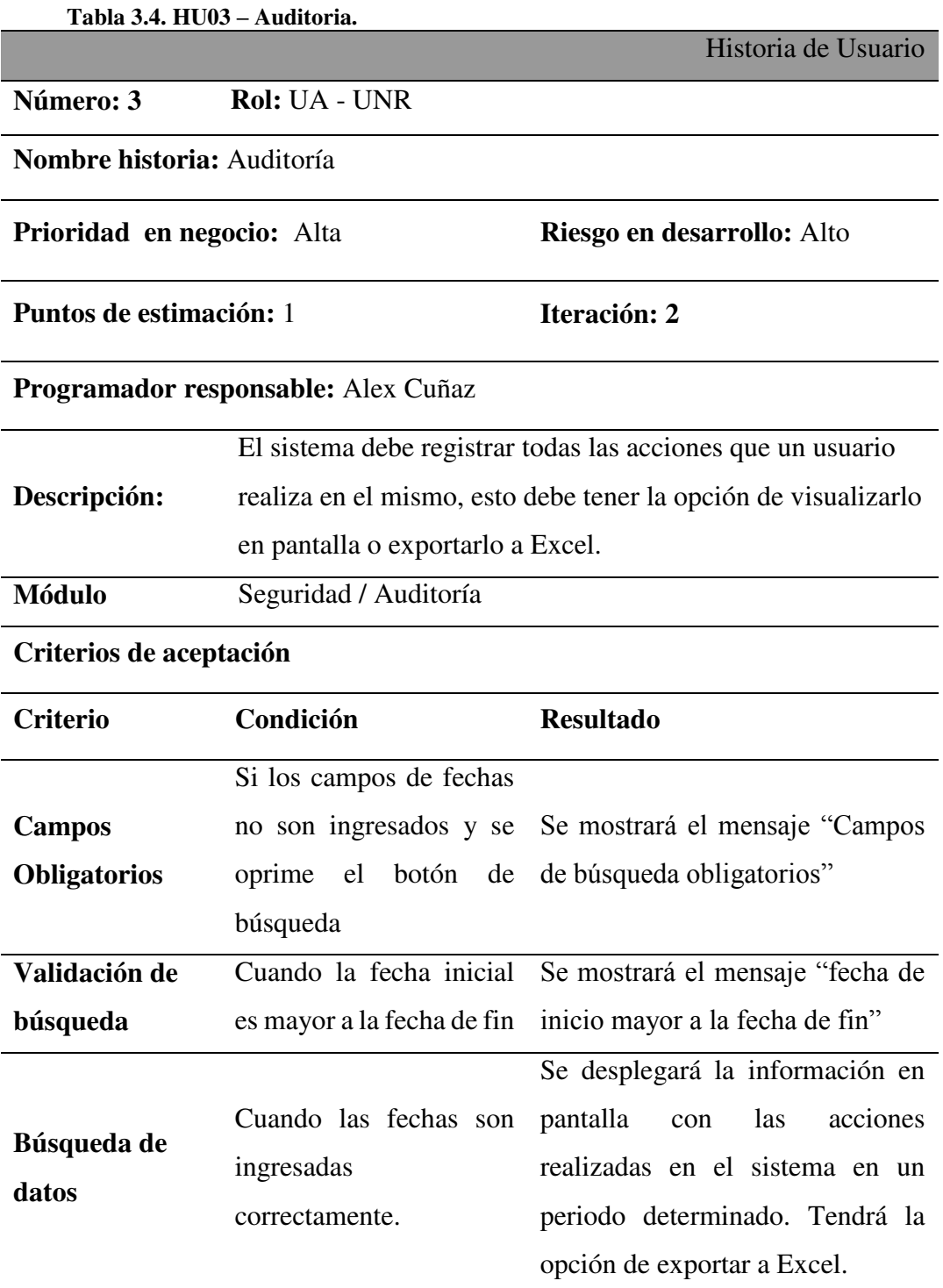

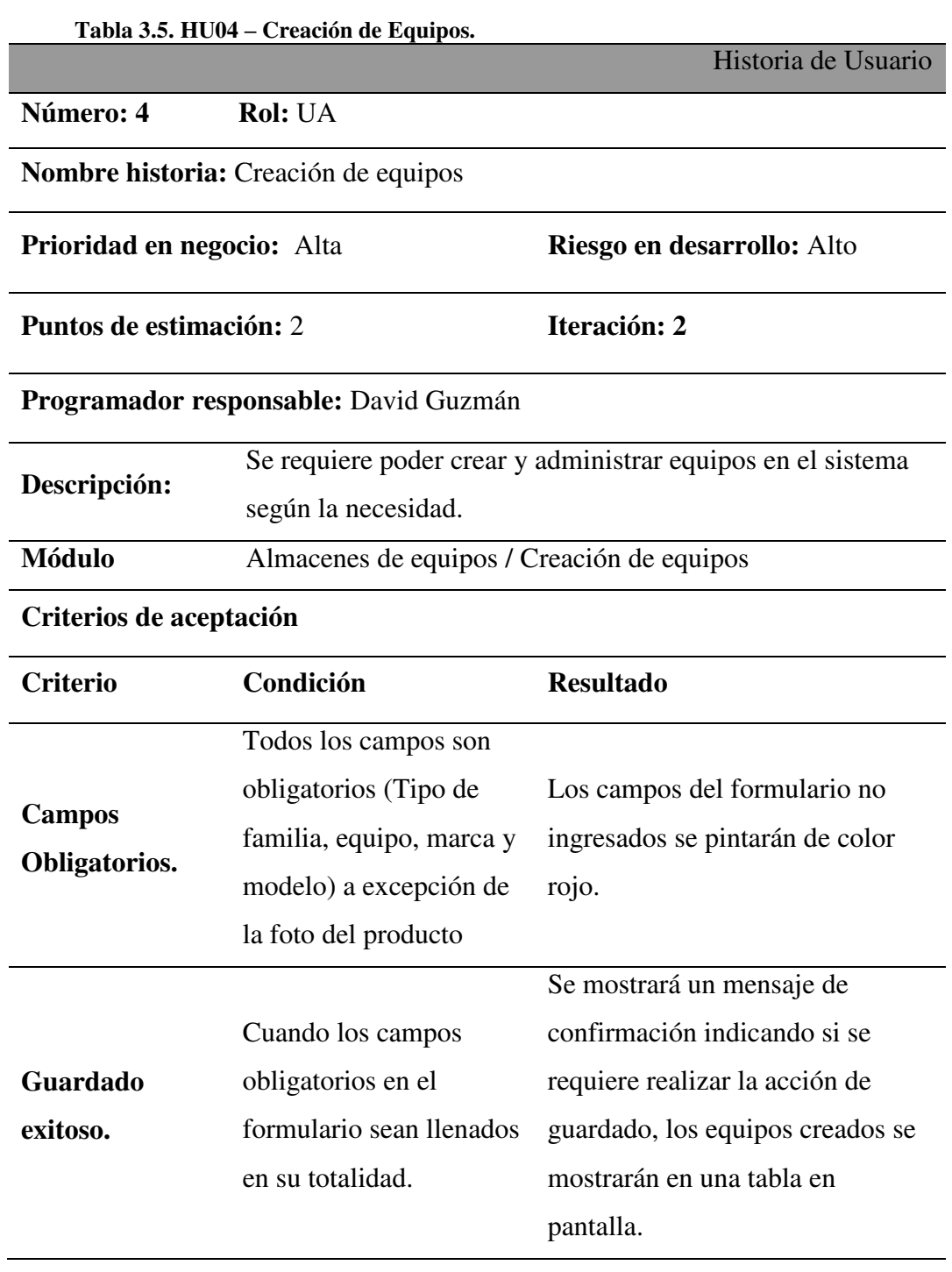

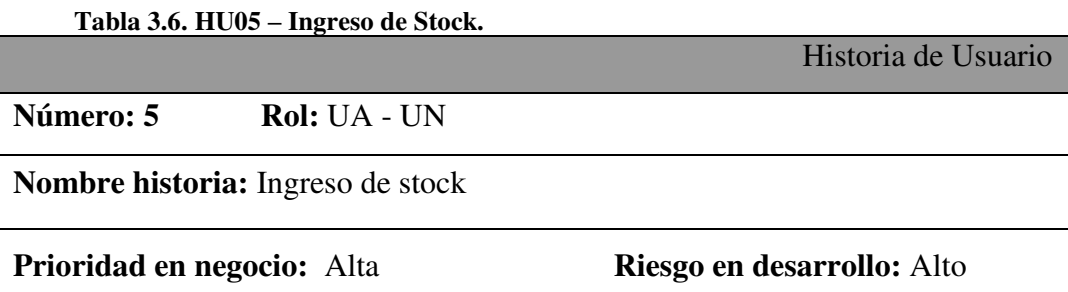

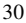

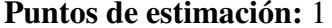

**Iteración: 3** 

# **Programador responsable:** David Guzmán

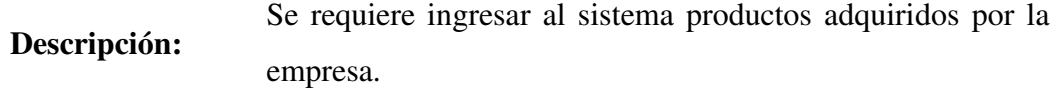

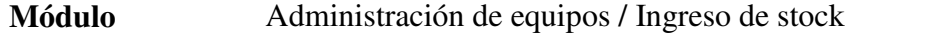

# **Criterios de aceptación**

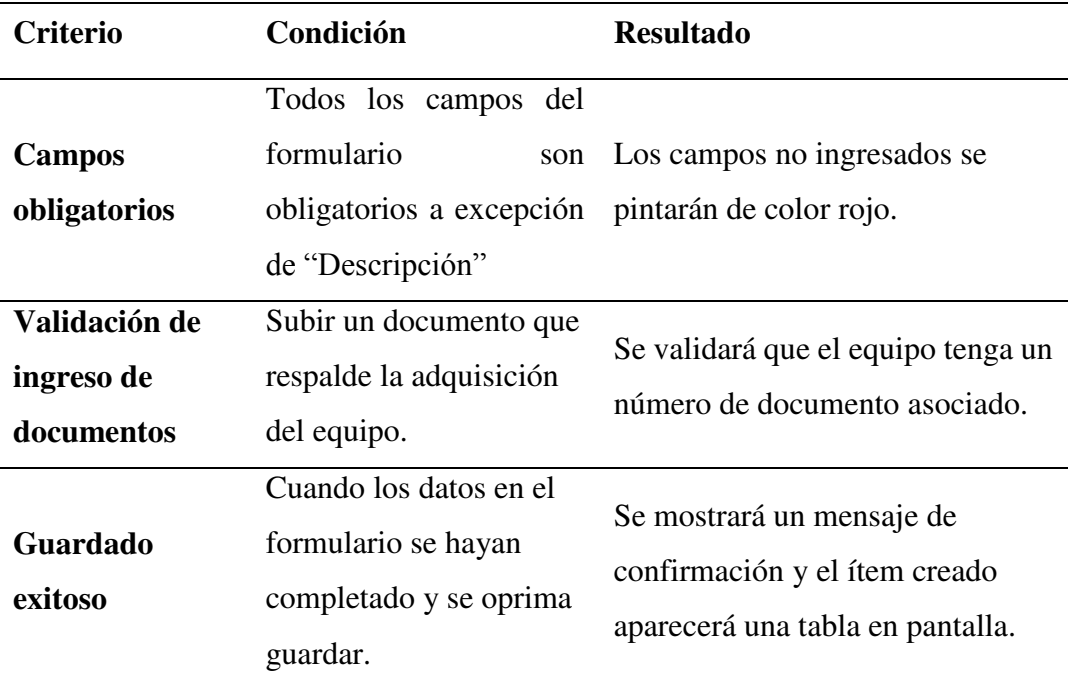

**Tabla 3.7. HU06 – Ingreso a Bodega.**

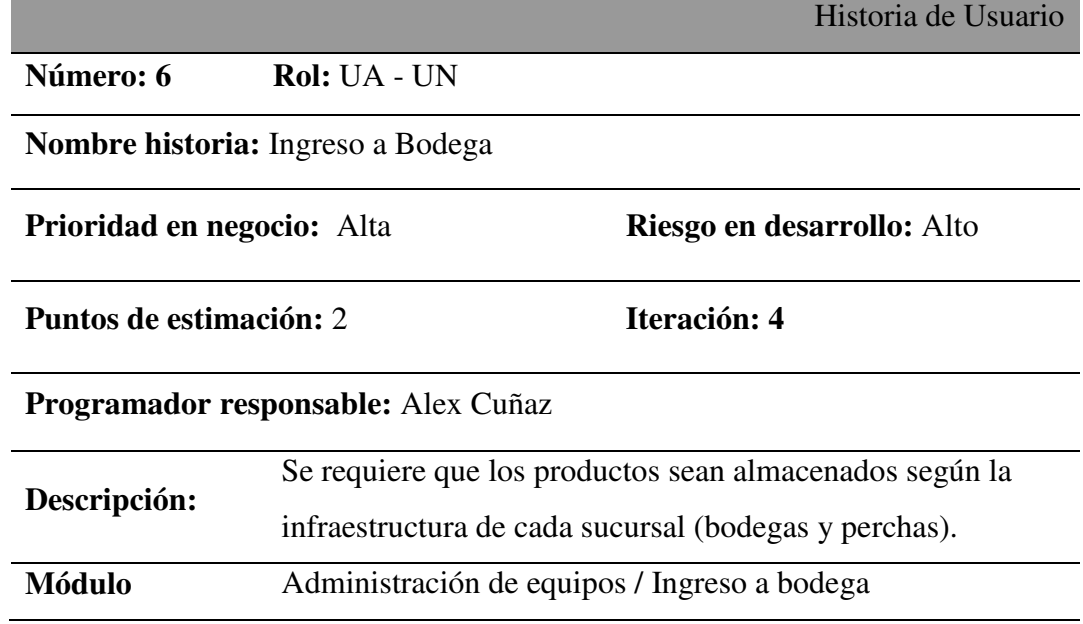

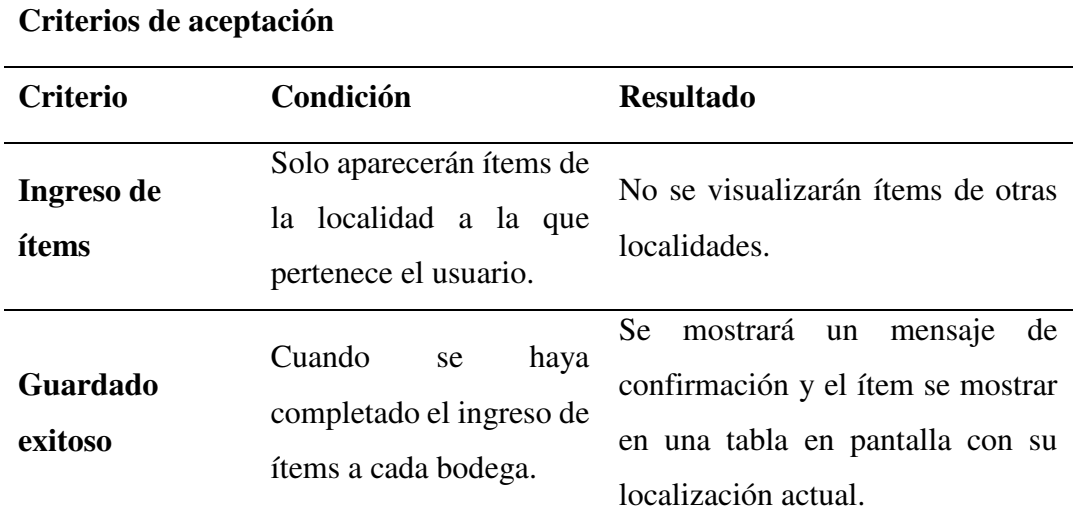

**Tabla 3.8. HU07 – Almacenes.**  Historia de Usuario **Número: 7 Rol:** UA - UN **Nombre historia:** Almacenes **Prioridad en negocio:** Alta **Riesgo en desarrollo: Puntos de estimación:** 2 **Iteración: 4 Programador responsable:** Alex Cuñaz **Descripción:** Cada sucursal debe ser creada según su estructura física e identificada en el sistema. **Módulo** Almacenes / Localizaciones

# **Criterios de aceptación**

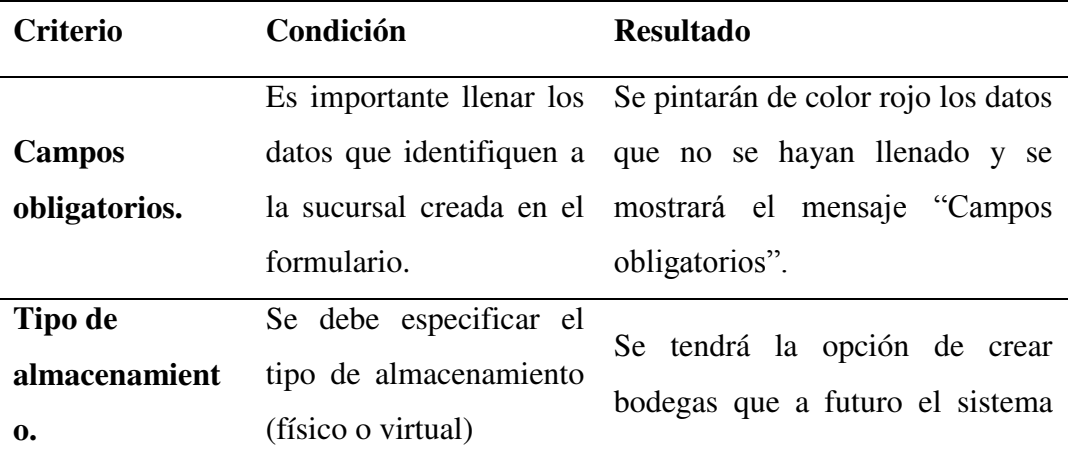

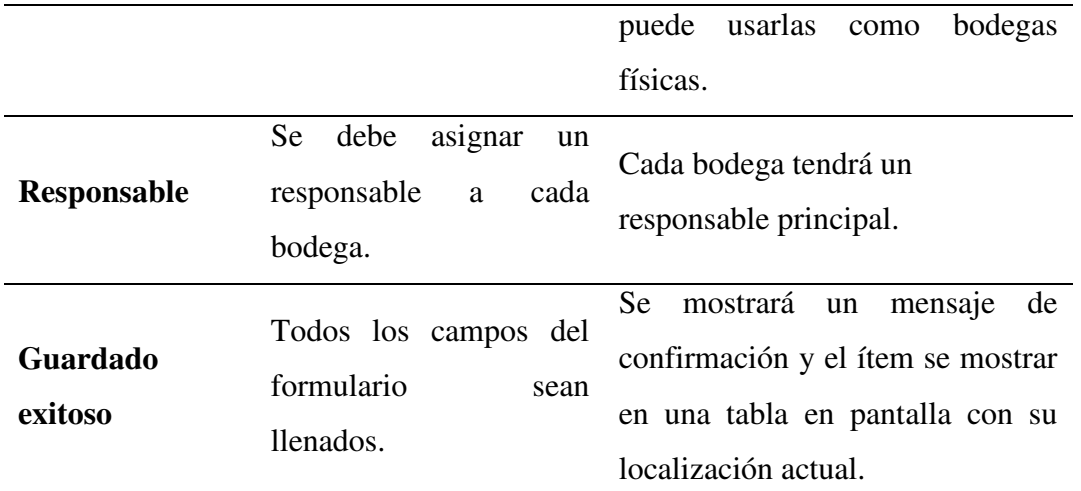

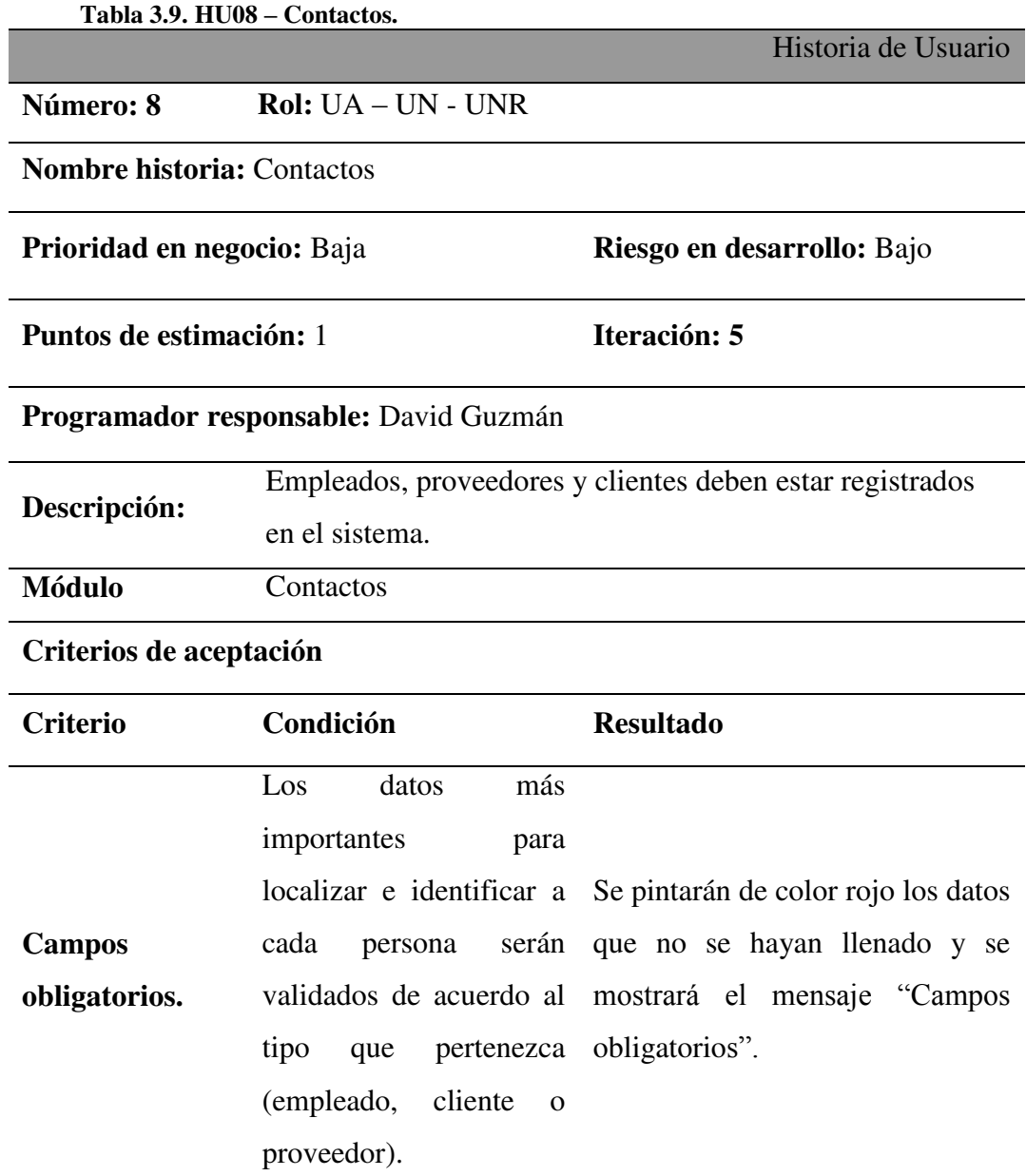

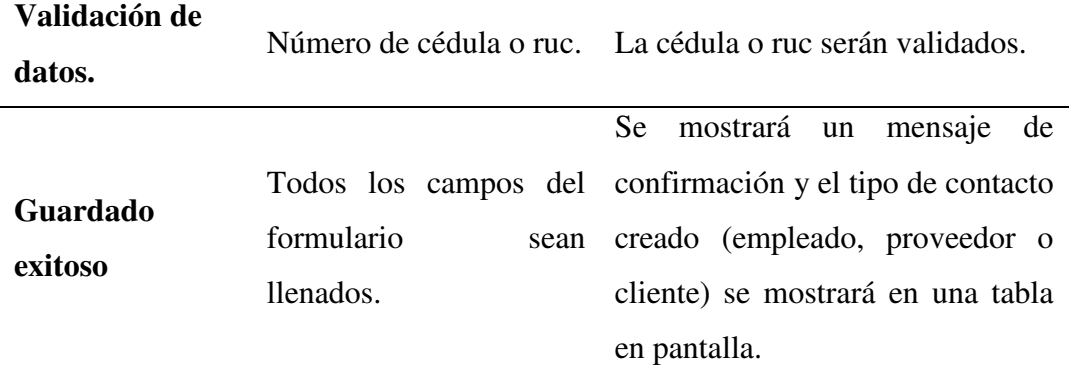

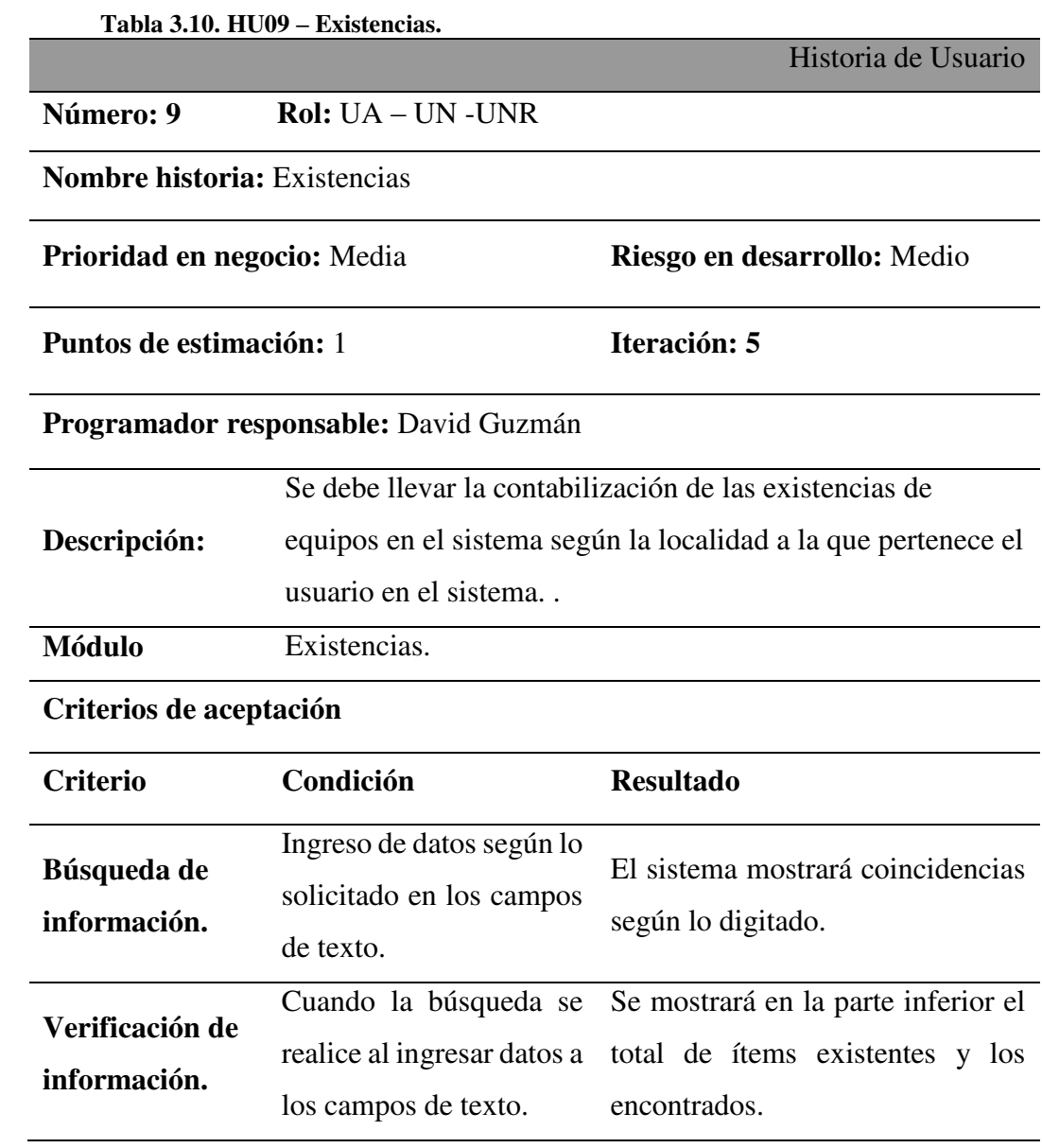

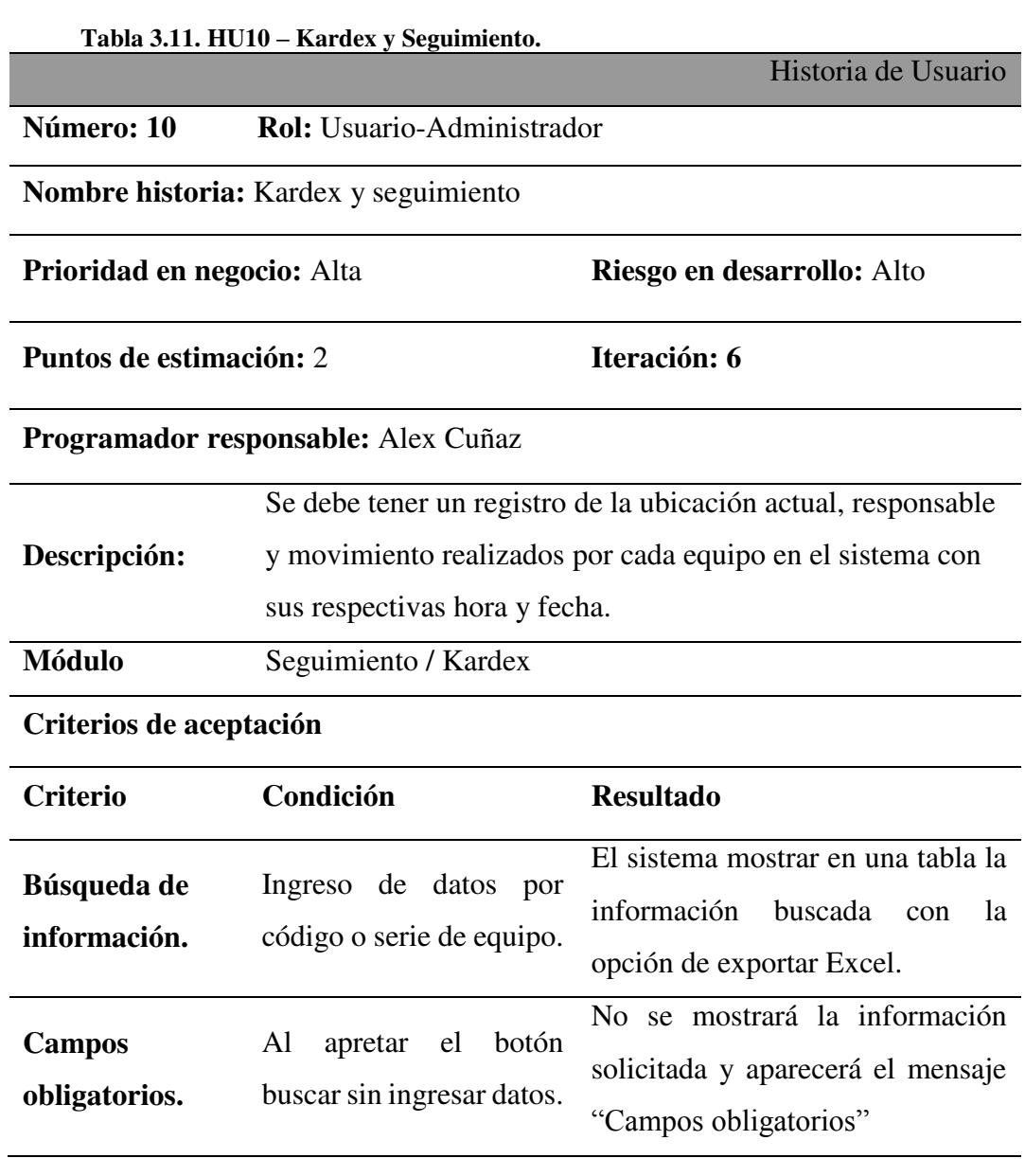

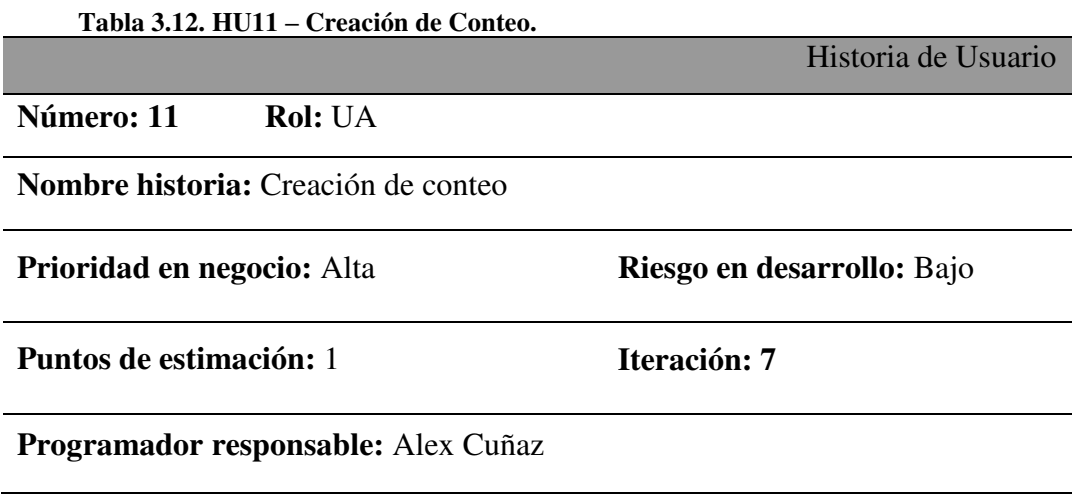

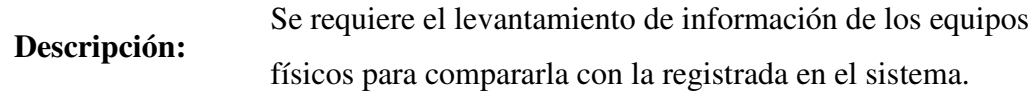

# **Módulo** Inventarios físicos / Conteo

# **Criterios de aceptación**

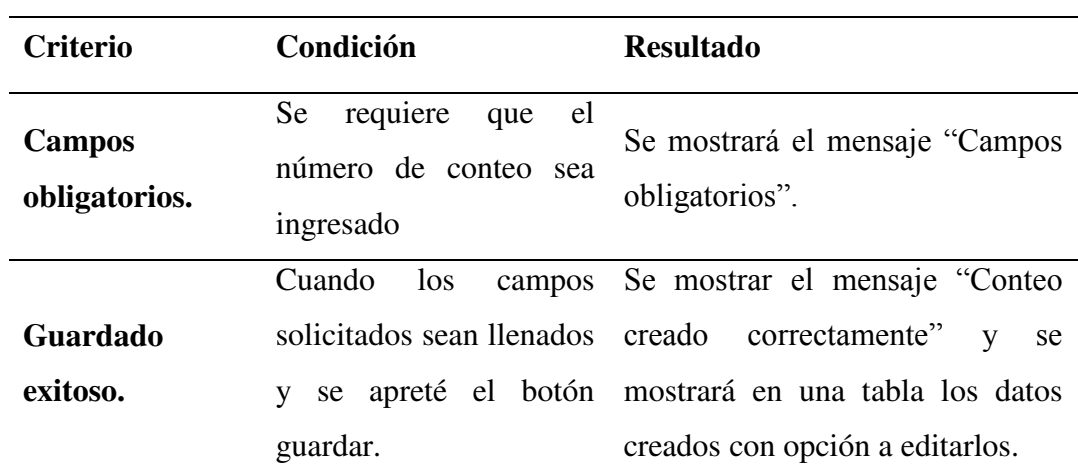

**Tabla 3.13. HU12 – Conteo.** 

Historia de Usuario

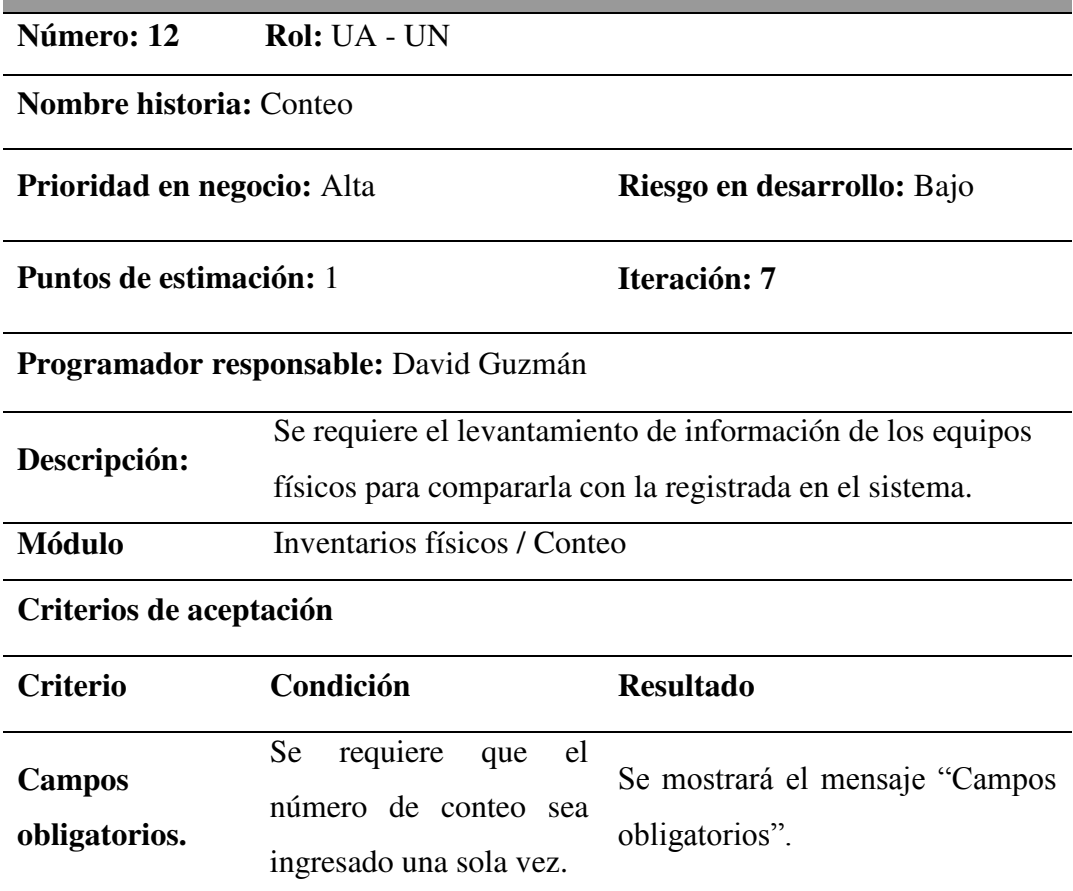

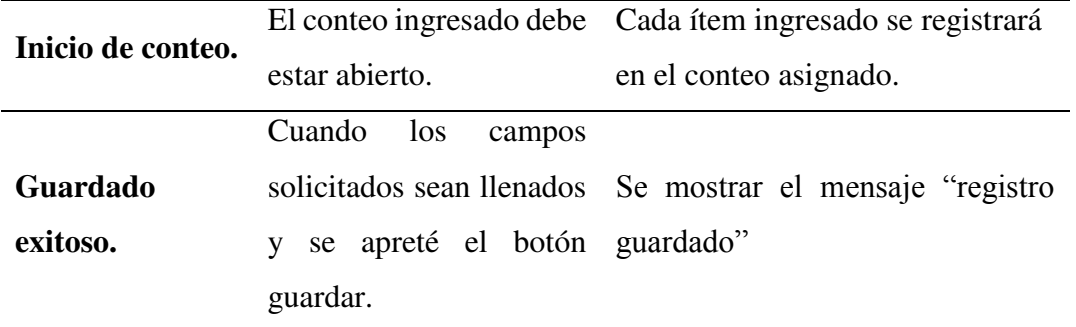

**Tabla 3.14. HU13 – Reportes.** 

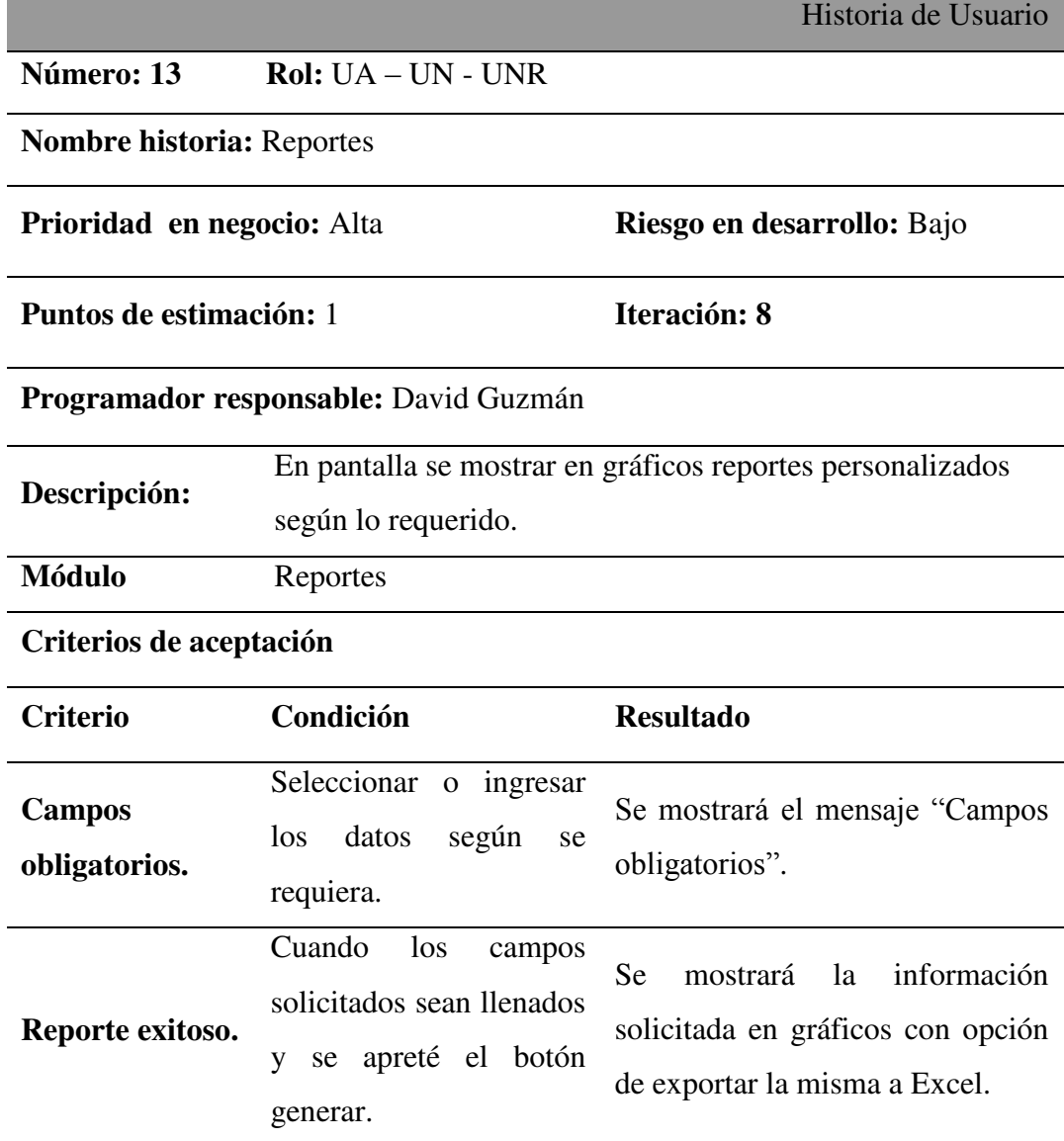

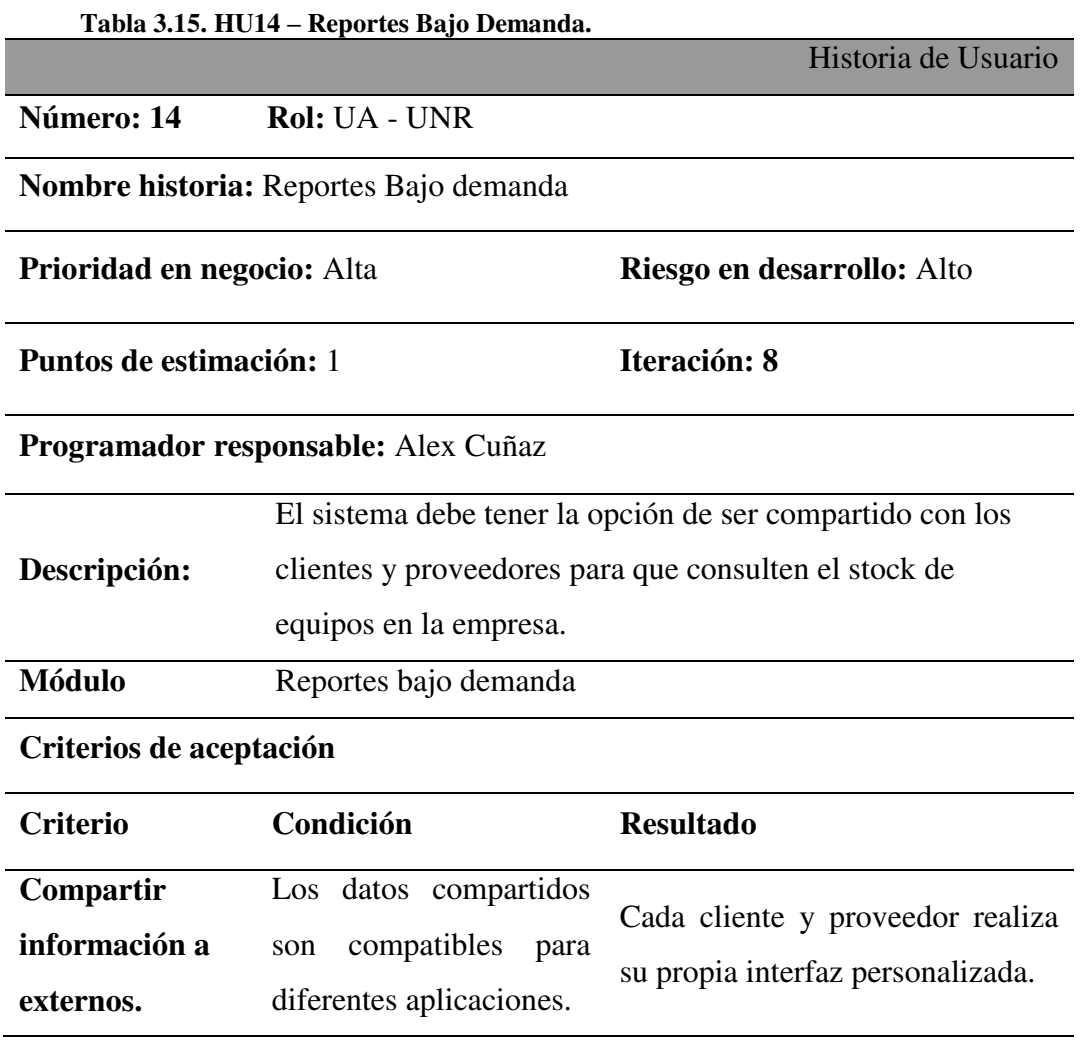

# **3.2.3 CARACTERÍSTICAS DE LOS USUARIOS DEL SISTEMA**

En la siguiente tabla se muestran las características de los usuarios categorizados por perfiles.

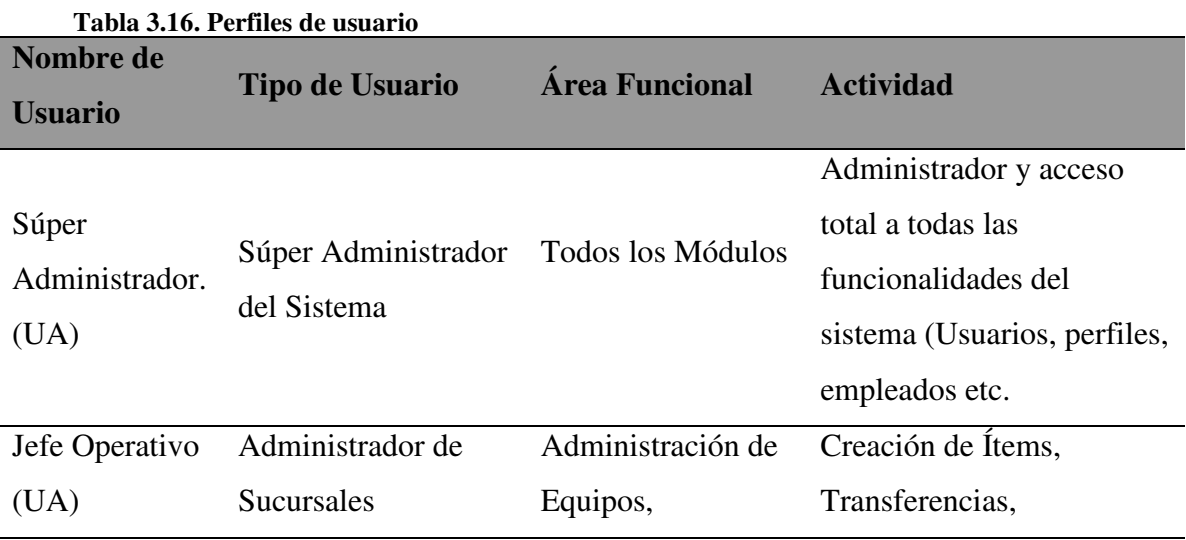

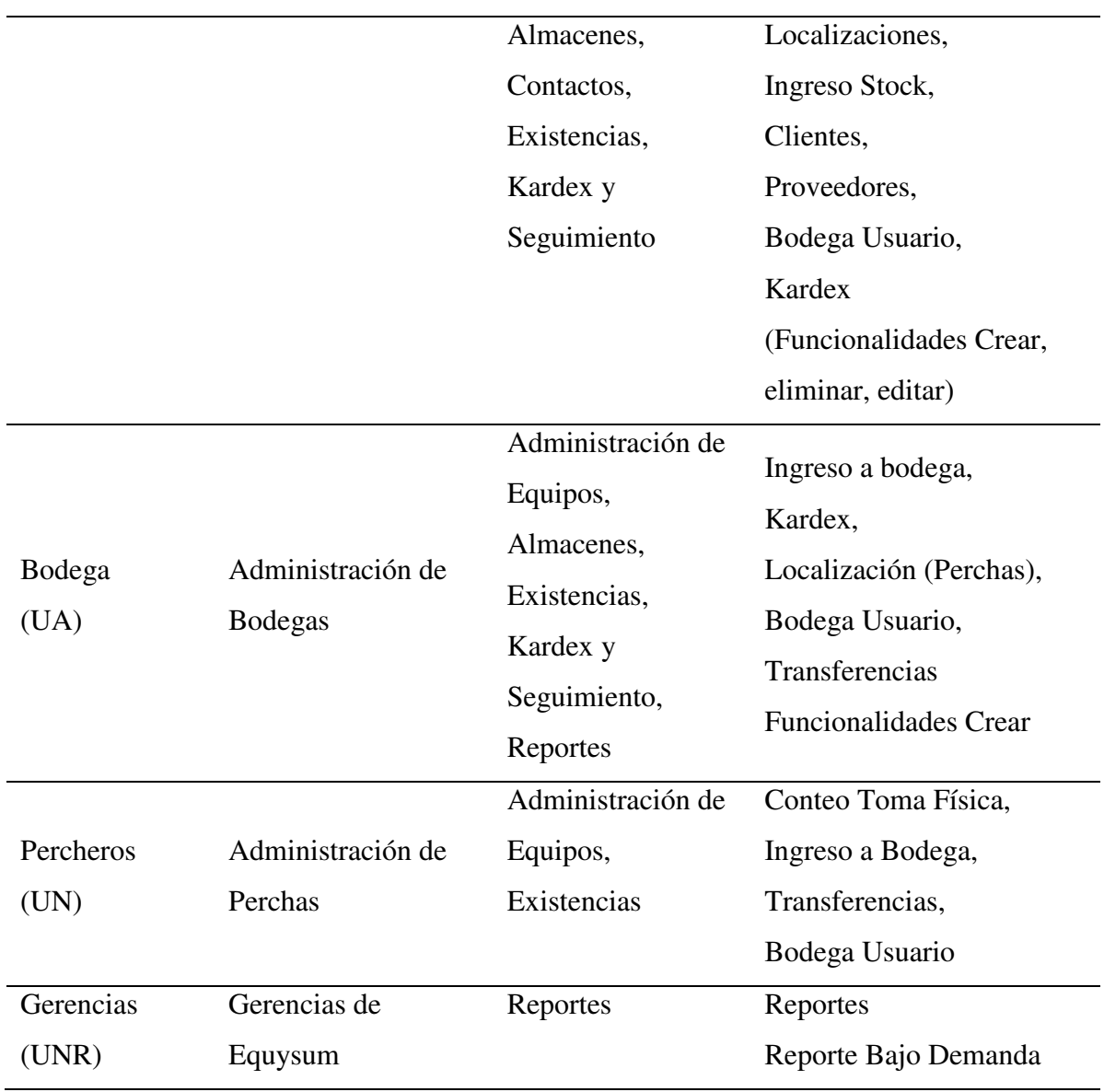

# **3.2.4 RESTRICCIONES**

Para el desarrollo del sistema se tomará en cuenta las restricciones que se describen a continuación:

- Las herramientas de desarrollo del sistema deben ser de código abierto.
- El sistema debe ser implementado en un servidor local de la empresa.
- La red LAN de la empresa es el único canal donde el sistema debe funcionar.

 Para los usuarios externos (proveedores y clientes) el sistema debe tener un WEB SERVICE levantado.

 Los usuarios del sistema son exclusivamente los empleados internos de la empresa.

#### **3.2.5 REQUISITOS**

Los requisitos que el usuario solicita en el desarrollo del sistema están plasmados en las listas de requerimientos funcionales y no funcionales mostrados a continuación.

#### **FUNCIONALES**

**RF01:** El usuario debe poder recuperar sus credenciales mediante su correo electrónico.

**RF02:** Un equipo será identificado en el sistema por un código único asignado por la empresa según sus estándares.

**RF03:** Los únicos datos que se ingresan por teclado al registrar un equipo son código institucional, marca, modelo y serie, los demás datos se manejan mediante catálogos previamente ingresados.

**RF04:** Un usuario no se puede repetir en el sistema, pero si un empleado puede tener varios usuarios.

**RF05:** Las personas que utilicen el sistema serán reconocidos por un código único asignado por la empresa.

**RF06:** Los reportes serán generados según los privilegios de cada usuario en el sistema, el único formato a descargar serán hojas cálculos electrónicas.

**RF07:** Los empleados y equipos del sistema no podrán ser eliminados, serán puestos en estado activo/inactivo.

**RF08:** El dato mandante para realizar búsquedas en el sistema será el código institucional que la empresa asigne para usuarios y equipos.

**RF09:** Cada usuario tendrá asignado transacciones específicas dependiendo de su perfil en el sistema.

**RF10:** En cada pantalla del sistema se debe tener el botón HOME.

**RF11:** Cada equipo ingresado a sistema debe tener un responsable.

**RF12:** Los usuarios solo deben poder observar los ítems de la localidad a la que fueron asignados.

#### **NO FUNCIONALES**

**RNF01:** Requerimientos de rendimiento.

- El 85% de los procesos del sistema deben de realizarse en menos de tres segundos.
- El aplicativo debe permitir una concurrencia de 70 usuarios conectados a la vez.
- La generación de reportes debe realizarse en menos de un minuto.

**RNF02:** Requerimientos de seguridad.

- Todo usuario del sistema debe estar registrado e ingresado en el sistema para poder manipular a las opciones disponibles de acuerdo a su rol.
- Se contará con la seguridad necesaria para realizar auditorías sobre los movimientos realizados en el sistema por cada usuario.

**RNF03:** Requerimientos de Disponibilidad.

- El sistema estará disponible el 100% del tiempo en que el servidor que lo contiene esté en funcionamiento.
- El servidor será deshabilitado únicamente para realizarle mantenimiento preventivo, previo aviso a los usuarios.

**RNF04:** Requerimientos de fiabilidad.

- En el caso de una falla en algún proceso se manejará una excepción y se regresará al estado anterior a la falla de los datos implicados.
- El administrador del sistema será el encargado de poder llevar periódicamente un respaldo de la base de datos, en el caso de pérdida de la información por algún siniestro se podrá regresa a la versión más reciente de la base.

# **4 CAPÍTULO IV. IMPLEMENTACIÓN**

# **4.1 DISEÑO GENERAL**

El presente proyecto utiliza XP (Programación Extrema) la cual es una metodología de desarrollo ágil, esta da paso a la creación de tarjetas CRC (Clase-Responsabilidad-Colaboración) las cuales permiten identificar las clases utilizadas en el código fuente con sus respectivos atributos y métodos, estos a su vez hacen referencia a las tablas que contiene la base de datos del sistema.

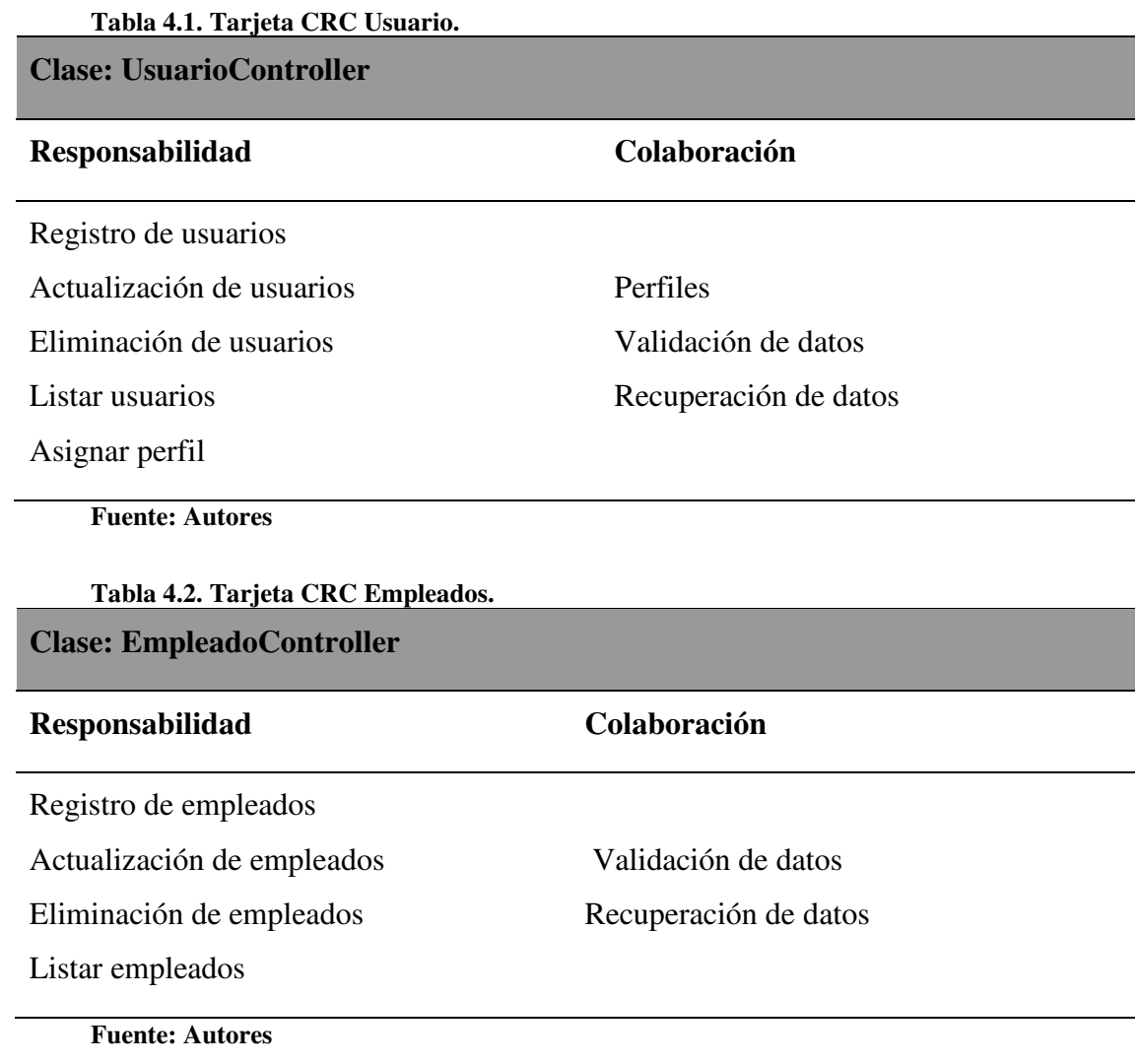

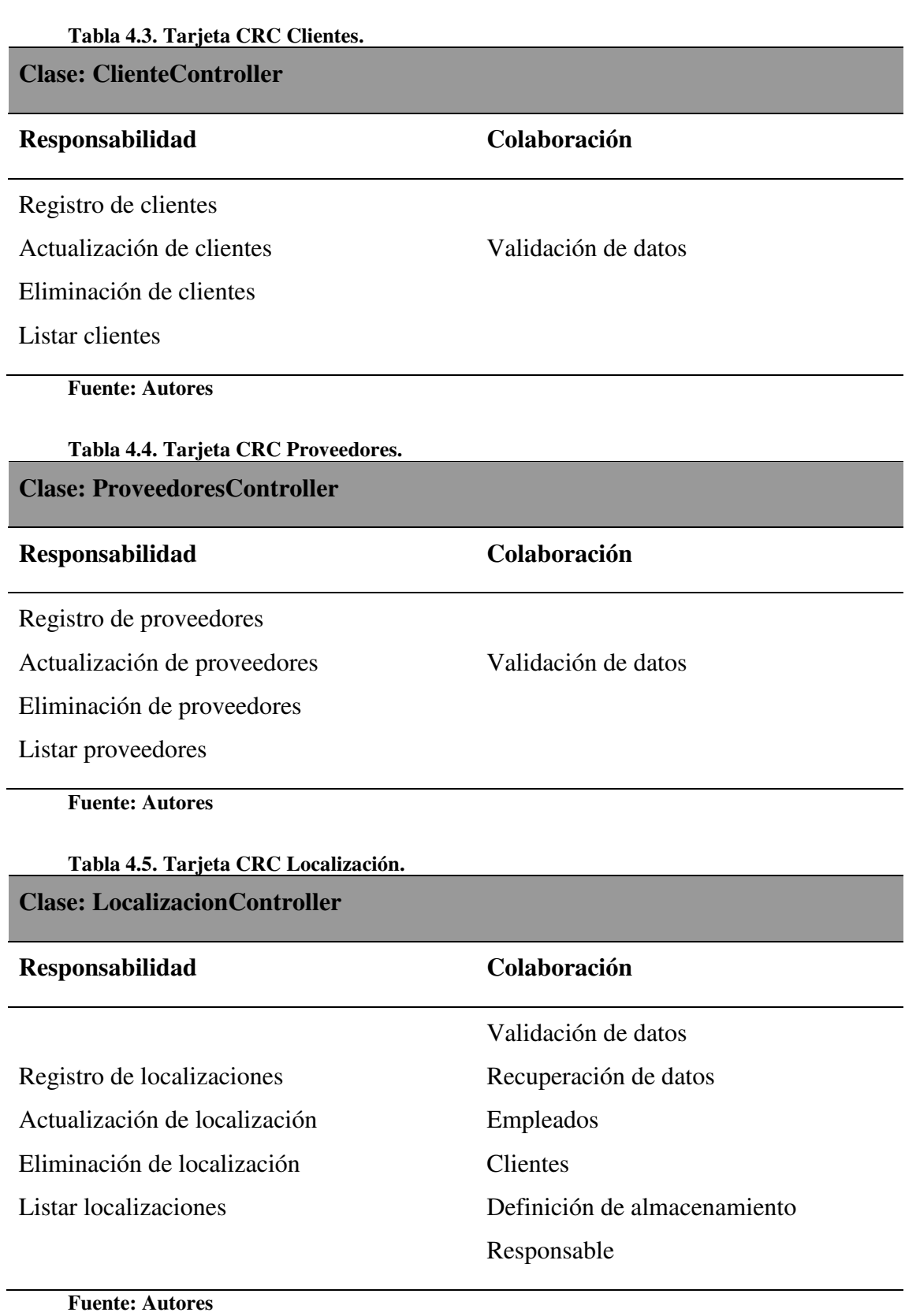

# **Tabla 4.6. Tarjeta CRC Creación Productos.**

**Clase: CreacionProductoController** 

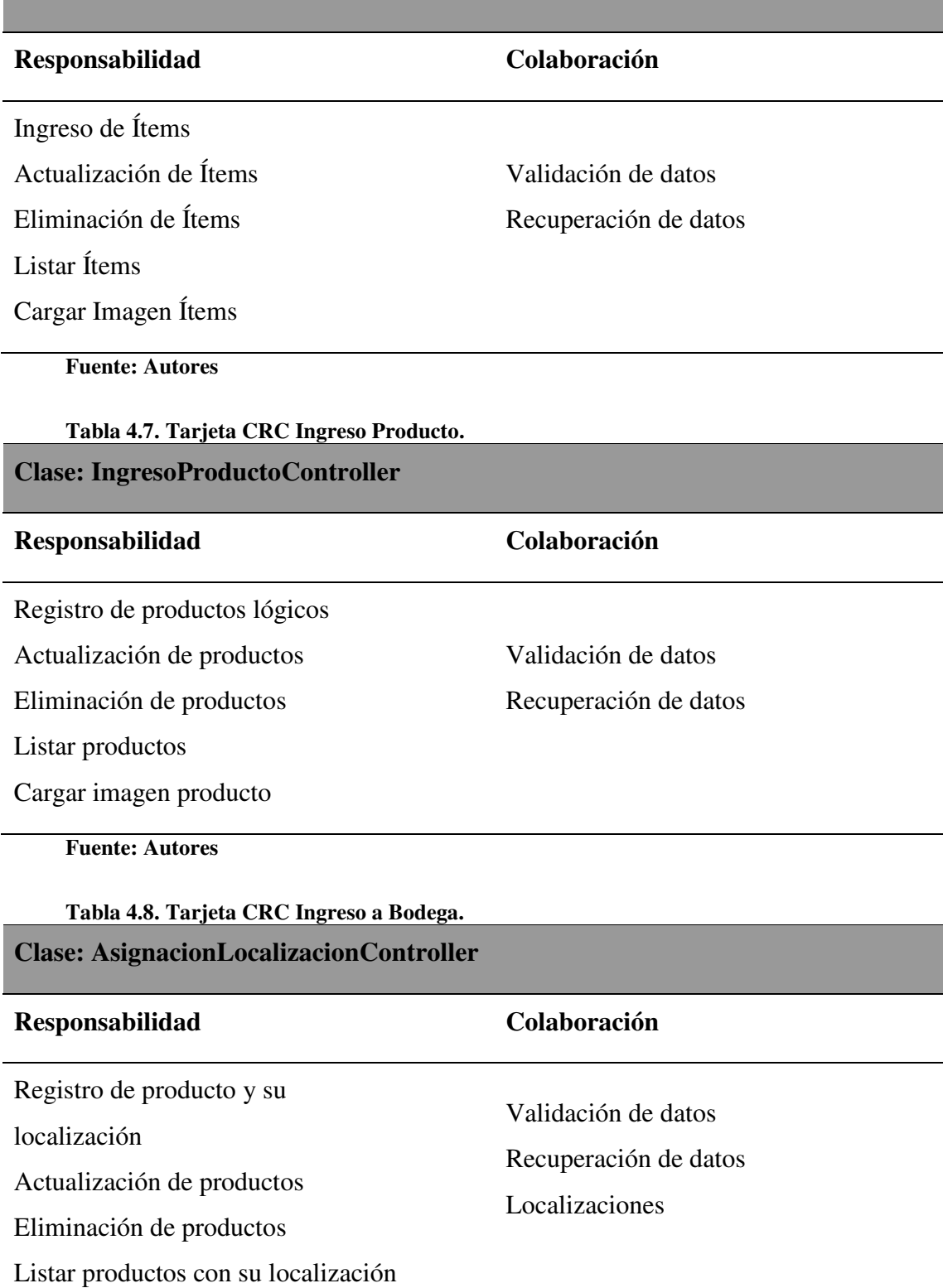

Lista productos para asignación

**Fuente: Autores** 

# **Tabla 4.9. Tarjeta CRC Transferencias.**

**Clase: TransferenciaController** 

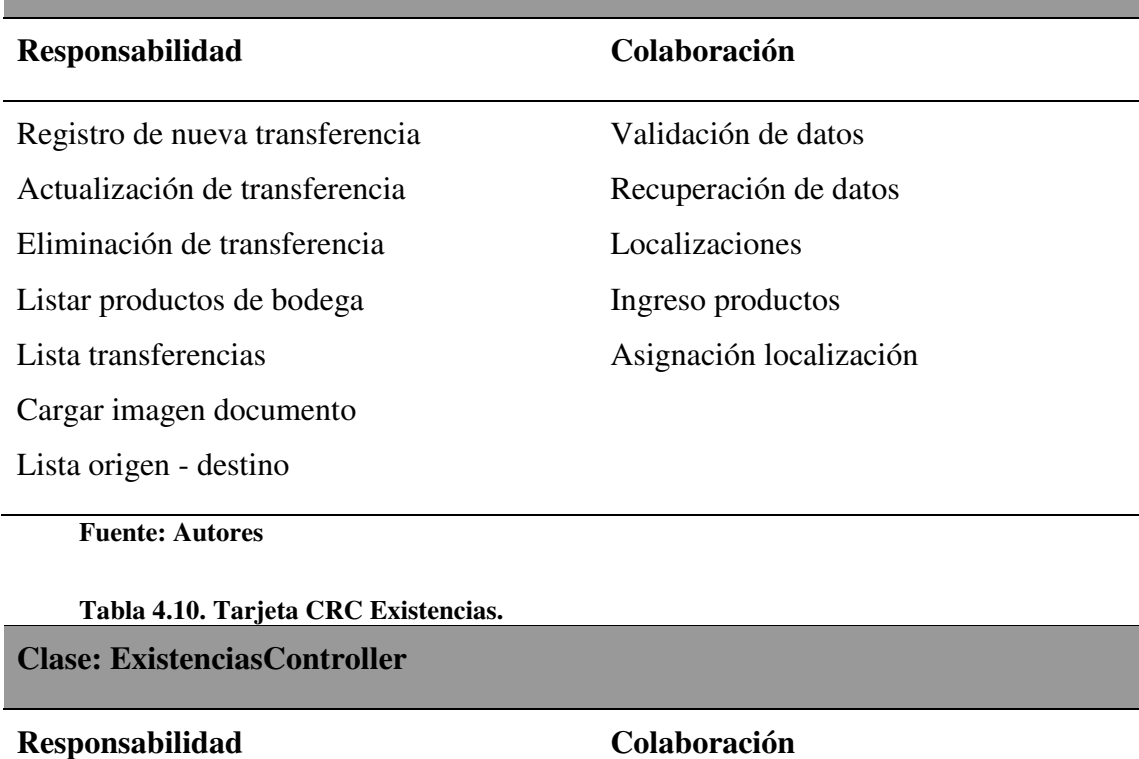

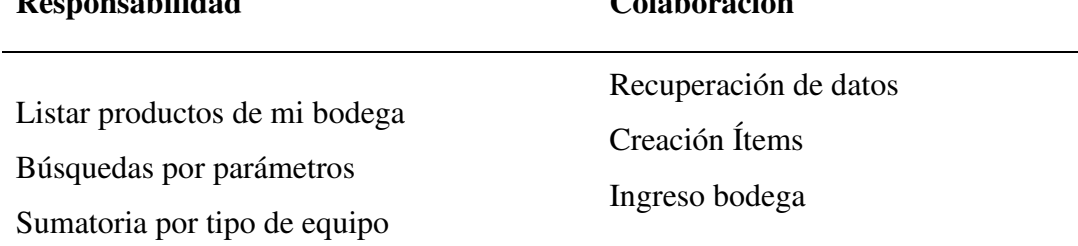

**Fuente: Autores** 

**Tabla 4.11. Tarjeta CRC Kardex y Seguimiento.** 

# **Clase: KardexController**

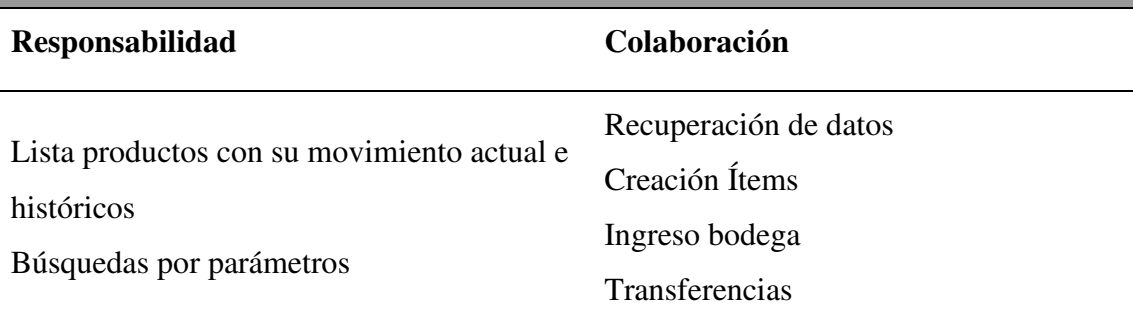

**Fuente: Autores** 

#### **4.2 ESQUEMA DE LA BASE DE DATOS**

El esquema de la base de datos muestra a detalle la descripción de las tablas y sus respectivos campos utilizados para la ejecución de las distintas funcionalidades del sistema creado para la empresa EQUYSUM. **(Ver Anexo #2)**

#### **4.3 DIAGRAMA DE LA ARQUITECTURA DEL SISTEMA**

En la figura 4.1 se muestra cómo el sistema creado se sustenta en base a un modelo de arquitectura innovador mediante objetos denominados entidades, web y EJB (modelo, vista y controlador).

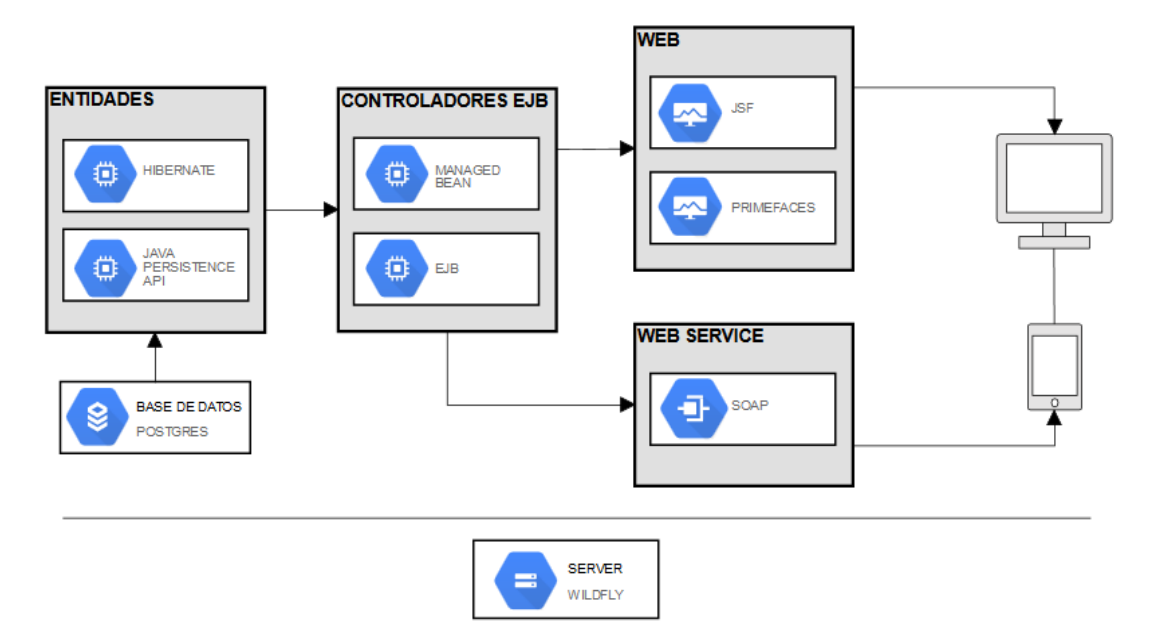

# **EAR (Enterprise Application aRchive)**

**Figura 4.1. Diagrama de la Arquitectura del Sistema.** 

# **4.4 DISEÑO DE INTERFACES**

Las interfaces permiten visualizar los esquemas que contendrán los principales formularios del sistema web, a continuación, se mostrarán los principales:

### **Pantalla general**

La pantalla general del sistema web está integrada por 5 áreas de trabajo como se detalla en la figura siguiente:

- 1. Cabecera con el menú del sistema
- 2. Botón de sesión de usuario
- 3. Área de trabajo
- 4. Espacio informativo con el nombre del sistema

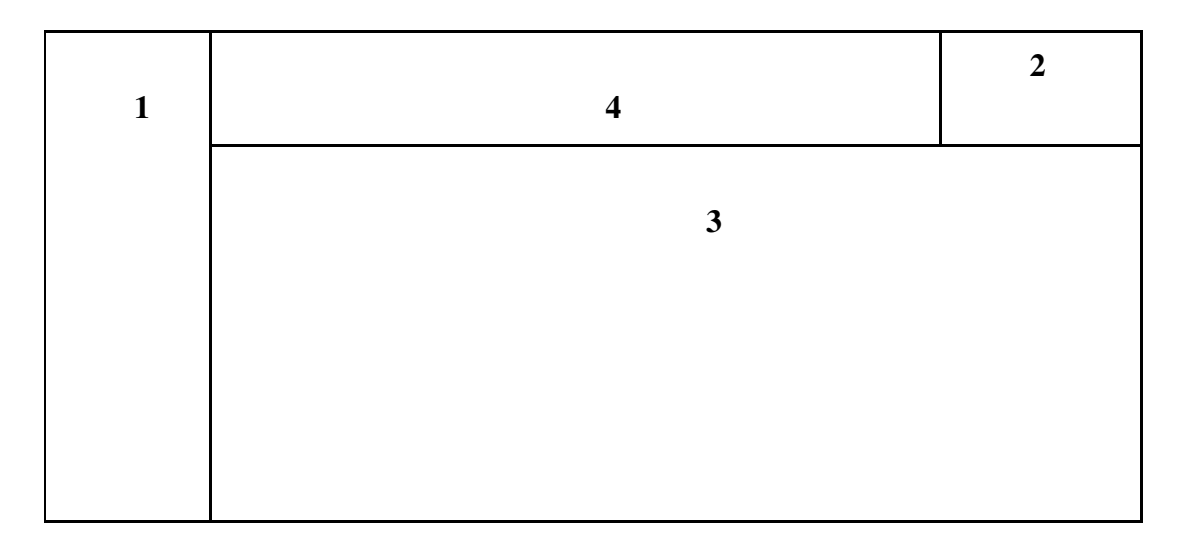

**Figura 4.2. Pantalla General del sistema.** 

# **Pantallas de parametrización**

Las pantallas de parametrización están conformadas por la siguiente estructura:

- 1. Botón Nuevo
- 2. Parámetros de Búsqueda
- 3. Área de trabajo
- 4. Botones Editar, Eliminar
- 5. Paginación
- 6. Información de la funcionalidad actual

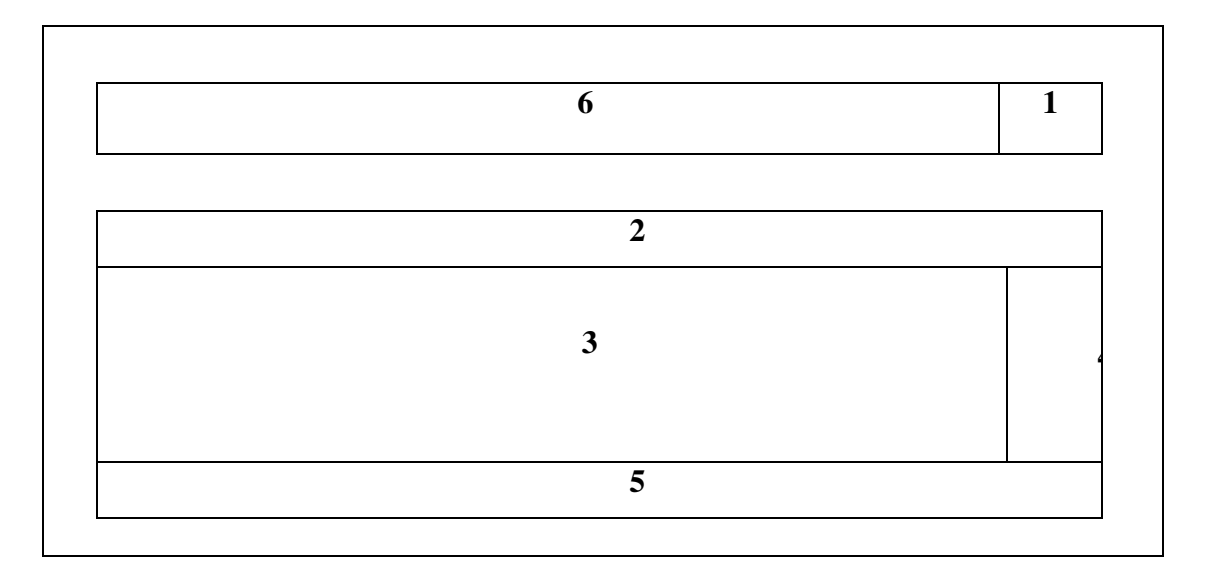

**Figura 4.3. Pantalla de Parametrización del Sistema.** 

# **Pantalla de administración de mensajes**

Las pantallas de mensajes de alerta, de información, de confirmación tienen la siguiente estructura:

- 1. Área de trabajo
- 2. Tabla de contenido
- 3. Botones guardar, cancelar

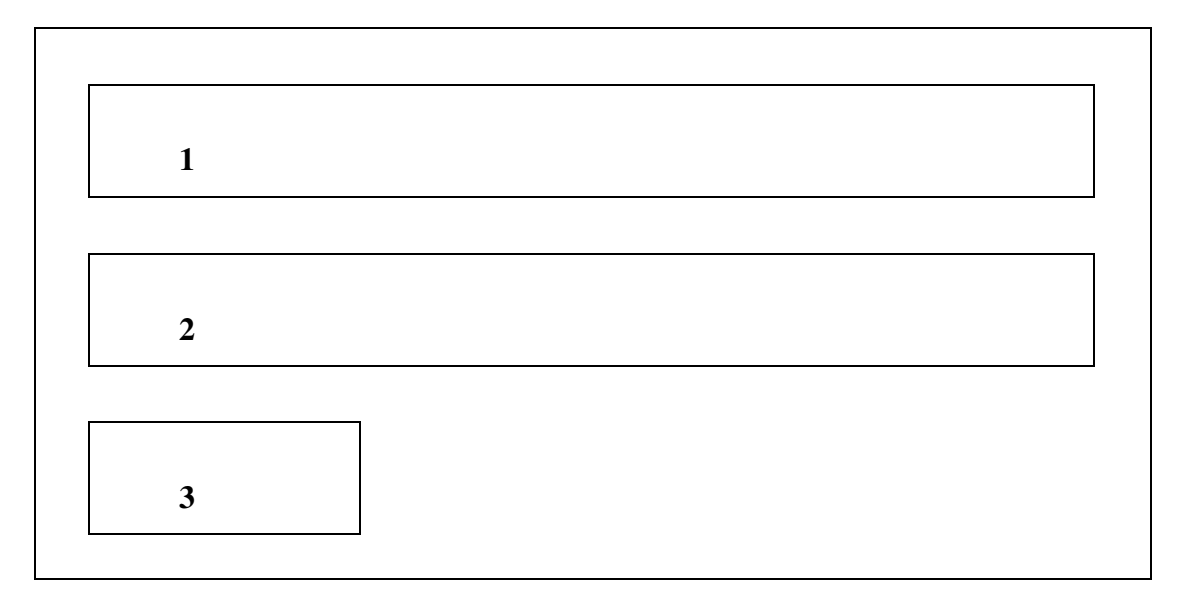

**Figura 4.4. Pantalla de Administración de Mensajes.** 

### **Pantalla de reportes**

La pantalla de reportes y búsqueda de información tiene la siguiente estructura:

- 1. Parámetros de búsqueda
- 2. Botones (Buscar, Exportar XLS, Exportar PDF)
- 3. Contenido del reporte.
- 4. Paginación

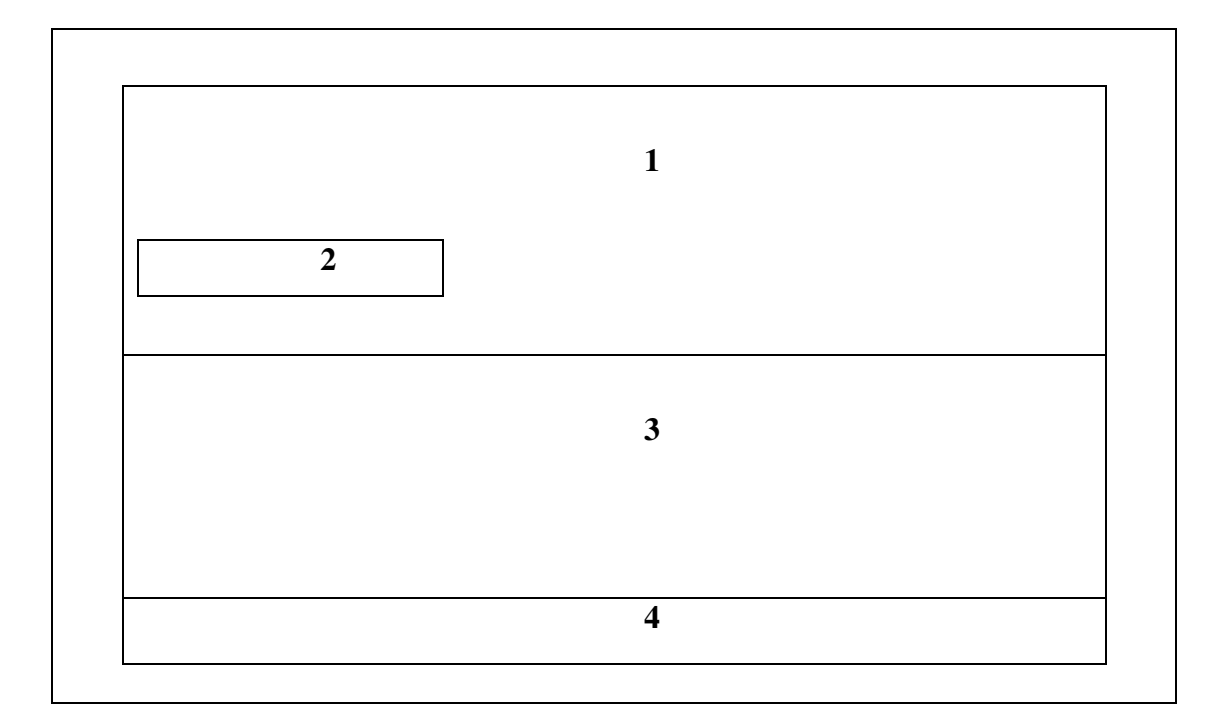

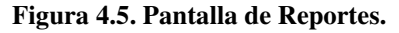

# **4.5 ESTÁNDARES DE PROGRAMACIÓN UTILIZADOS**

El diseño de la base de datos, así como su estructura de programación están basados en estándares que ayudan a asegurar la calidad del ciclo de vida del proyecto desarrollado. La estandarización de los datos ayuda a que el sistema tenga portabilidad y compatibilidad entre motores de bases de datos, plataformas y aplicaciones.

# **Base de datos**

- Estándar utilizado para el nombre de la base de datos: equysumBD
- Las tablas se nombraron de forma singular ejemplo: Tab\_usuario
- Los nombres de los campos para cada tabla están en minúsculas y su contenido es descriptivo para su fácil manejo y uso ejemplo: usu\_cedula
- Normalización (Tercera regla normal de bases de datos)

Lo mencionado se encuentra plasmado en el diccionario de datos del sistema (Ver Anexo #6), cabe recalcar que el objetivo principal para describir cada uno de los estándares utilizados dentro del sistema es para facilitar y garantizar el mantenimiento de la aplicación, permitiendo un correcto entendimiento para cualquier persona (desarrollador) que desea agregar o disminuir características en el sistema dentro del mismo grupo de trabajo.

# **Programación**

# **Organización de paquetes**

 Los nombres de los paquetes describen su jerarquía con la cual están organizados, el punto es el elemento que distingue, ejemplo de la estructura: com.proyecto.web.ServicioWeb

# **Archivos / ficheros**

Todos los archivos en Java están estructurados de la siguiente manera:

- Ejemplo de sentencia de paquetes: package com.proyecto.web.controller
- Ejemplo de sentencia de importación: import javax.ejb.EJB;
- Ejemplo de declaraciones de clases e interfaces: @EJB IAuditoriaService auditoriaService;

# **Declaraciones**

```
 Toda variable global se encuentra al inicio de cada clase principal ejemplo: 
 public class unaClase{ 
  int contador = 0; // Inicio de la variable Global 
 public void unMetodo() { 
 if (condición) { 
 int contador = 2; \frac{1}{2} EVITAR !!
    ... 
   } 
   ... 
 } 
 } 
Las variables locales se inicializan al momento de su declaración, exceptuando 
  que su valor dependa de otro valor calculado con anterioridad, ejemplo: 
 int idUnidad = 1;
 String [] operacion = {"Creación", "Modificación", "Eliminación"}; 
 Las declaraciones están situadas al principio de cada bloque principal ejemplo: 
 public void unMetodo () { 
 int contador = 0;
```
// inicio del método……

# **Comentarios**

 Los comentarios describen las partes de código, así como también contienen información relacionada con las funcionalidades de las sentencias ejemplo:

/\*

\* Comentario

\*/

# **Nomenclatura**

 Los paquetes se escriben en letras minúsculas con el fin de evitar conflictos con nombres de clases o interfaces ejemplo:

com.proyecto.web.controller

java.util.ArrayList

 Cada clase tiene como nombre un sustantivo, se escribe con mayúscula la primera letra, ejemplo:

class EmpleadoController

class ClienteDaoImpl

 Cada método es un verbo, cada palabra si contiene más de una se debe escribir con mayúscula la letra inicial ejemplo:

public void eliminarCliente();

public void seleccionarEdicion(TabCliente cliente);

private void recuperarDatosLista(TabEntidad persona);

 Toda variable se escribe en minúsculas, cada palabra si contiene más de una se debe escribir con mayúscula la letra inicial ejemplo:

Usuario usuario;

 Los constantes se escriben en mayúsculas, cada palabra si contiene más de una se debe estar separada por un carácter intermedio ejemplo:

int LONGITUD\_MAXIMA;

int LONGITUD\_MINIMA;

 Cada interfaz inicia con la letra I mayúscula, la siguiente letra será de igual manera mayúscula y el resto en minúsculas, cada palabra si contiene más de una se debe escribir con mayúscula la letra inicial, ejemplo:

IEntidadContactoDao

IKardexDao

### **Sentencias**

Cada sentencia en bloque tiene llaves como inicio y fin, ejemplo:

if (condición)

{ variable++;

}

 El código tiene por cada línea una sentencia, ejemplo: int contador++; int variable--;

#### **4.6 PRUEBAS**

El sistema desarrollado tuvo una fase de pruebas, estas evaluaron la carga y el estrés mediante el software JMETER.

JMETER simula un ambiente de producción con un número específico de usuarios con el fin de informar tiempos de ejecución ya sea en peticiones y respuestas a las mismas en simultáneo generadas por cada usuario. **(Ver Anexo #3)**

En cuanto a las pruebas de funcionalidades solicitadas, se podría mencionar que en las historias de usuario según la iteración estas se van entregando de acuerdo al tiempo estimado para cada desarrollo, por ende, a estas se las conoce como pruebas de aceptación ya que cuenta con el aval del cliente y el programador.

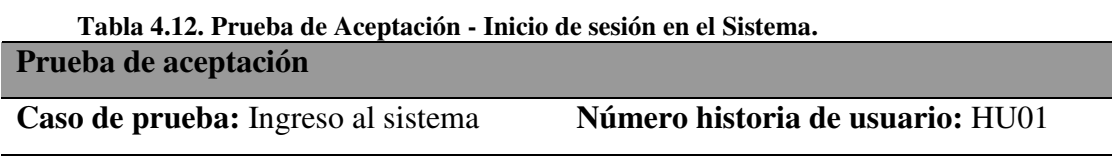

**Número caso de prueba:** 1

**Nombre de caso de prueba:** Inicio de sesión en el sistema

# **Descripción:**

Para ingresar al sistema se deben llenar los campos de usuario y contraseña.

# **Condiciones de ejecución:**

Campos de usuario y contraseña obligatorios.

#### **Entradas:**

- Datos ingresados correctos.
- Datos ingresados incorrectos.

### **Resultado esperado:**

Se mostrará los módulos asignados al usuario que inicio sesión con sus credenciales.

- El sistema no permitirá el ingreso, mostrará un mensaje de error y solicitará credenciales si los datos de usuarios son incorrectos.

# **Evaluación:**

Se ingresó intento ingresar al sistema con credenciales que no estaban registradas y no se pudo.

#### **Responsable:**

David Guzmán.

#### **Tabla 4.13. Prueba de Aceptación – Gestión de usuarios en el sistema. Prueba de aceptación**

**Caso de prueba:** Gestión y

**Número historia de usuario:** HU02

administración de usuarios.

**Número caso de prueba:** 2

**Nombre de caso de prueba:** Gestión de usuarios en el sistema.

#### **Descripción:**

Crear un usuario y asignarle funcionalidades en el sistema, todo esto con el fin de

limitar el acceso a otros módulos ajenos a sus actividades.

### **Condiciones de ejecución:**

Los usuarios deben ser las personas registradas en el módulo de contactos del sistema.

# **Entradas:**

- Asignación de una funcionalidad a los usuarios.
- Permitir el manejo de operaciones sobre cada funcionalidad.

#### **Resultado esperado:**

- El sistema asignará un perfil único a cada usuario según sus funciones.
- El sistema maneja operaciones sobra cada funcionalidad con el fin de que la información no sea manipulada.

# **Evaluación:**

Se creó un usuario con funcionalidades específicas con el fin de validar que al ingresar con las credenciales del perfil nuevo estas funcionalidades se muestren en la pantalla del sistema.

#### **Responsable:**

Alex Cuñaz

**Tabla 4.14. Prueba de Aceptación – Auditoría.** 

**Prueba de aceptación** 

**Caso de prueba:** Auditoria. **Número historia de usuario:** HU03

**Número caso de prueba:** 3

**Nombre de caso de prueba:** Auditoria.

**Descripción:** 

Crear un módulo que registra todas las acciones realizadas en el sistema por cada usuario.

# **Condiciones de ejecución:**

Usuarios autorizados en el sistema.

# **Entradas:**

- Fechas de inicio y fin para la auditoría.

# **Resultado esperado:**

- El sistema mostrará las acciones en el sistema según el intervalo de tiempo ingresado.

El sistema permitirá exportar lo visualizado a Excel.

# **Evaluación:**

Se realizó varios cambios en el sistema y al momento de constatar la auditoria se validó que estos estaban registrados en la fecha correspondiente.

#### **Responsable:**

Alex Cuñaz

**Tabla 4.15. Prueba de Aceptación – Creación de un Equipo en el Sistema.** 

# **Prueba de aceptación**

**Caso de prueba:** Creación de equipos. **Número historia de usuario:** HU04

**Número caso de prueba:** 4

**Nombre de caso de prueba:** Creación de un equipo en el sistema.

#### **Descripción:**

Crear un equipo en el sistema para su utilización.

# **Condiciones de ejecución:**

Usuarios autorizados en el sistema.

### **Entradas:**

- Familia, nombre, marca y modelo del equipo.
- La foto es opcional en cada equipo.

# **Resultado esperado:**

- Tener un tipo de equipo estándar utilizable en el sistema a nivel general para todos los usuarios.

- El equipo creado se utilizará para el ingreso de stock de equipos.

# **Evaluación:**

Se validó que una familia de equipos creados en una sucursal sea visible para los

demás usuarios para evitar el ingreso de datos erróneos.

#### **Responsable:**

David Guzmán

**Tabla 4.16. Prueba de Aceptación – Ingreso de stock de equipos al sistema. Prueba de aceptación** 

**Caso de prueba:** Ingreso de stock. **Número historia de usuario:** HU05

**Número caso de prueba:** 5

**Nombre de caso de prueba:** Ingreso de stock de equipos al sistema.

#### **Descripción:**

Registrar los equipos físicos en el sistema.

# **Condiciones de ejecución:**

Ingresar equipos al sistema para su posterior almacenamiento.

#### **Entradas:**

- Ingresar un equipo con sus características únicas asociándolo a un tipo ya creado con anterioridad.
- Asociar el equipo a un documento válido que justifique su procedencia.

#### **Resultado esperado:**

- El equipo ingresado es únicamente visible para el usuario quien lo ingresó.

La cantidad de equipos ingresados deben coincidir con el documento que respalda su procedencia.

# **Evaluación:**

Se ingresaron los equipos que estaban en la bodega principal de la sucursal y se validó que estos no sean visibles para los demás usuarios en las demás sucursales.

#### **Responsable:**

David Guzmán

**Tabla 4.17. Prueba de Aceptación – Ingreso de Equipos a Bodegas del sistema. Prueba de aceptación** 

**Caso de prueba:** Ingreso a bodega. **Número historia de usuario:** HU06

**Número caso de prueba:** 6

**Nombre de caso de prueba:** Ingreso de equipos a bodegas del sistema.

#### **Descripción:**

Ordenar equipos en las bodegas donde estos fueron creados.

### **Condiciones de ejecución:**

Visualizar únicamente equipos ingresados a la bodega donde pertenece cada usuario.

# **Entradas:**

- Selección de equipos visibles para la bodega del usuario.
- Ingreso de número de documento que respalde el ingreso a bodega.

# **Resultado esperado:**

- Ingreso de equipo a las diferentes zonas de almacenamiento de la bodega a la que pertenece el usuario.
- El ejercicio se debe asemejar a una transferencia interna.

### **Evaluación:**

Se ordenó los equipos por perchas y por bodegas y se validó que estos solo sean visibles para la sucursal del usuarios que los ingreso.

#### **Responsable:**

Alex Cuñaz

**Tabla 4.18. Prueba de Aceptación – Gestión de Almacenes. Prueba de aceptación** 

**Caso de prueba:** Almacenes. **Número historia de usuario:** HU07

**Número caso de prueba:** 7

**Nombre de caso de prueba:** Gestión de almacenes.

# **Descripción:**

Crear sucursales, bodegas y almacenes para la administración de los equipos ingresados en el sistema.

#### **Condiciones de ejecución:**

Usuarios autorizados en el sistema.

# **Entradas:**

- Nombre de la sucursal, bodega o percha.
- Tipo de almacenamiento físico o virtual.

#### **Resultado esperado:**

Mantener los equipos ordenados mediante sucursales, bodegas y perchas.

# **Evaluación:**

Se creó una sucursal con sus respectivas perchas y bodegas y se validó que esta pueda almacenar productos.

#### **Responsable:**

Alex Cuñaz

### **Tabla 4.19. Prueba de Aceptación – Gestión de Contactos.**

# **Prueba de aceptación**

**Caso de prueba:** Contactos. **Número historia de usuario:** HU08

**Número caso de prueba:** 8

**Nombre de caso de prueba:** Gestión de contactos.

### **Descripción:**

Mantener una lista de contactos para el sistema.

### **Condiciones de ejecución:**

Usuarios autorizados en el sistema.

# **Entradas:**

- Datos informativos que describen a un contacto como único.

### **Resultado esperado:**

Lista de contactos según su función como proveedores, clientes o empleados.

# **Evaluación:**

Se creó un cliente, proveedor y empleado y se validó que los datos solicitados sean los de mayor importancia para para poder contactarlos.

### **Responsable:**

David Guzmán

**Tabla 4.20. Prueba de Aceptación – Revisión de existencias bodega usuarios. Prueba de aceptación** 

**Caso de prueba:** Existencias. **Número historia de usuario:** HU09

#### **Número caso de prueba:** 9

**Nombre de caso de prueba:** Revisión de existencias en bodega de cada usuario.

#### **Descripción:**

Obtener un informe de la cantidad de equipos existente en la bodega del usuario en el sistema.

**Condiciones de ejecución:** 

Usuarios autorizados en el sistema.

# **Entradas:**

- Filtros en tabla principal para búsquedas personalizadas.

#### **Resultado esperado:**

- Visualizar la cantidad y existencia de equipos ingresados en bodega según la necesidad.

#### **Evaluación:**

Se ingresó al sistema con varios usuarios y se constató que solo se muestre en

pantalla las existencias totales de cada sucursal a donde pertenecía cada usuario.

# **Responsable:**

David Guzmán

**Tabla 4.21. Pruebas de Aceptación – Revisión de Kardex.** 

# **Prueba de aceptación**

**Caso de prueba:** Kardex y seguimiento. **Número historia de usuario:** HU10

**Número caso de prueba:** 10

**Nombre de caso de prueba:** Revisión de Kardex.

# **Descripción:**

Mantener visible la información de la ubicación de cada equipo a lo largo de su vida útil en la empresa.

# **Condiciones de ejecución:**

Usuarios autorizados en el sistema y búsqueda por código institucional.

#### **Entradas:**

- Código institucional asignado a cada equipo.

#### **Resultado esperado:**

- Visualizar el recorrido y la ubicación actual de los equipos de la empresa.

#### **Evaluación:**

Se realizó una transferencia de equipo y se constató que en el kardex el movimiento de localidad y los responsables se registren.

#### **Responsable:**

Alex Cuñaz

**Tabla 4.22. Pruebas de Aceptación – Creación conteo Inventarios Físicos.** 

**Prueba de aceptación** 

**Caso de prueba:** Creación de conteo. **Número historia de usuario:** HU11

**Número caso de prueba:** 11

**Nombre de caso de prueba:** Creación de conteo de inventarios físicos.

#### **Descripción:**

Crear un número que identifique a un conteo físico de equipos.

# **Condiciones de ejecución:**

Usuarios autorizados en el sistema.

#### **Entradas:**

- Código y nombre de conteo.
- Opción de abrir o cerrar el conteo.

#### **Resultado esperado:**

Identificar conteo de equipos según la necesidad.

### **Evaluación:**

Se creó un conteo de monitores y se validó que se tenga la opción de cerrar el mismo para evitar más ingresos.

# **Responsable:**

Alex Cuñaz

**Tabla 4.23. Prueba de Aceptación – Conteo de Equipos Físicos.** 

#### **Prueba de aceptación**

**Caso de prueba:** Conteo. **Número historia de usuario:** HU12

**Número caso de prueba:** 12

**Nombre de caso de prueba:** Conteo de equipos físicos.

#### **Descripción:**

Registrar un equipo en un inventario físico y compararlo con existencias actuales en el sistema.

### **Condiciones de ejecución:**

Usuarios autorizados en el sistema.

#### **Entradas:**

- Código del conteo.
- Código institucional del equipo.

### **Resultado esperado:**

Registrar un equipo en el sistema y compararlo si existe.

#### **Evaluación:**

Se validó que al final de un conteo se emita un valor total de existencias y faltantes en

el sistema.

# **Responsable:**

David Guzmán

**Tabla 4.24. Prueba de Aceptación – Revisión de Reportes.** 

**Prueba de aceptación** 

**Caso de prueba:** Reportes. **Número historia de usuario:** HU13

**Número caso de prueba:** 13

**Nombre de caso de prueba:** Revisión de reportes.

#### **Descripción:**

Visualización de reportes mediante gráficos con opción a exportación en hoja de cálculo electrónica.

# **Condiciones de ejecución:**

Usuarios autorizados en el sistema.

# **Entradas:**

Los reportes se generan según la necesidad y datos ingresados por el usuario.

# **Resultado esperado:**

- Visualizar datos en pantalla sin la necesidad de generar documentos en papel.

# **Evaluación:**

Se obtuvo un reporte de monitores existentes en la empresa a nivel nacional.

#### **Responsable:**
## David Guzmán

**Tabla 4.25. Prueba de Aceptación – Revisión de Web Services.** 

**Prueba de aceptación** 

**Caso de prueba:** Reportes bajo demanda. **Número historia de usuario:** HU14

**Número caso de prueba:** 14

**Nombre de caso de prueba:** Revisión de Web Service.

## **Descripción:**

Mantener un servicio web para que agentes externos de la empresa puedan revisar inflamación de equipos.

## **Condiciones de ejecución:**

Usuarios autorizados en el sistema.

## **Entradas:**

Datos bajo demanda generados por aplicaciones externas al sistema.

## **Resultado esperado:**

Mantener un servicio que permita a clientes y proveedores del sistema poder obtener información sobre equipos.

## **Evaluación:**

Se simulo un módulo en el cual se pueda consultar de existencias de equipos en la empresa.

## **Responsable:**

Alex Cuñaz

## **4.7 IMPLEMENTACIÓN**

XP como metodología trata en el caso de implementación elaborar o establecer un plan de entregas, este va de la mano con el cliente midiendo un tiempo acorde para la realización de cada iteración.

## **4.7.1 PLAN DE IMPLEMENTACIÓN**

En la siguiente tabla se detalla el plan de entregas del sistema web para la para la gestión y control de activos de la empresa EQUYSUM de acuerdo a las historias de usuarios establecidos con el cliente.

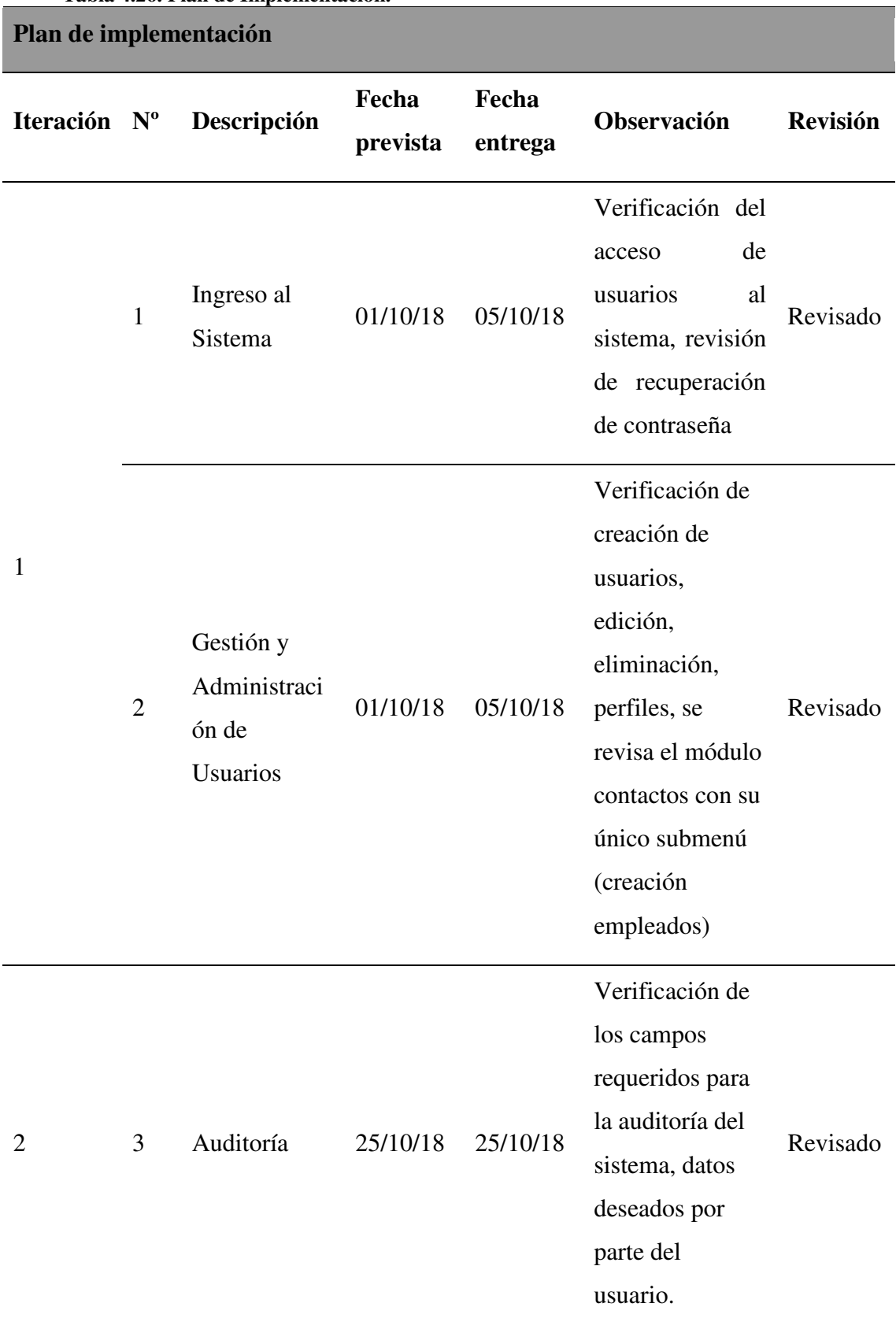

## **Tabla 4.26. Plan de Implementación.**

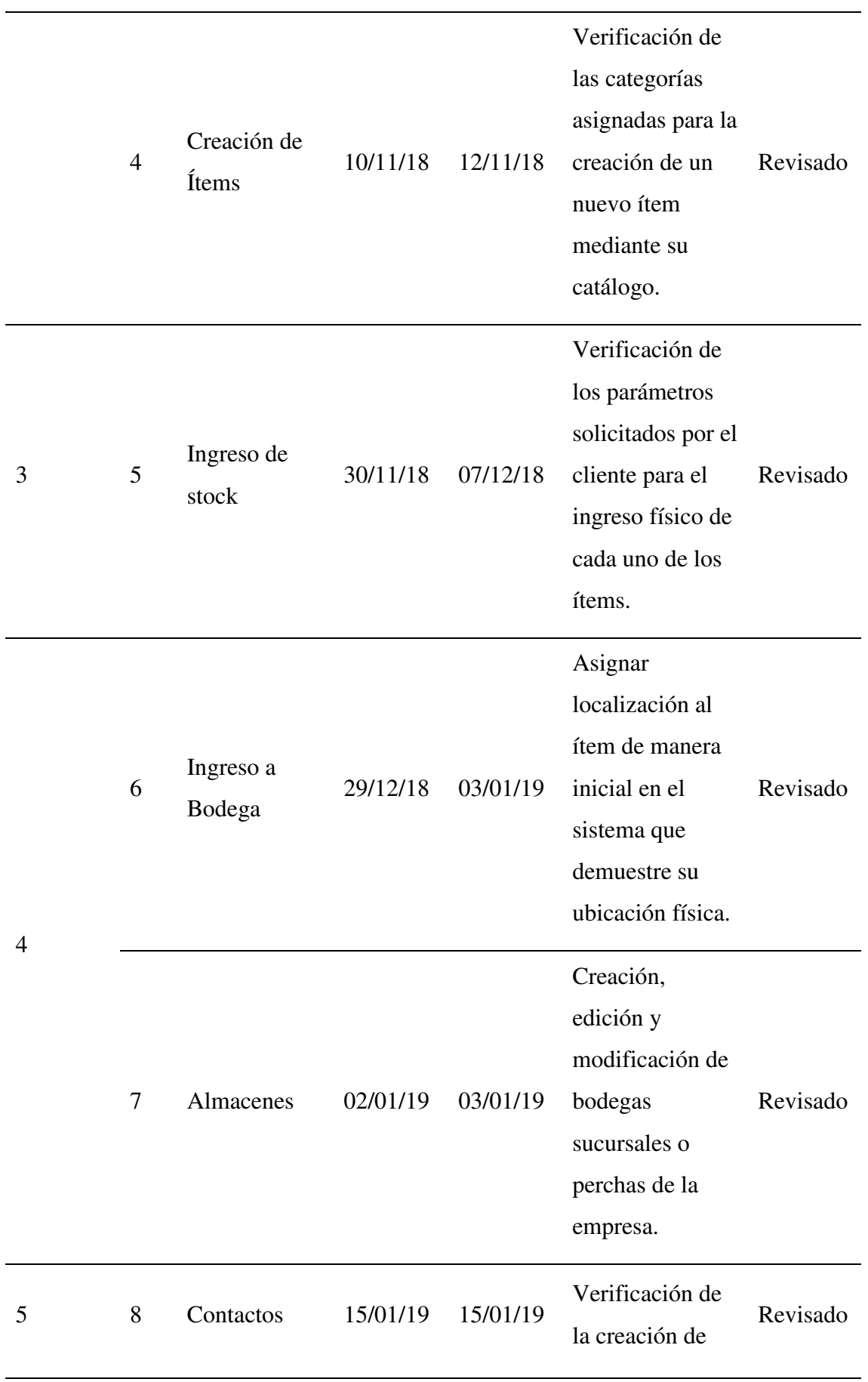

—

 $\overline{\phantom{0}}$ 

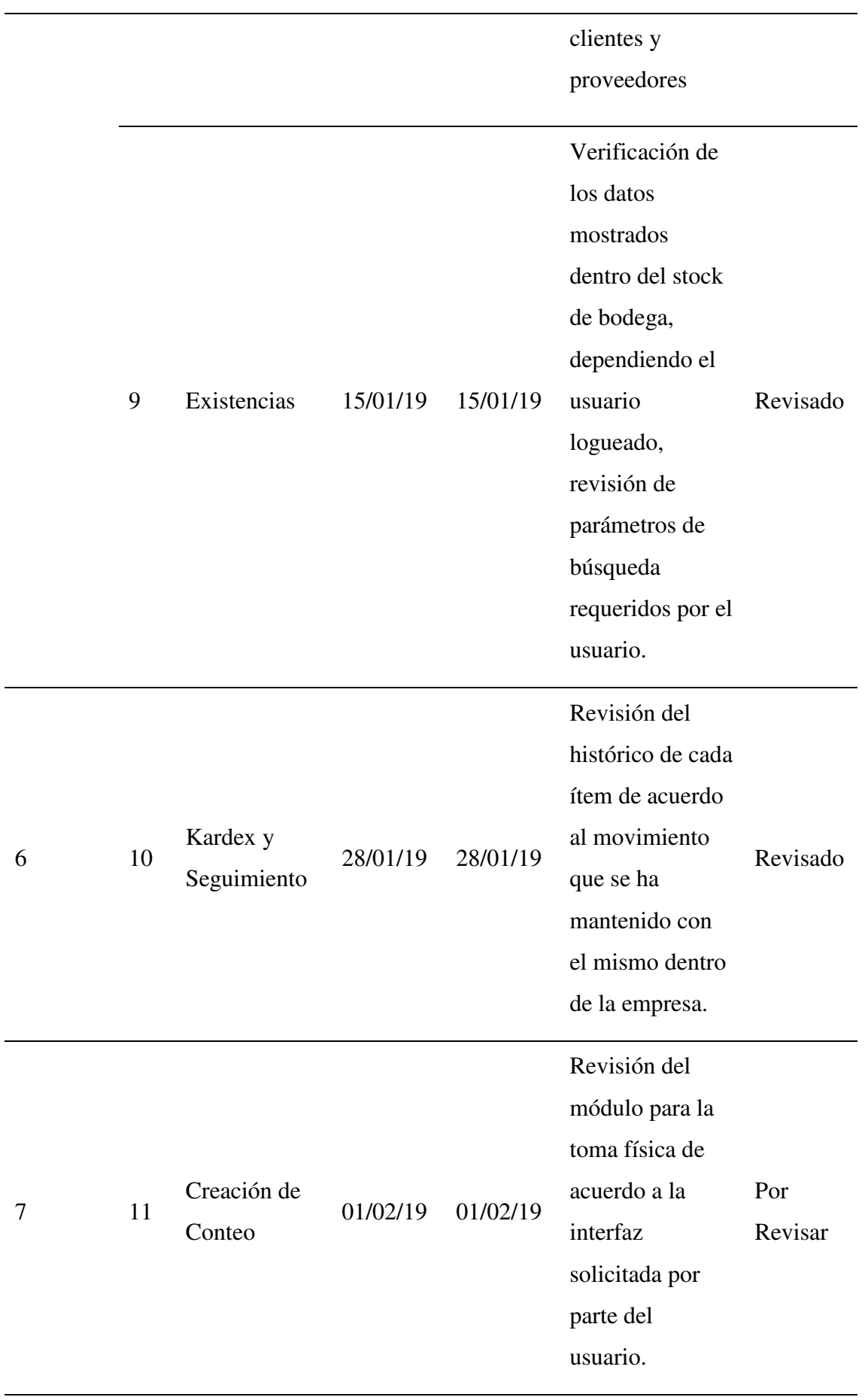

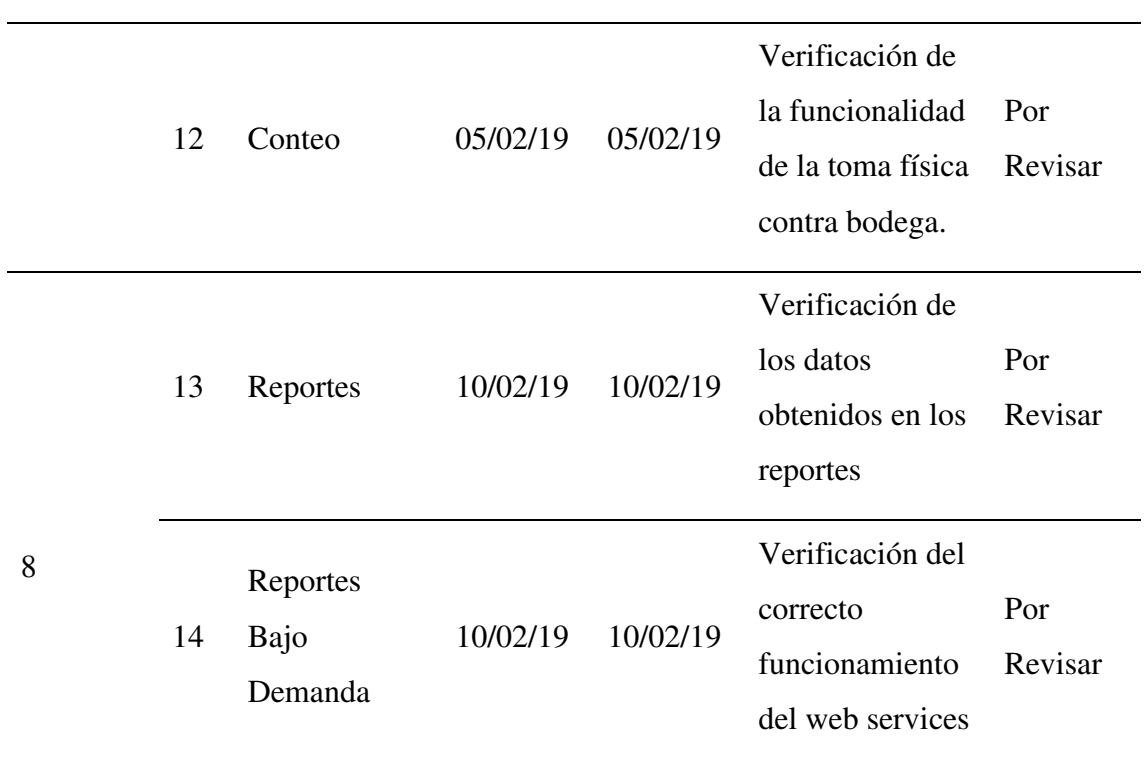

**Fuente: Autores** 

## **4.7.2 REQUERIMIENTOS DE HW/SW**

Para el funcionamiento adecuado del sistema implementado es indispensable que el equipo servidor reúna las características de hardware y software mencionadas a continuación:

## **Requerimientos de hardware**

 En la siguiente tabla se especifica los requerimientos recomendados en lo que respecta al hardware para que el sistema funcione correctamente:

| Descripción |             | <b>Mínimo</b>     | Óptimo                    |
|-------------|-------------|-------------------|---------------------------|
| Servidor    | Procesador  | $2.1$ GHz         | 2.3 GHz o superior        |
|             | Disco duro  | 100 GB            | 200 GB<br><b>7200 RPM</b> |
|             | Memoria RAM | $6$ GB            | 8 GB                      |
| Pantalla    |             | $1024 \times 600$ | 1280 x 1024               |

**Tabla 4.27. Requerimientos de Hardware.** 

**Fuente: Autores** 

#### **Requerimientos de software**

En la siguiente tabla se especifica los requerimientos recomendados en lo que respecta al software para que el sistema funcione correctamente:

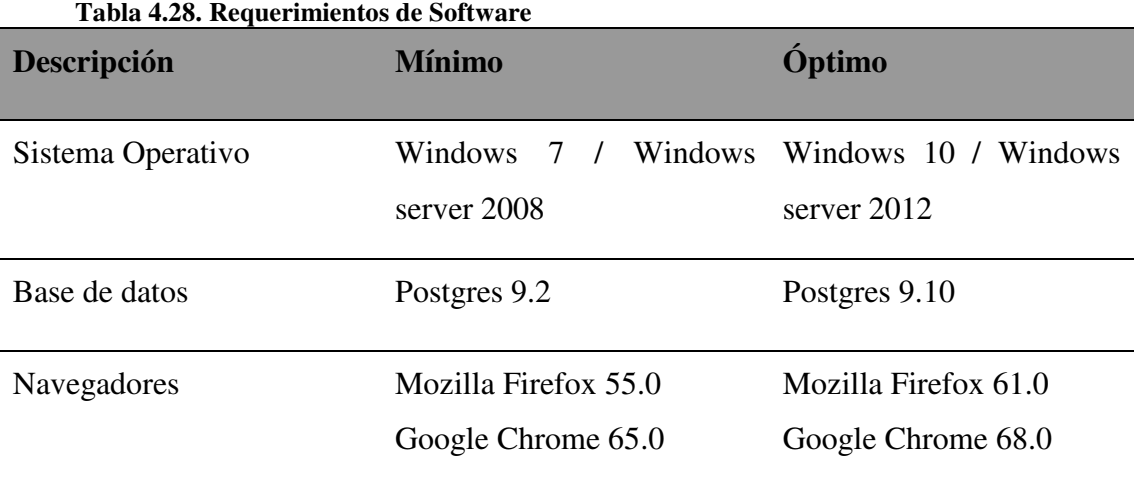

**Fuente: Autores** 

## **4.7.3 MANUAL DE USUARIO**

El manual de usuario contiene a detalle cómo manipular el Sistema web para la gestión y control de activos de la empresa EQUYSUM para cualquier persona identificada como usuario en el sistema. **(Ver anexo #4 Manual de Usuario).** 

# **4.7.4 MANUAL TÉCNICO**

El manual técnico contiene a detalle cómo entender e interpretar de manera avanzada la estructura del Sistema web para la gestión y control de activos de la empresa EQUYSUM. (Ver anexo #5 Manual Técnico).

## **4.7.5 PLAN DE CAPACITACIÓN**

Para la capacitación va dirigida a todo el personal de usuarios del sistema web de la empresa EQUYSUM se realizará en dos grupos principalmente:

Al personal de Bodega y administrativos se capacitará en el manejo del sistema de acuerdo al perfil que tendrá cada uno de ellos.

En cuanto a los directores o gerentes se capacitarán principalmente en la obtención de reportes al igual que se instruirá en el uso del sistema en forma general.

## **1. Lugar de la capacitación**

Empresa EQUYSUM, área de reuniones

**2. Tiempo de capacitación** 

Para la capacitación de todos los usuarios del sistema se lo realizará en un tiempo de 2 horas diarias durante 6 días.

## **3. Temario**

Conocimiento del módulo Administración de Equipos

Conocimiento del módulo de Almacenes

Conocimiento del módulo de Existencias

Conocimiento del módulo de Kardex y Seguimiento

Conocimiento del módulo de Contactos

Conocimiento del módulo de Seguridades

Conocimiento del módulo de Reportes y Reportes Bajo demanda

## **4. Material**

Diagrama de flujo de los procesos involucrados

Sistema web implementado

Manual de usuario

Manual técnico

## **5. Método de capacitación**

Práctico

## **6. Evaluación**

Ejercicios con datos reales según el perfil de cada usuario y su rol en el sistema.

## **7. Cronograma de capacitación**

En la siguiente tabla se establece fechas de capacitación que se realizará a los

usuarios de la Empresa EQUYSUM

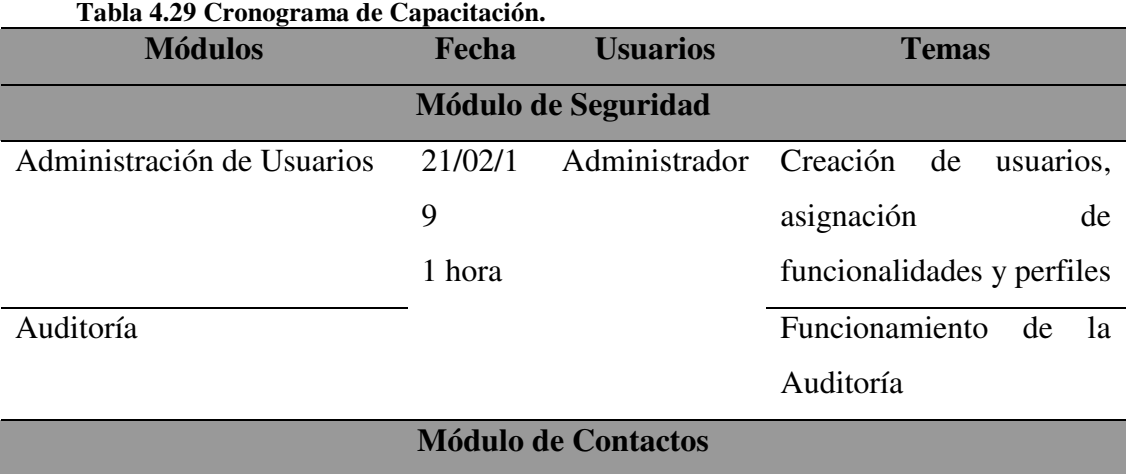

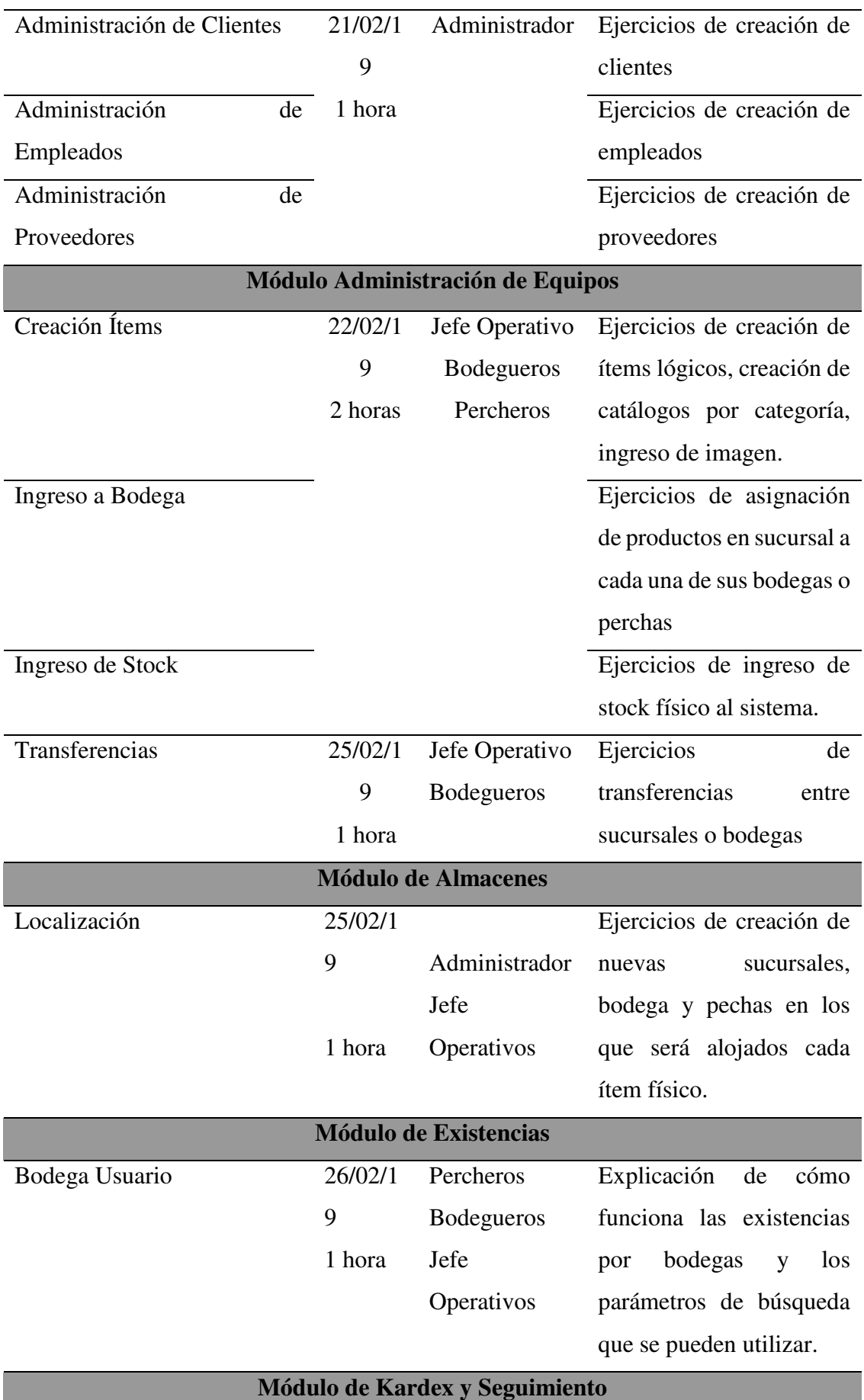

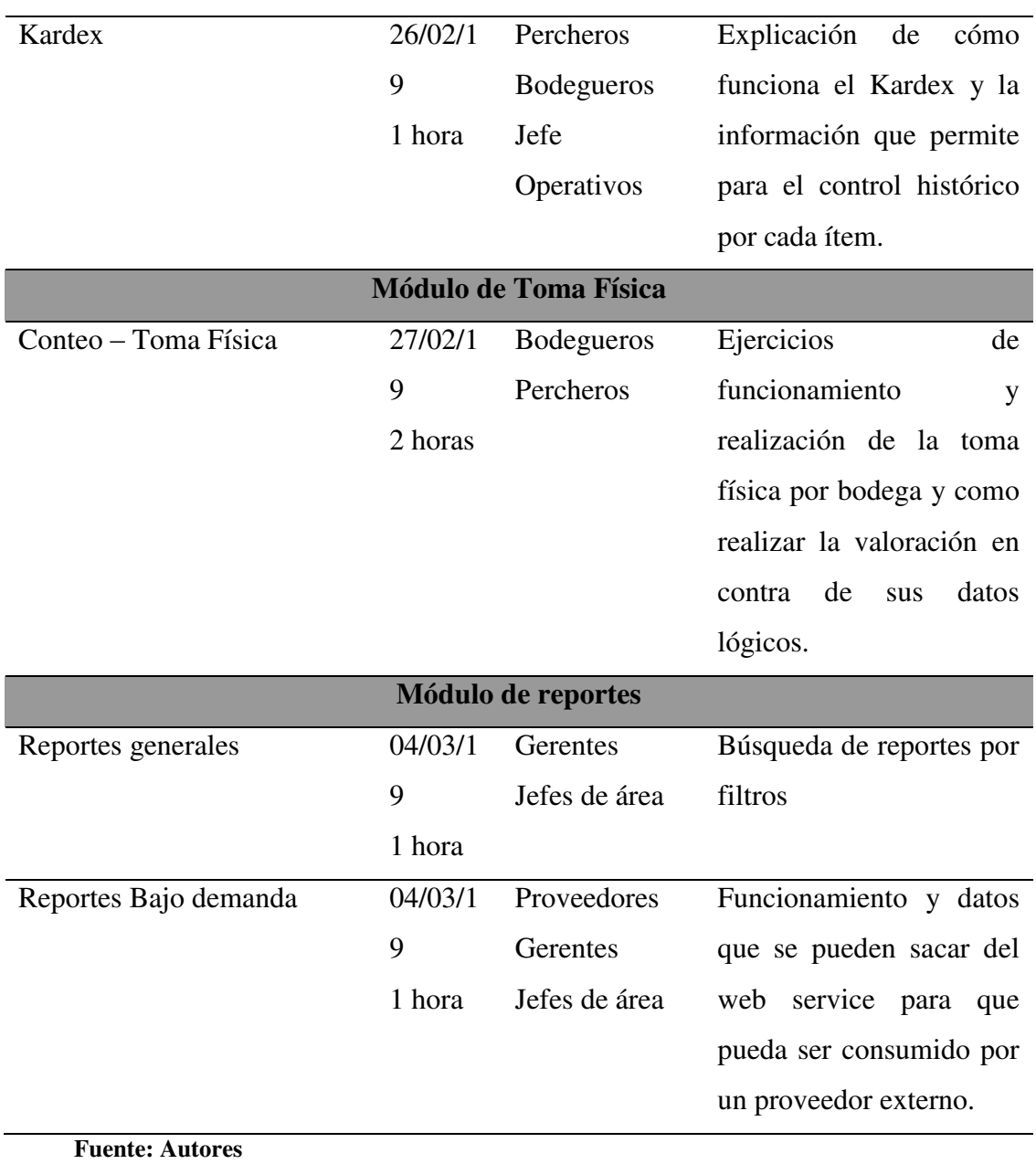

# **5 CONCLUSIONES Y RECOMENDACIONES**

# **CONCLUSIONES**

- El sistema web creado para la gestión de equipos en la empresa EQUYSUM logro automatizar con éxito las actividades manuales que conformaban el proceso actual, se obtuvo un mejor manejo de la información mediante una sola plataforma web la cual permitió la administración y el control adecuado de los activos de la compañía, además reemplazo el doble registro de equipos el cual registraba toda la información en un archivo físico ( hoja de papel) y un medio electrónico (hoja de cálculo electrónica) el cual se almacenaba en un contenedor magnético.
- El proceso levantado para la gestión y control de activos de la empresa actualmente abarca las actividades claves y que sirven como referencia para futuras implementaciones en el sistema.
- La arquitectura de programación que se utilizó (EAR) ayuda a que el aplicativo sea robusto y gracias a sus innovadoras tecnologías que esta utiliza el sistema podrá perdurar en el tiempo.
- Las interfaces diseñadas para el sistema fueron de fácil manejo para los usuarios ya que los elementos mostrados en pantalla tienen etiquetas muy claras de acuerdo a la funcionalidad de cada objeto.
- El sistema tuvo un resultado exitoso al momento de ser sometido a pruebas unitarias con el software JMETER.
- Debido al fácil manejo del sistema se cumplió con éxito los cronogramas establecidos para capacitaciones e implementación.

# **RECOMENDACIONES**

- Se recomienda mantener la estructura de programación actual basada en EAR del sistema actual como base para el desarrollo de los módulos pensados por la empresa a futuro ya que es una tecnología robusta y resistente a cambios.
- Diseñar y mantener un proceso que gestione periódicamente un backup de la base de datos del sistema, todo esto con el fin de proteger la información de agentes, entidades o situaciones externas que pongan en peligro la información.
- Asignar a un usuario como administrador de la aplicación con el fin de garantizar la correcta manipulación del aplicativo.

# **6 REFERENCIAS BIBLIOGRÁFICAS**

Departamento de Ingeniería Telemática, Universidad Carlos III de Madrid (2007 - 2008). Java Server Faces (JSF), Recuperado de:

http://www.it.uc3m.es/spickin/docencia/comsoft/presentations/spanish/07-08/JSF.pdf. Retrieved Octubre 15, 2018

Francisco, A. S, Programación en SQL con PostgreSQL, Recuperado de: http://www.um.es/geograf/sigmur/sigpdf/postgresql.pdf. Retrieved Octubre 15, 2018.

Galiano, Y. O. (2011). Proyecto de Planificación de recursos empresariales – erp módulo de activos fijos para la Universidad Técnica del Norte. (Tesis de Ingeniería). Ecuador, Ibarra. Retrieved Octubre 29, 2018

Hueso, I. L. (2012). Gestión de bases de datos. 2ª edición. Cfgs. Editorial: RA-MA Editorial. Retrieved Noviembre 15,2018

IBM i7.3 (2017). Negocios Electrónicos y servicios web. Recuperado de: https://www.ibm.com/support/knowledgecenter/es/ssw\_ibm\_i\_73/rzahg/rzahgebappserv .htm. Retrieved Enero 20, 2019

IBM Knowledge Center (2017). Rational Developer for z Systems 9.5.X Recuperado de:

https://www.ibm.com/support/knowledgecenter/es/SSQ2R2\_9.5.1/com.ibm.guide.sclmd t.admin.doc/topics/sclmdtadmin37.html. Retrieved Enero 20, 2019

Larman, C. (2007). Uml y patrones: introducción al análisis y diseño orientado a obj. Editorial PHH. Retrieved Noviembre 12, 2018

Letelier, P., & Penadès, C. (2006). Metodologías ágiles para el desarrollo de software: Xtreme Programming (XP). Retrieved Diciembre 30, 2018

Mera, P., & Vera, L., & Ariel, A. (2014). Sistema de Control de inventarios de activos fijos en la dirección distrital de salud n 13d06. (Tesis de Ingeniería). Escuela Superior Politécnica Agropecuaria de Manabí, Bolívar. Retrieved Diciembre 25, 2018

Moreno, P. (2014). Fundamentos de la programación. Facultad de Informática Universidad Complutense. Retrieved Octubre 25, 2018

Navarro, A., & Fernández, J., & Vélez, J. (2013, Diciembre). Revisión de metodologías ágiles para el desarrollo de software. Universidad Autónoma del Caribe de Colombia. (Vol 11, No 2). Retrieved Diciembre 15, 2018

OBS Business School, (2010), Guía gratuita: Metodologías ágiles Implementación de Scrum, Kanban, XP y Lean en proyectos paso a paso. Recuperado de:

https://opm.hosting-mautic.com/descargate-nuestra-guia-gratuita-proyectos-sobremetodologias-agiles. Retrieved Octubre 25, 2018

Ordax, J., & Aranzazu, P. (2012). Programación web en Java. Edición Kindle. Retrieved Diciembre 2, 2018

P. J. Deitel. Como programar en Java - 7ma Edición (2008). México: Pearson. Retrieved Octubre 25, 2018

Zapata, J. (2014). Fundamentos de la gestión de inventarios. En J. Zapata, Fundamentos de la gestión de inventarios (pág. 9). Medellín: Centro Editorial Esumer. Retrieved Noviembre 20, 2018.

Zofío, J. J. (2013). Aplicaciones web. Madrid, ES: Macmillan Iberia, S.A. Retrieved Octubre 25, 2018

# **ANEXOS**

## **Anexo 1**

## **Modelo de encuestas y entrevista**

## **Encuesta**

Encuesta dirigida a beneficiarios del sistema a implementar

Objetivo de la Encuesta: La presente encuesta tiene como objetivo identificar la opinión de los usuarios con respecto a la funcionalidad del proceso actual de gestión y control de activos en la empresa EQUYSUM y así tener claridad sobre la situación actual del mismo.

- Esta encuesta consta de 6 preguntas.
- Lea detenidamente y responda.

Cargo en la compañía:

1.- ¿Es actor directo en el proceso actual de gestión y control de activos de la empresa?

 $Si$  ( )  $No$  ( )

2.- ¿Describa la satisfacción con la que identifica al proceso actual de gestión y control de activos?

 Malo ( ) Regular ( ) Bueno ( ) Muy Bueno ( ) Satisfactorio ( )

3.- ¿Tiene acceso a la información que necesita de manera rápida y oportuna del proceso actual de gestión y control de activos?

 $Si$  ( )

 $No$  ( )

4.- ¿Cuál de los siguientes problemas son los más frecuentes con el sistema actual de gestión y control de activos?

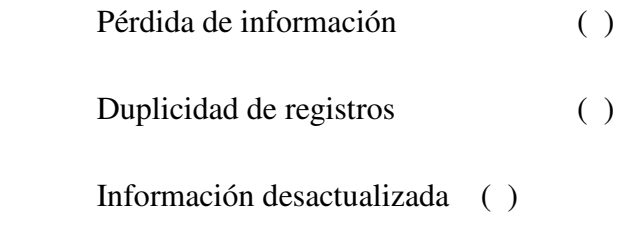

5.- ¿Está de acuerdo que este proceso de gestión y control de activos sea automatizado?

 $Si$  ( )  $No$  ( )

6.- ¿Afectaría sus labores dentro de la compañía la implementación del software que controle el proceso de gestión y control de activos en la empresa?

Positiva () Negativa ( )

# **Entrevista**

# **Entrevista al personal que dirige la empresa (Gerencias y Jefaturas)**

Objetivo de la Encuesta: La presente entrevista tiene como objetivo identificar la opinión de las gerencias y jefaturas de la empresa con respecto al proceso actual de gestión y control de activos en la empresa EQUYSUM y su visión al cambio del mismo.

● Esta entrevista consta de 8 preguntas.

Cargo en la compañía:

Nombre del entrevistado:

Preguntas

1. ¿En el tiempo que está en la empresa, cómo ha visto que es manejado el proceso de control y gestión de activos en la empresa?

2. *i*Cuál es la estructura organizacional de la empresa y cómo afecta en el proceso actual de gestión y control de activos a la misma?

3. ¿Su cargo depende de información generada por el proceso actual de gestión y control de activos?

4. ¿Qué instrumentos utiliza para ser participe en el proceso actual de gestión y control de activos?

5. ¿La información del proceso de gestión y control de activos obtenida con los instrumentos utilizados actuales es confiable?

6. ¿Cuáles son los inconvenientes que ocasiona el proceso actual para su cargo en la compañía y los problemas detectados?

7. ¿Cómo empresa que brinda servicios de tecnología que han pensado para darle solución al inconveniente del proceso actual?

8. Se va a automatizar el proceso actual de gestión y control de activos en la empresa, ¿Estaría dispuesto a ser partícipe del cambio que esto amerita en cuanto a cultura organizacional y manejo de equipo tecnológico desde su cargo?

# **Entrevista al personal que operativos (Administración y operaciones)**

Objetivo de la Encuesta: La presente entrevista tiene como objetivo identificar la opinión del personal administrativo y operativo de la empresa con respecto al proceso actual de gestión y control de activos en la empresa EQUYSUM, saber las ventajas y desventajas al cambio del mismo.

Esta entrevista consta de 5 preguntas.

Cargo en la compañía:

Nombre del entrevistado:

Preguntas:

1. ¿El proceso actual de gestión y control de activos es confiable para usted? ¿Por qué?

2. ¿Cuáles son los instrumentos que necesita para registrar y ser partícipe del proceso actual de gestión y control de activos?

3. ¿Qué problemas son los que usted ha identificado en el proceso actual de gestión y control de activos que afectan sus labores en la empresa?

4. ¿Cuál es la actividad dentro del proceso actual que le toma más tiempo realizar?

5. ¿Cuál es la ventaja que rescataría del proceso actual de gestión y control de activos?

6. Se va a automatizar el proceso actual de gestión y control de activos en la empresa, ¿Estaría dispuesto a ser partícipe del cambio que esto amerita en cuanto a cultura organizacional y manejo de equipo tecnológico desde su cargo?

### **Anexo 2**

## **Esquema de la base de datos**

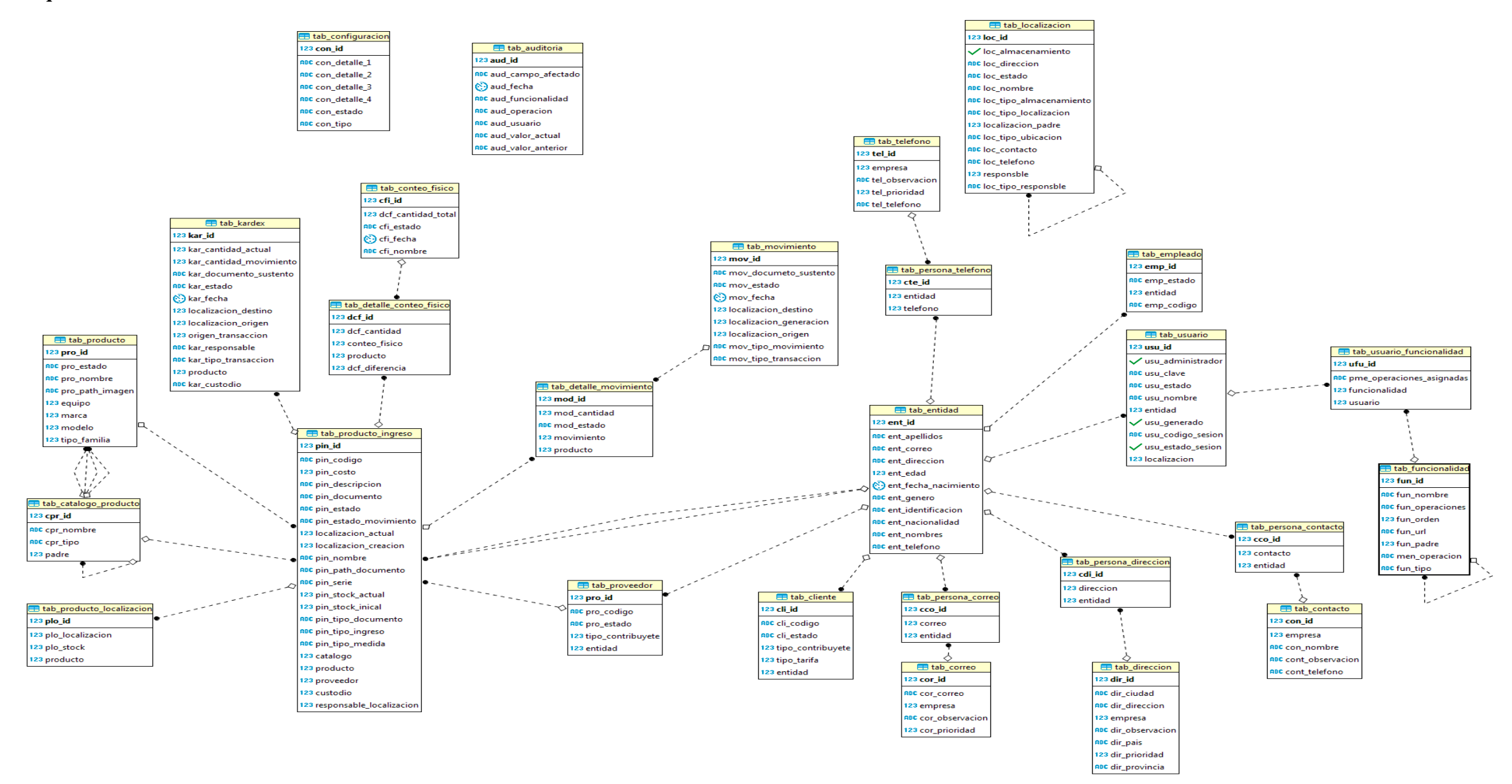

## **Anexo 3**

## **Pruebas Unitarias**

Para las pruebas unitarias de la aplicación se utilizó el software JMETER, se creó un escenario con plantillas ya predeterminadas para poder recrear pruebas de carga y de estrés para el aplicativo.

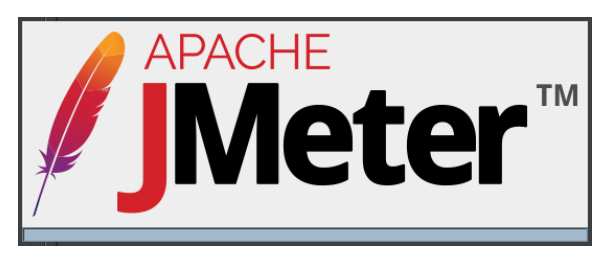

Para las pruebas de la aplicación ingreso como simulación 50 hilos los cuales representaran a usuarios manejando el sistema con periodos de peticiones e interacción de 1 a 2 segundos a las funcionalidades del software con el fin de que lo mostrado se asemeje al proceso de manejo del aplicativo en la empresa EQUYSUM.

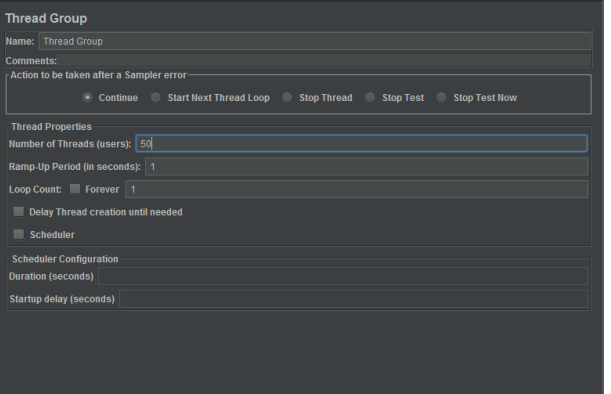

Para la mejor apreciación se muestra la siguiente pantalla que indica cuantos procesos en simultáneo evaluó la aplicación:

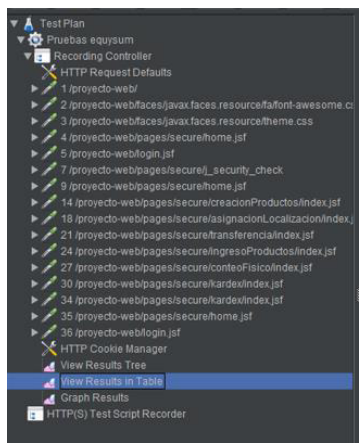

Una vez concluido el proceso los resultados son mostrados en pantalla, cada hilo con su respectiva evaluación, se puede apreciar números favorables como el tiempo de conexión, el tiempo en el que estuvo activa la muestra, los bytes ocupados entre otros, con esto podemos apreciar que el sistema en cuanto a carga de usuarios y peticiones a sus funcionalidades responde de manera óptima sin alterar su funcionamiento.

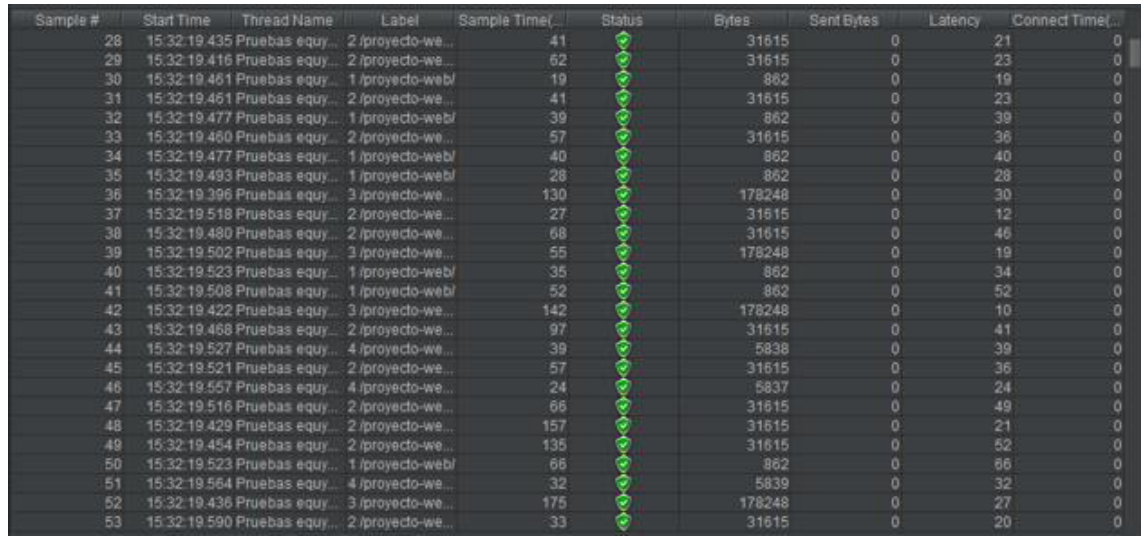

Para finalizar esta evaluacion podemos concluir que el sistema en cuanto a carga a logrado soportar la concurrencia de 50 usuarios sin ver alterado su funcionaiento, lo mismo se puede mencionar en las pruebas de estrés ya que sus resultados al momento de poner varias funcionalidades a trabajar en simultneo no presentó errores o defectos que podrían poner en riesgo el funcionamiento del sistema.

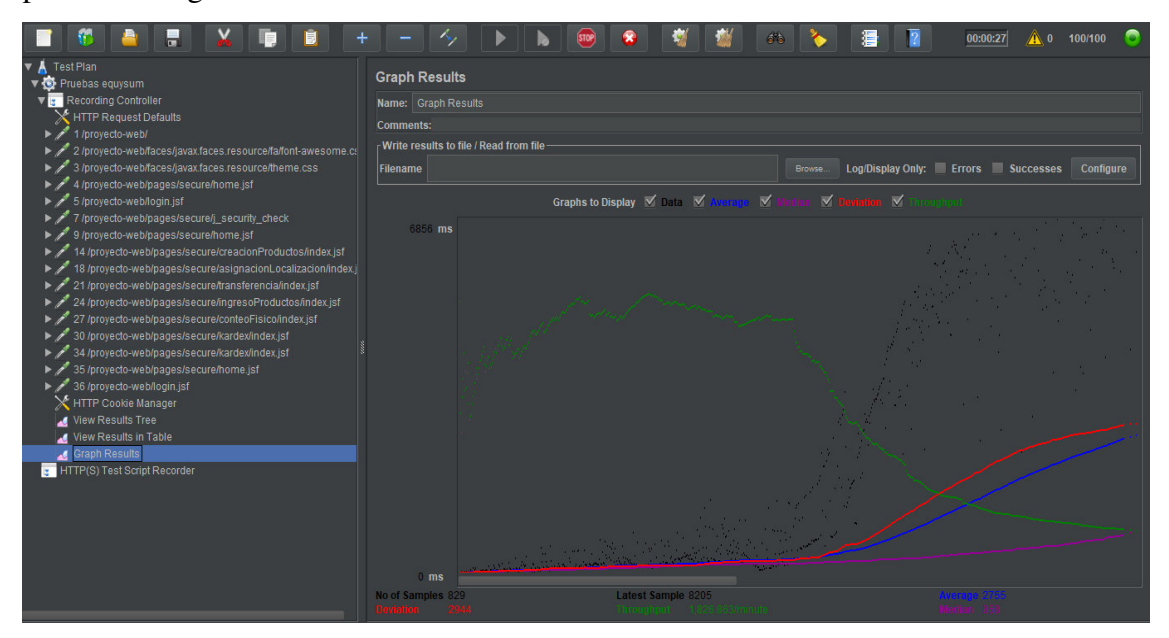

# **Anexo 4**

# **Manual de usuario**

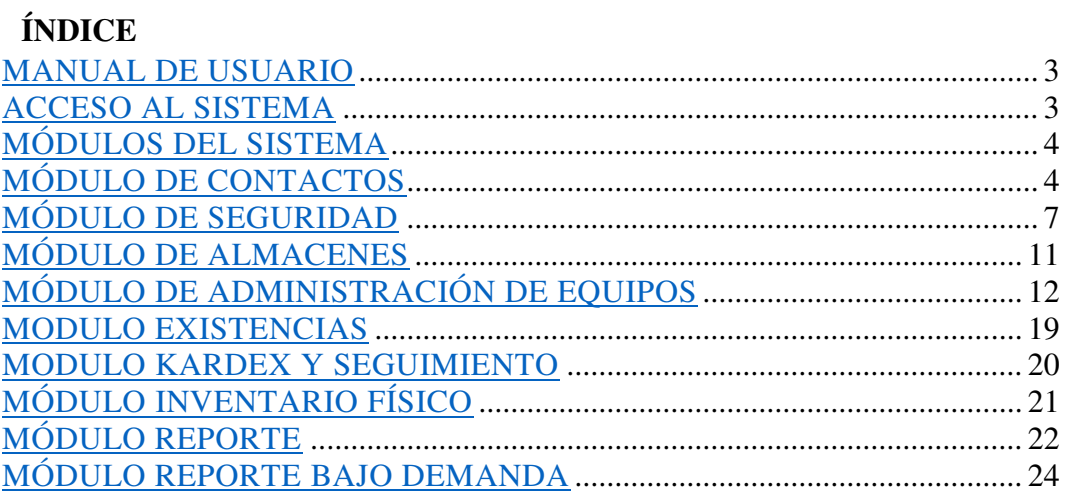

# **LISTA DE FIGURAS**

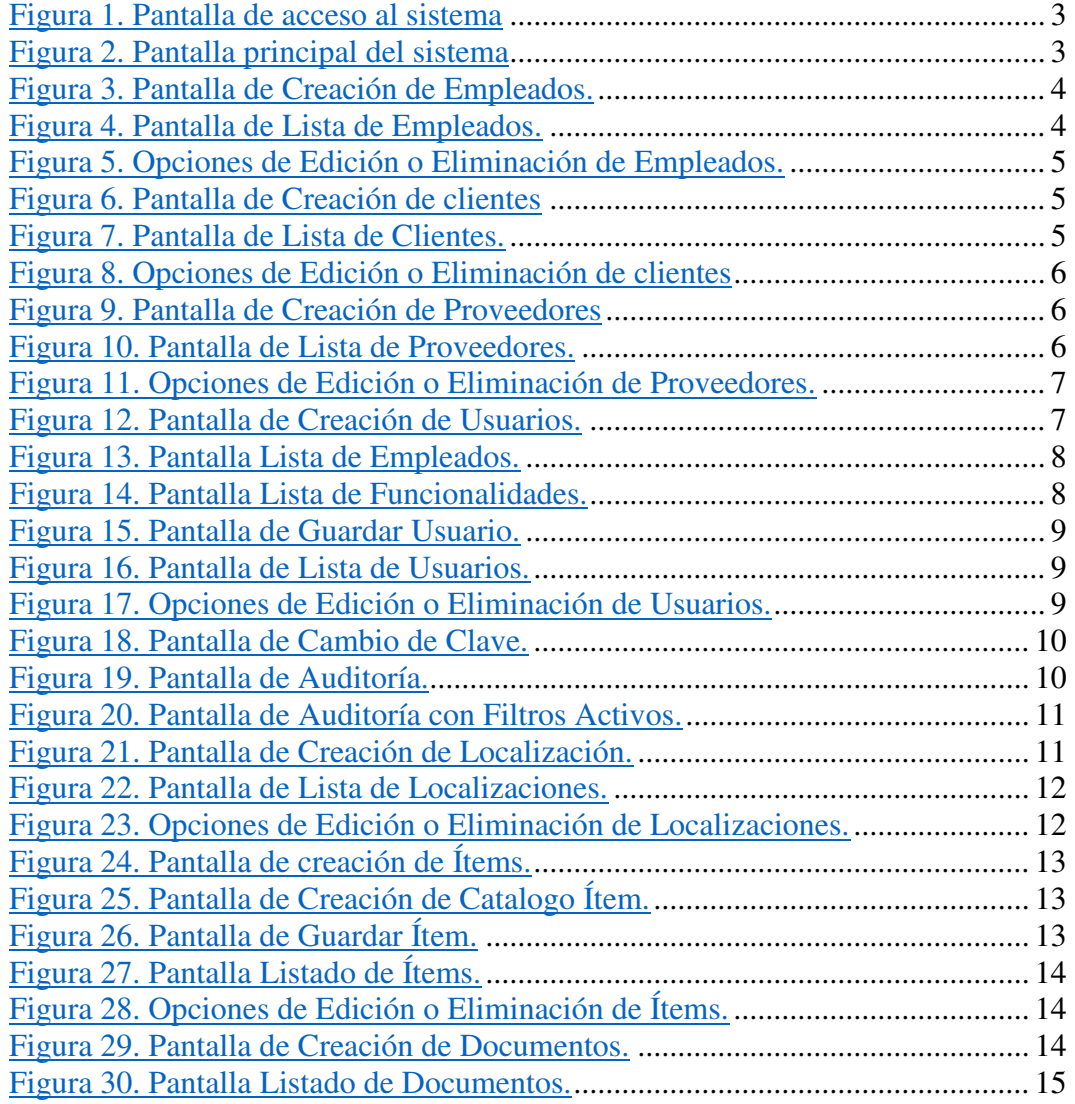

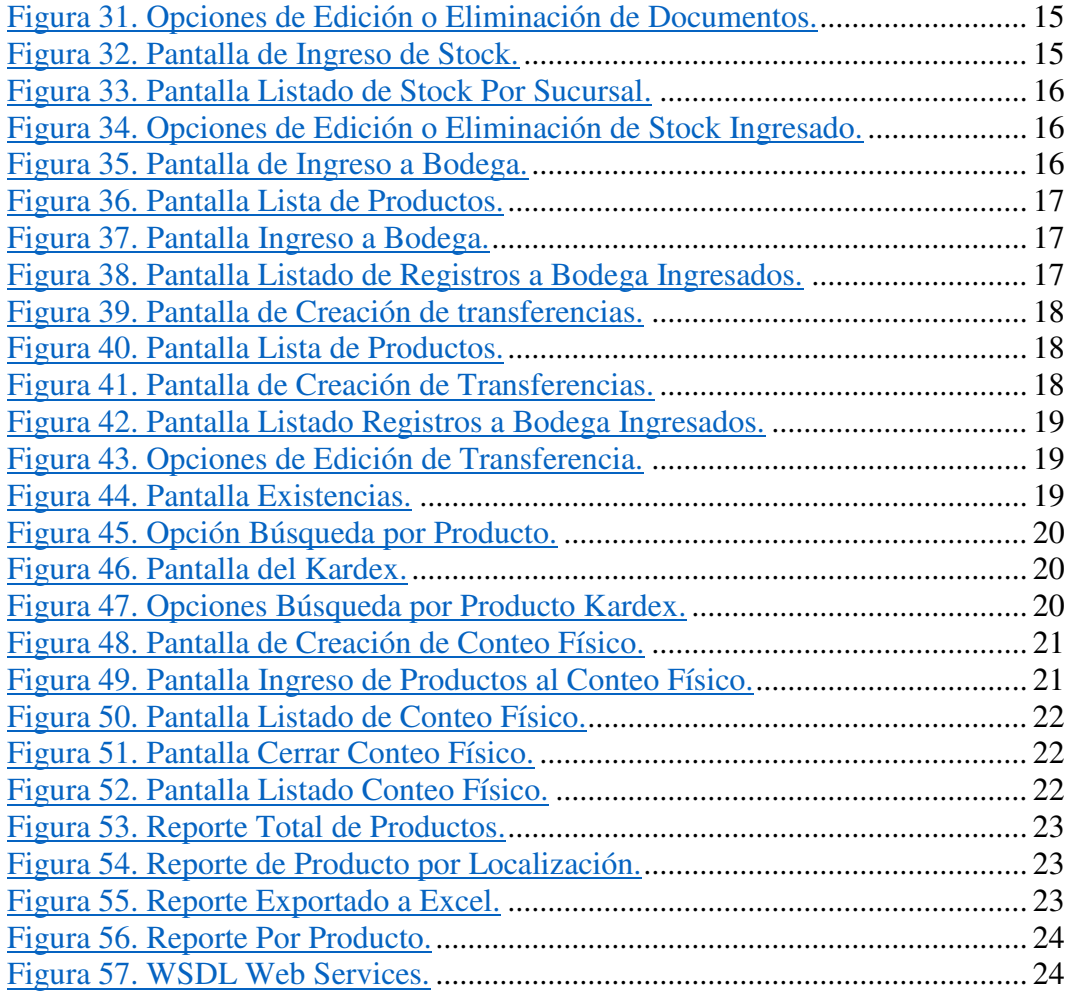

# **MANUAL DE USUARIO**

# **ACCESO AL SISTEMA**

Como primer proceso para el ingreso al sistema se tiene la pantalla de login, el mismo que se podrá ingresar con el usuario administrador quien tiene el único acceso habilitado al sistema.

Para ingresar al sistema se debe colocar el siguiente link en un navegador:

http://localhost:8888/proyecto-web/pages/secure/home.jsf

Se desplegará la siguiente pantalla:

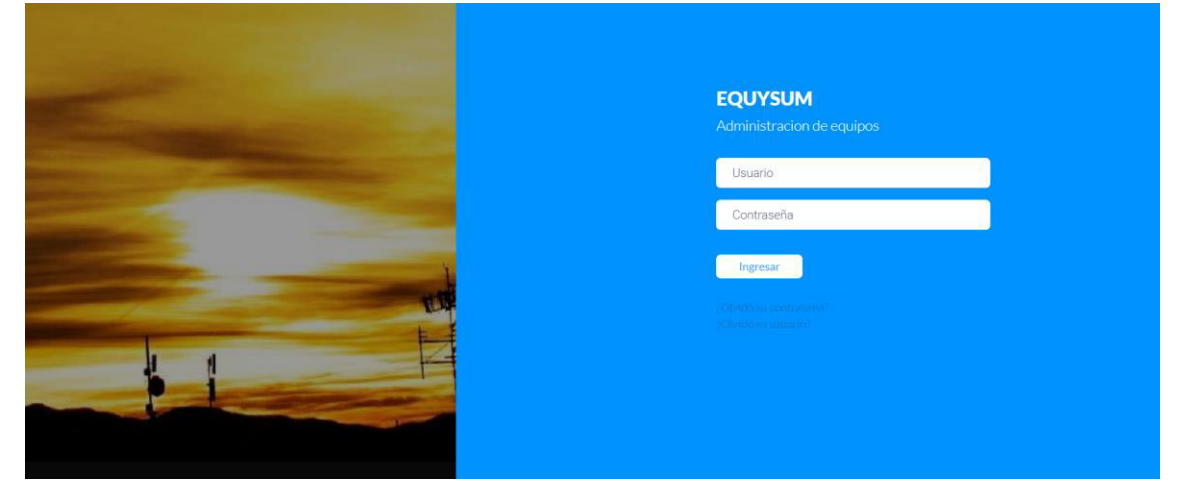

**Figura 1. Pantalla de acceso al sistema** 

Al ingresar su usuario y contraseña en la respectiva ventana se presionará en el botón ingresar el cual validara los datos y nos dará acceso a la pantalla principal del sistema, en el cual mostrara por módulos dependiendo el usuario que ingrese:

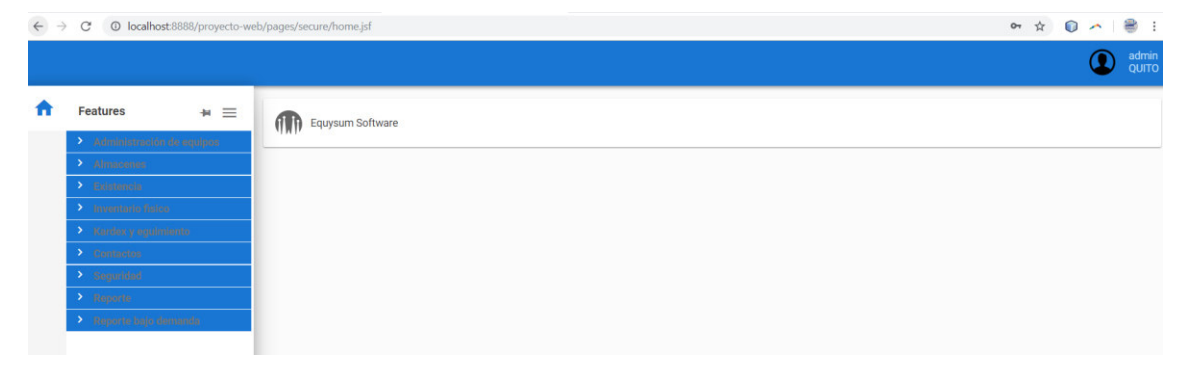

**Figura 2. Pantalla principal del sistema** 

# **MÓDULOS DEL SISTEMA**

Dentro de nuestro Menu en la barra lateral izquierda se visualizarán los módulos que contiene el sistema web (Administración de Equipos, Almacenes, Existencias, Inventario Físico, Kardex y Seguimiento, Contactos, Seguridad, Reporte, Reporte Bajo Demanda) que son los que permiten administrar la aplicación.

# **MÓDULO DE CONTACTOS**

El administrador del sistema es la persona encargada en esta sección de crear los empleados dentro de la empresa, como los respectivos clientes y proveedores para la primera carga de datos.

## **Creación de Empleados**

- Clic en Contactos / Empleados / Nuevo
- Ingresaremos los campos obligatorios (\*)
- En nuestro campo localización deberemos colocar en que sucursal el empleado desempeñara sus funciones
- Daremos Clic en el botón Guardar

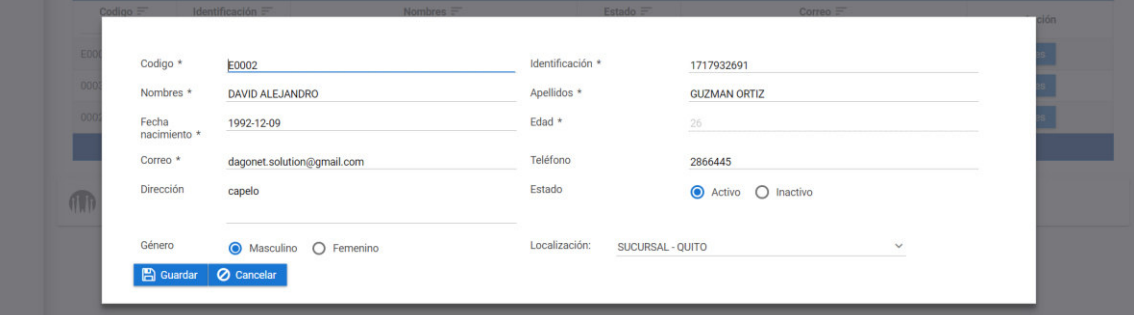

## **Figura 3. Pantalla de Creación de Empleados.**

Se visualizará el registro guardado correctamente

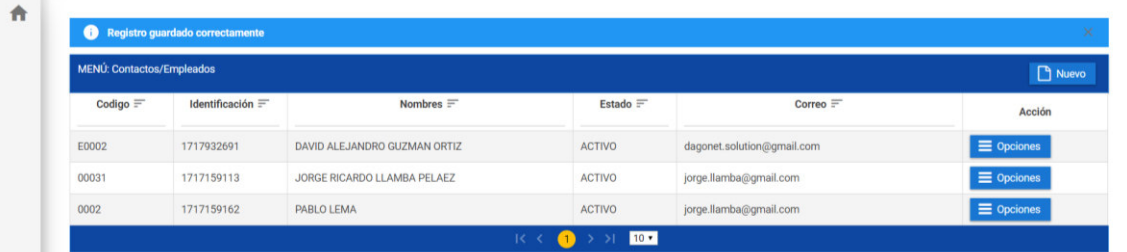

## **Figura 4. Pantalla de Lista de Empleados.**

- De tener algún dato por corregir podremos dar clic en el botón "Opciones" para editar el registro
- Dar clic en guardar después de realizar nuestro cambio

| Registro guardado correctamente<br>×<br>o |                         |                              |                 |                            |                      |  |
|-------------------------------------------|-------------------------|------------------------------|-----------------|----------------------------|----------------------|--|
| MENÚ: Contactos/Empleados                 |                         |                              |                 |                            | Nuevo                |  |
| Codigo $=$                                | Identificación $\equiv$ | Nombres $\equiv$             | Estado $\equiv$ | Correo $=$                 | Acción               |  |
| E0002                                     | 1717932691              | DAVID ALEJANDRO GUZMAN ORTIZ | <b>ACTIVO</b>   | dagonet.solution@gmail.com | $\equiv$ Opciones    |  |
| 00031                                     | 1717159113              | JORGE RICARDO LLAMBA PELAEZ  | <b>ACTIVO</b>   | jorge.llamba@gmail.com     | $\mathcal{C}$ Editar |  |
| 0002                                      | 1717159162              | PABLO LEMA                   | <b>ACTIVO</b>   | jorge.llamba@gmail.com     | <b>x</b> Eliminar    |  |
|                                           |                         | $1<$ <                       | 10 <sup>2</sup> |                            |                      |  |

**Equysum Software** 

# **Figura 5. Opciones de Edición o Eliminación de Empleados.**

# **Creación de Cliente**

- Clic en Contactos / Clientes / Nuevo
- Ingresaremos los campos obligatorios (\*)
- Daremos Clic en el botón Guardar

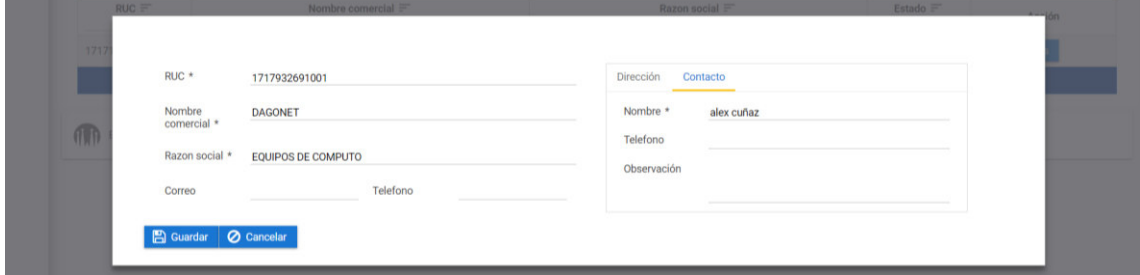

## **Figura 6. Pantalla de Creación de clientes**

- Se visualizará el registro guardado correctamente

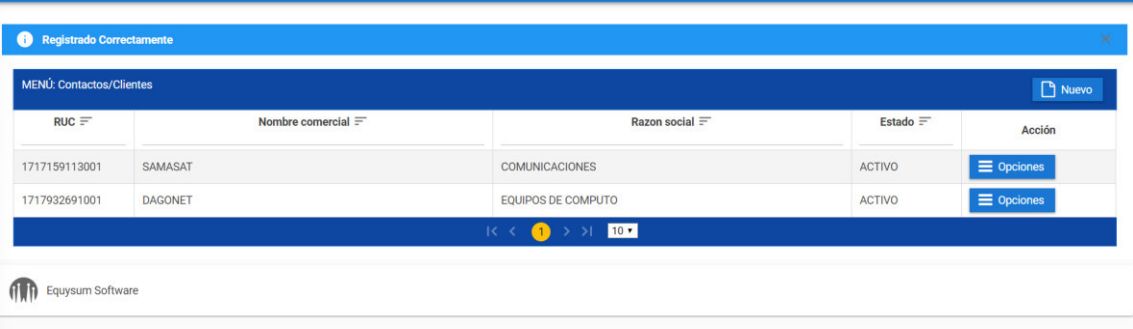

# **Figura 7. Pantalla de Lista de Clientes.**

- De tener algún dato por corregir podremos dar clic en el botón "Opciones" para editar el registro
- Dar clic en guardar después de realizar nuestro cambio

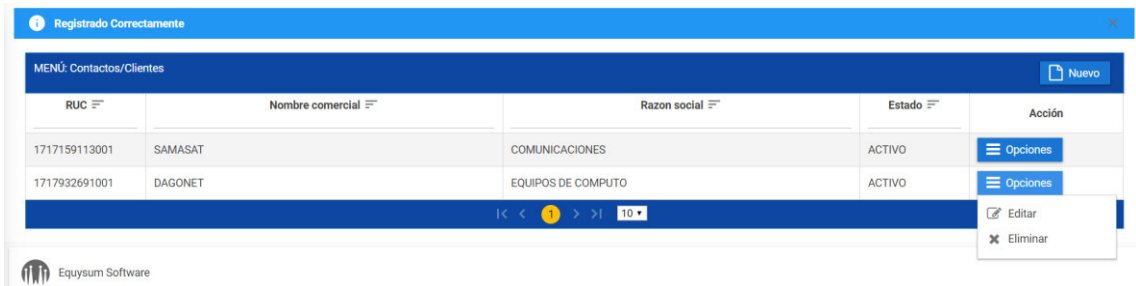

# **Figura 8. Opciones de Edición o Eliminación de clientes**

## **Creación de Proveedores**

- Clic en Contactos / Proveedores / Nuevo
- Ingresaremos los campos obligatorios (\*)
- Daremos Clic en el botón Guardar

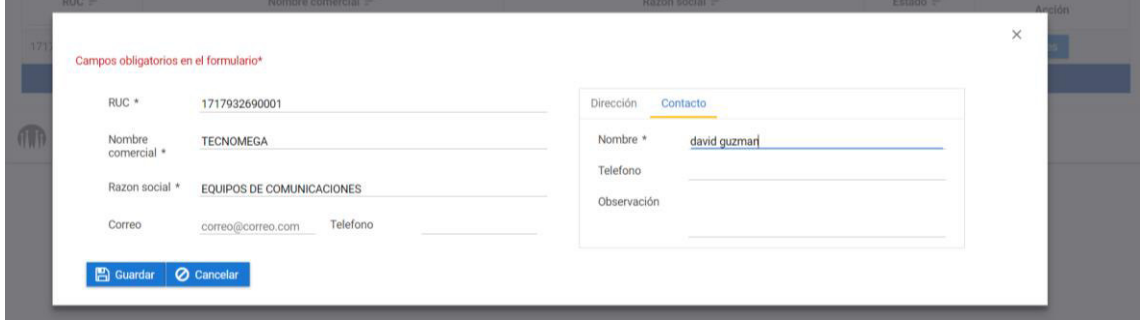

## **Figura 9. Pantalla de Creación de Proveedores**

- Se visualizará el registro guardado correctamente

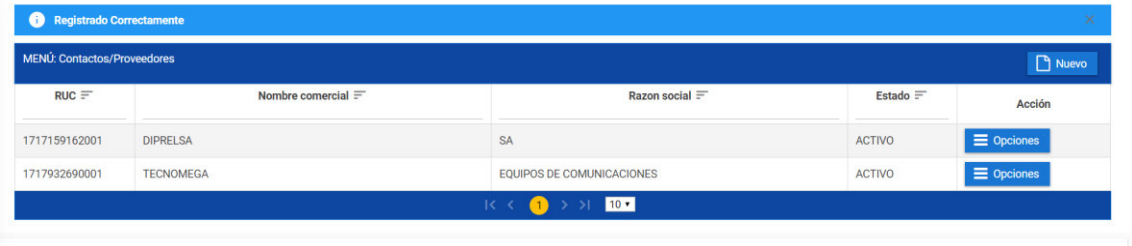

**ONE** Equysum Software

## **Figura 10. Pantalla de Lista de Proveedores.**

- De tener algún dato por corregir podremos dar clic en el botón "Opciones" para editar el registro
- Dar clic en guardar después de realizar nuestro cambio

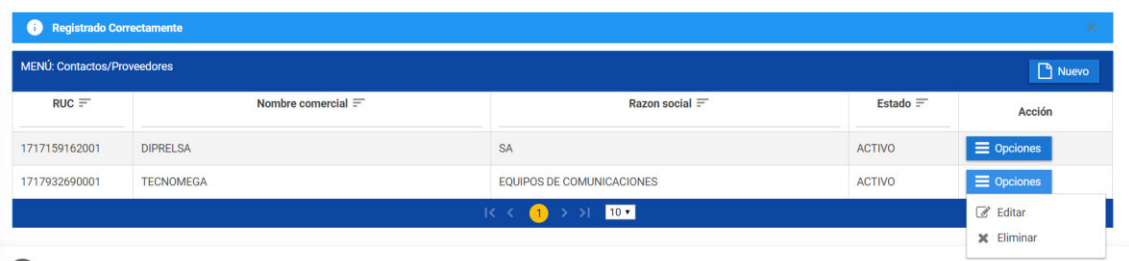

**ONE** Equysum Software

**Figura 11. Opciones de Edición o Eliminación de Proveedores.** 

# **MÓDULO DE SEGURIDAD**

El administrador del sistema es la persona encargada de crear los diferentes usuarios con su respectivo perfil que tendrán acceso al sistema

## **Usuarios**

- Clic en Seguridad / Usuarios / Nuevo
- Ingrese los campos obligatorios (\*)

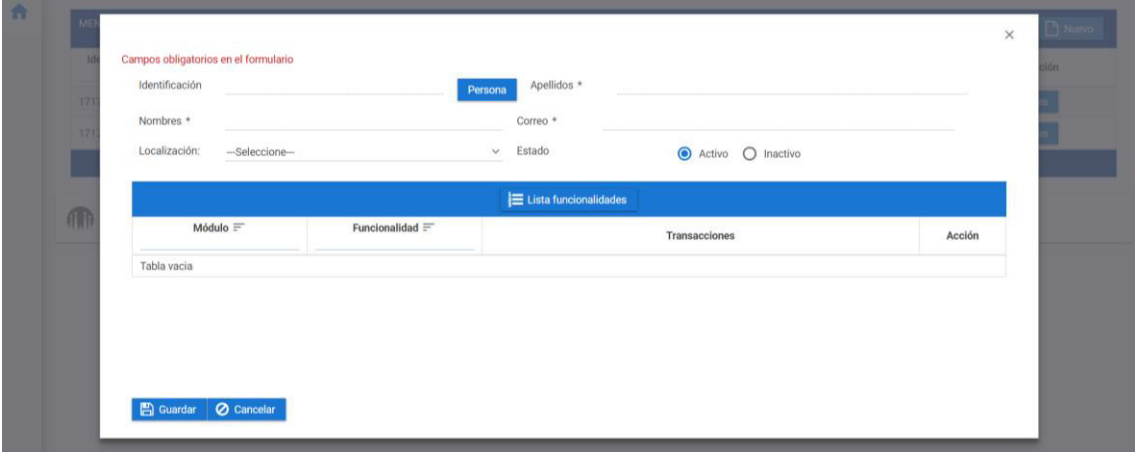

**Figura 12. Pantalla de Creación de Usuarios.** 

- En el botón "Persona" escogeremos unos de nuestros empleados previamente creados con anterioridad, y daremos clic en seleccionar.

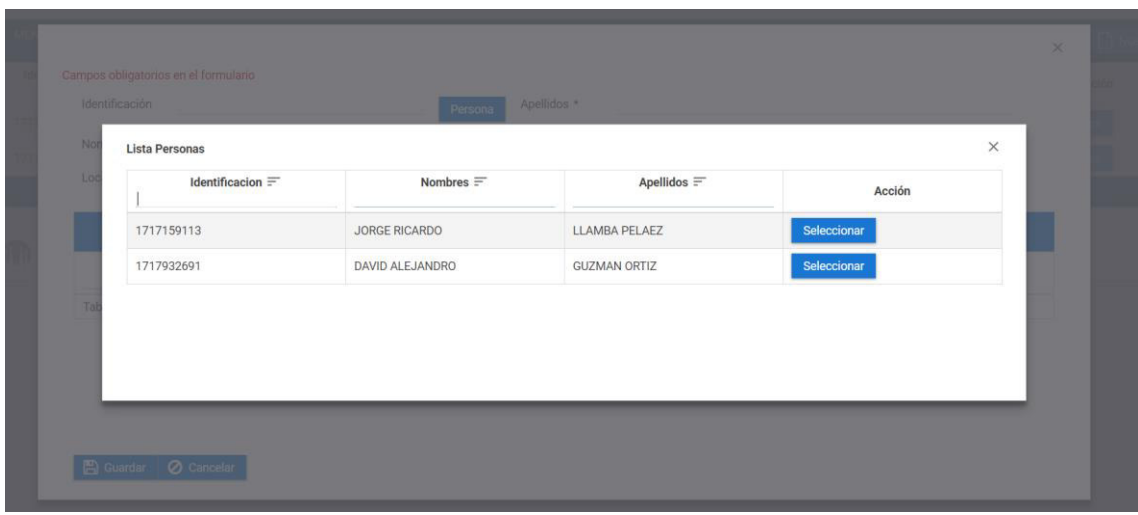

# **Figura 13. Pantalla Lista de Empleados.**

- Cargada la información de nuestro empleado seleccionaremos para que sucursal dentro del sistema tendrá acceso.
- Después daremos clic en el botón funcionalidades que nos mostrara todos los perfiles habilitados en el sistema, que asignaremos a nuestro usuario nuevo.

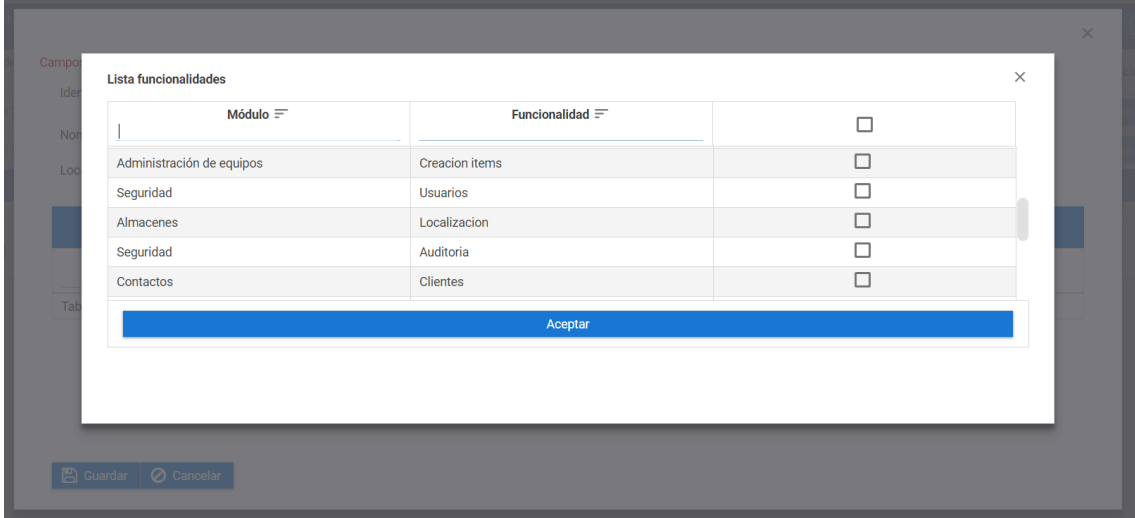

**Figura 14. Pantalla Lista de Funcionalidades.** 

Cargados nuestros perfiles daremos clic en guardar.

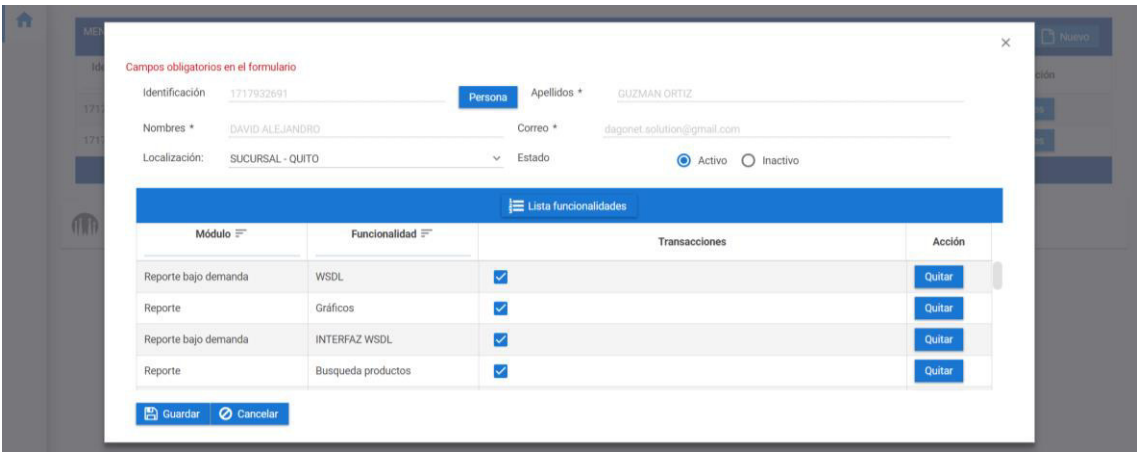

**Figura 15. Pantalla de Guardar Usuario.** 

- Se visualizará el registro guardado correctamente
- El usuario se generará de forma automática con información que el sistema tomara del usuario.

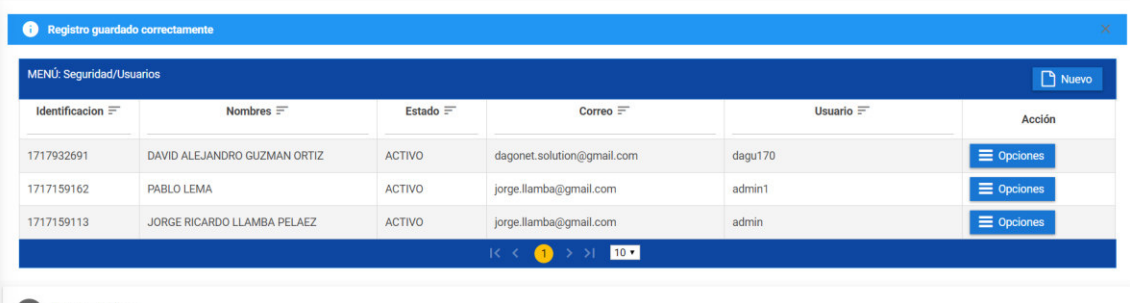

**ONE CONTROL** Equysum Software

**Figura 16. Pantalla de Lista de Usuarios.** 

- De tener algún dato por corregir podremos dar clic en el botón "Opciones" para editar el registro, o a su vez de generar una nueva clave en caso que el usuario la hubiese olvidado.
- Dar clic en guardar después de realizar nuestro cambio

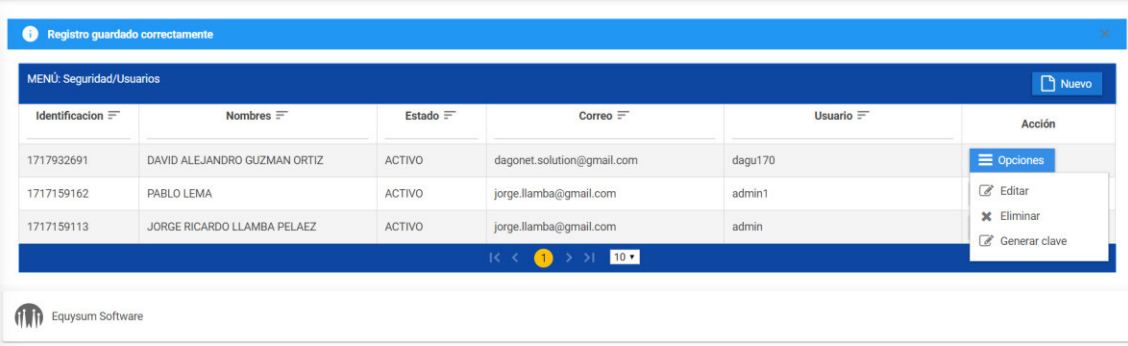

**Figura 17. Opciones de Edición o Eliminación de Usuarios.** 

## **Cambio Clave**

- Dentro del botón del usuario con sesión iniciada en la parte superior derecha de la pantalla el usuario encontrara el botón de cambiar clave, con la cual podrá modificar su clave a una que el escoja.

| dagu170<br>QUITO                                                                                                    | <b>Cambiar clave</b>                                          |
|----------------------------------------------------------------------------------------------------|---------------------------------------------------------------|
| Identificación:<br>1717932691<br>DAVID ALEJANDRO<br>Nombres:<br><b>GUZMAN ORTIZ</b><br>Apellidos:<br>SUCURSAL:<br><b>QUITO</b> | £<br>contraseña<br>Ingrese clave segura.<br>ŵ<br>verificacion |
| <b>Cambiar clave</b>                                                                                                    | cambiar<br>Cancelar                                           |

**Figura 18. Pantalla de Cambio de Clave.** 

## **Auditoria**

- Clic en Seguridad / Auditoria
- Tendremos la opción de buscar mediante fechas los movimientos realizados por cada usuario, que módulos afectaron y que transacción realizaron. Elegido el rango de fechas damos clic en el botón buscar.

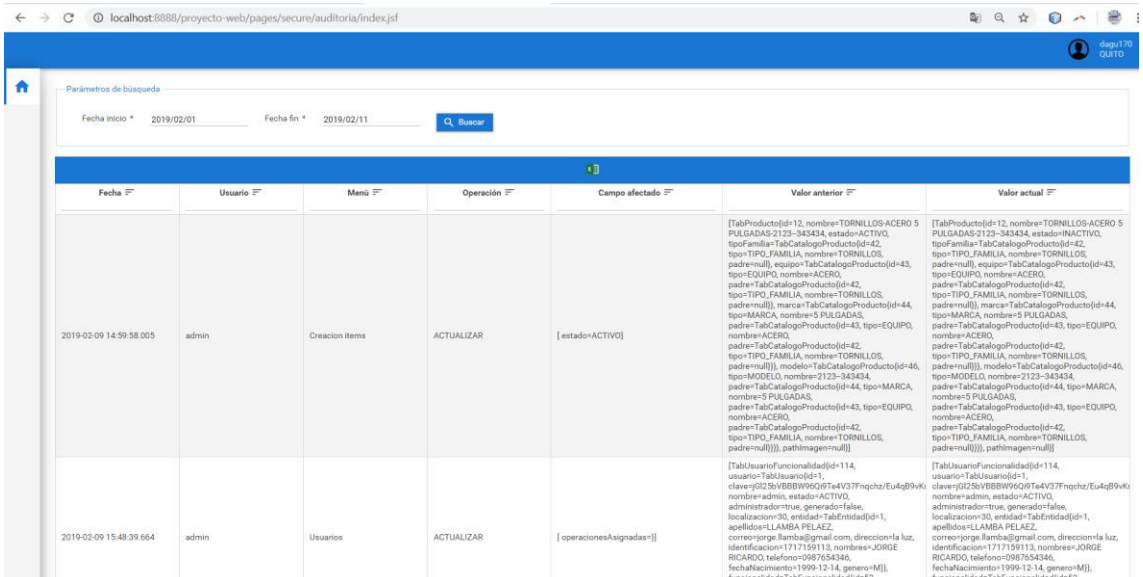

# **Figura 19. Pantalla de Auditoría.**

- Mediante filtros de igual manera podremos buscar por usuario que lo realizo el tipo de menú que afecto, la operación realizada.
- Todo el reporte podremos exportarlo a Excel

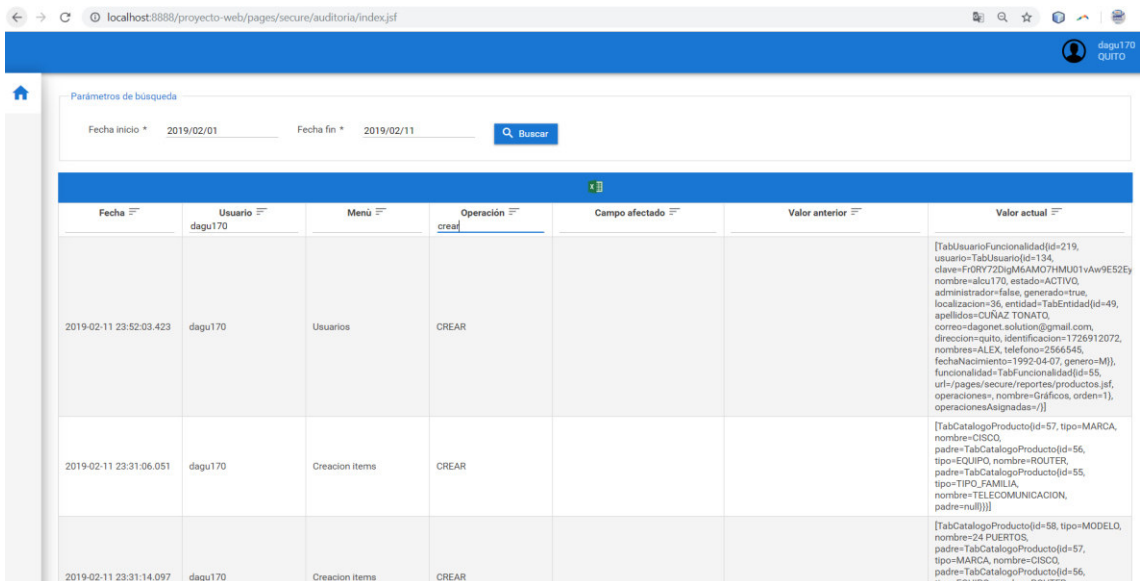

# **Figura 20. Pantalla de Auditoría con Filtros Activos. MÓDULO DE ALMACENES**

## **Localización**

- Clic en Almacenes/ Localización/ Nuevo
- Ingrese los campos obligatorios (\*)
- En el check de Permite almacenamiento las localizaciones como bodegas o

Ubicaciones (Perchas) podrán almacenar físicamente algún equipo y estará

activado para seleccionarlo si es sucursal no.

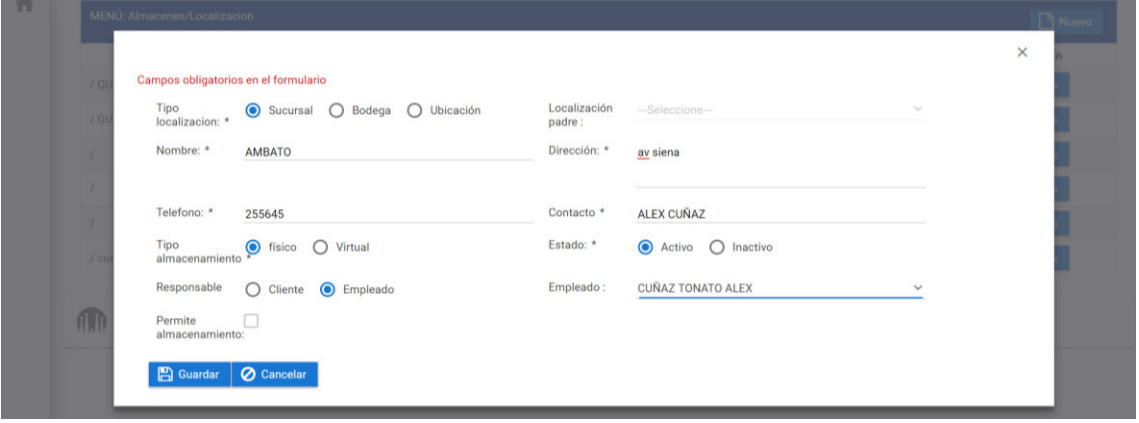

## **Figura 21. Pantalla de Creación de Localización.**

- Daremos clic en guardar, nos aparecerá un registro que se guardó correctamente y nos listará todas las localizaciones dentro del sistema.

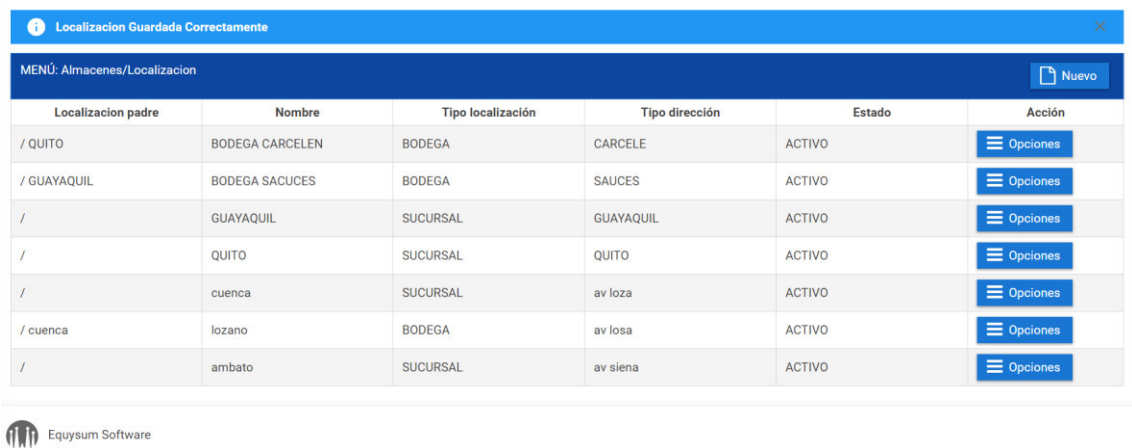

**Figura 22. Pantalla de Lista de Localizaciones.** 

- De tener algún dato por corregir podremos dar clic en el botón "Opciones" para editar el registro.
- Dar clic en guardar después de realizar nuestro cambio

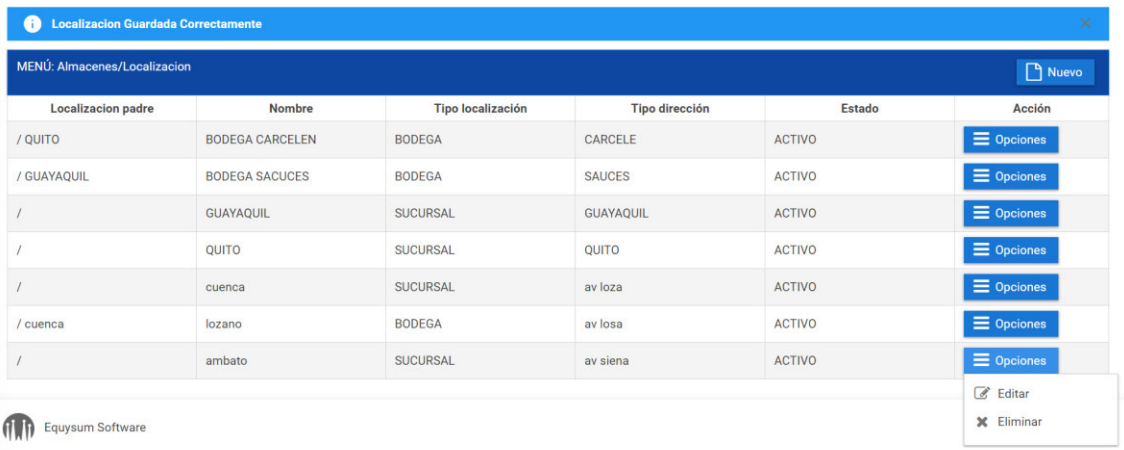

# **Figura 23. Opciones de Edición o Eliminación de Localizaciones. MÓDULO DE ADMINISTRACIÓN DE EQUIPOS**

# **Creación de Ítems**

- Clic en Administración de Equipos / Creación Ítems / Nuevo
- Ingrese los campos obligatorios (\*)

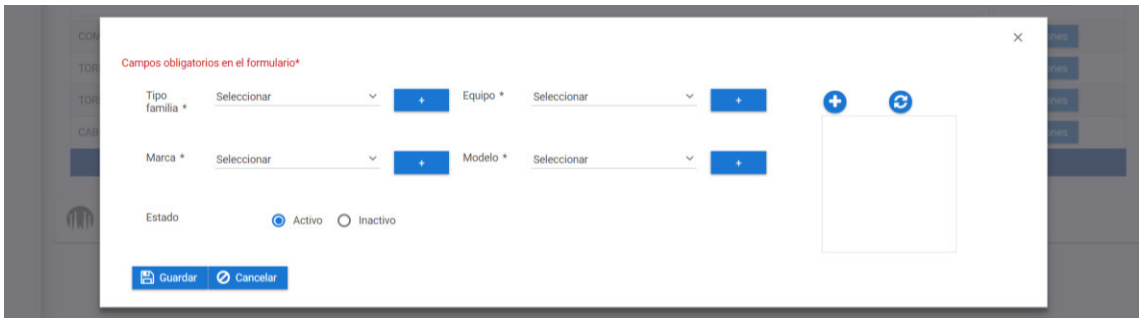

# **Figura 24. Pantalla de creación de Ítems.**

- De no tener el ítem en cada catalogo se lo puede crear dando clic en el botón "+"

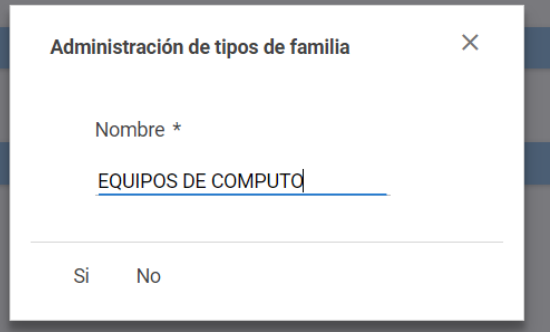

**Figura 25. Pantalla de Creación de Catalogo Ítem.** 

- Daremos clic en guardar

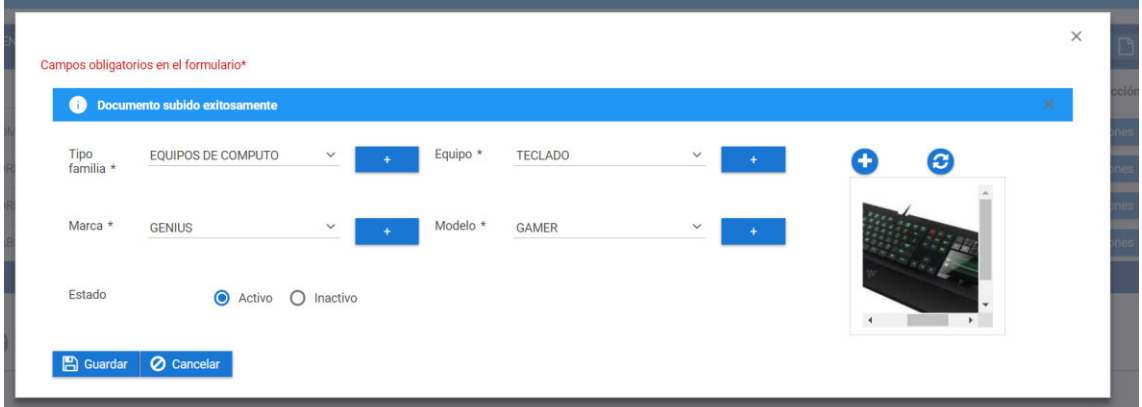

# **Figura 26. Pantalla de Guardar Ítem.**

- Mostrará un mensaje que se guardaron los datos correctamente y cargara el listado de ítems.

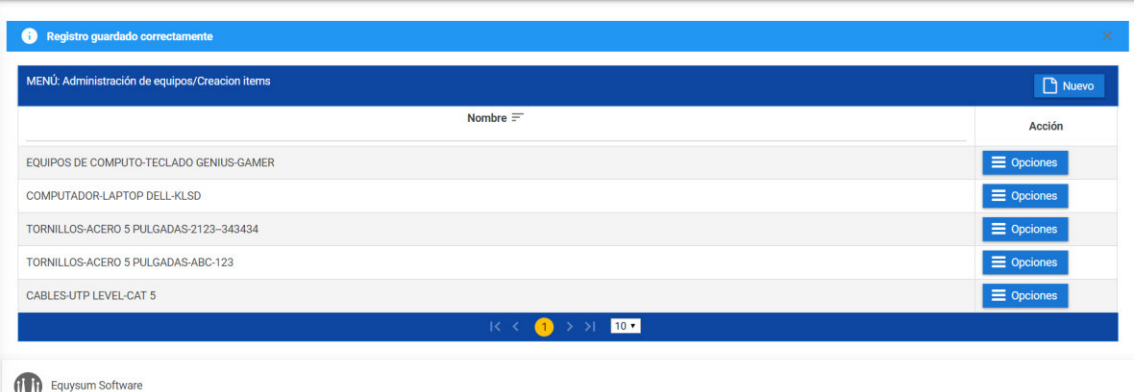

# **Figura 27. Pantalla Listado de Ítems.**

- De tener algún dato por corregir podremos dar clic en el botón "Opciones" para editar el registro.
- Dar clic en guardar después de realizar nuestro cambio

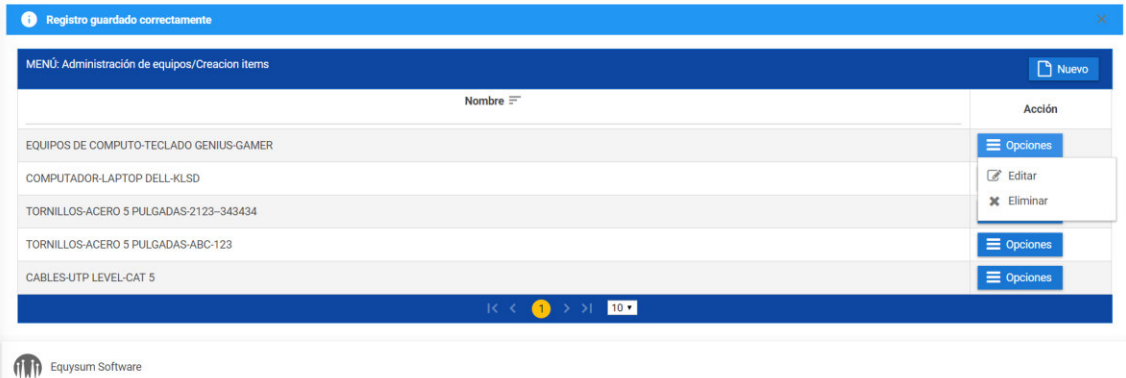

**Figura 28. Opciones de Edición o Eliminación de Ítems.** 

## **Subida de Documentos**

- Clic en Administración de Equipos / Subida de Documentos / Nuevo
- Ingrese los campos obligatorios (\*)
- Cargaremos nuestro documento en el botón Subir (Podremos observarlo en el botón visualizar y borrarlo en el botón limpiar de no haber sido el archivo correcto)

| Documentos<br>$\checkmark$ |
|----------------------------|
|                            |
|                            |
|                            |

**Figura 29. Pantalla de Creación de Documentos.** 

Daremos clic en guardar, nos saldrá el mensaje que se guardó el registro correctamente y nos cargará el listado de documentos.

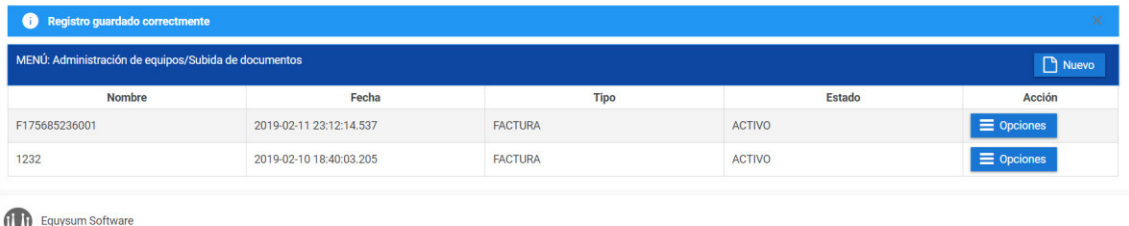

## **Figura 30. Pantalla Listado de Documentos.**

- De tener algún dato por corregir podremos dar clic en el botón "Opciones" para editar el registro.
- Dar clic en guardar después de realizar nuestro cambio

| Registro guardado correctmente<br>×                                    |                         |                |               |                                           |  |  |
|------------------------------------------------------------------------|-------------------------|----------------|---------------|-------------------------------------------|--|--|
| MENÚ: Administración de equipos/Subida de documentos<br><b>P</b> Nuevo |                         |                |               |                                           |  |  |
| <b>Nombre</b>                                                          | Fecha                   | <b>Tipo</b>    | <b>Estado</b> | Acción                                    |  |  |
| F175685236001                                                          | 2019-02-11 23:12:14.537 | <b>FACTURA</b> | <b>ACTIVO</b> | $\equiv$ Opciones                         |  |  |
| 1232                                                                   | 2019-02-10 18:40:03.205 | <b>FACTURA</b> | <b>ACTIVO</b> | $\mathscr{B}$ Editar<br><b>x</b> Eliminar |  |  |
| Equysum Software<br><b>AMP</b>                                         |                         |                |               |                                           |  |  |
|                                                                        |                         |                |               |                                           |  |  |

**Figura 31. Opciones de Edición o Eliminación de Documentos.** 

## **Ingreso de Stock**

- Clic en Administración de Equipos / Ingreso de Stock/ Nuevo
- Ingrese los campos obligatorios (\*)

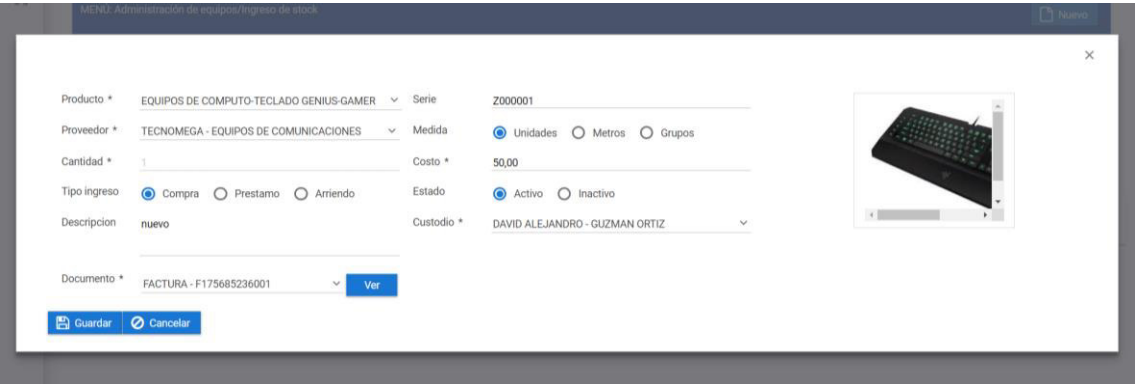

## **Figura 32. Pantalla de Ingreso de Stock.**

- Daremos clic en guardar, nos aparecerá que se guardó el registro correctamente y nos aparecerá el listado de ingreso de stock a nuestra sucursal.
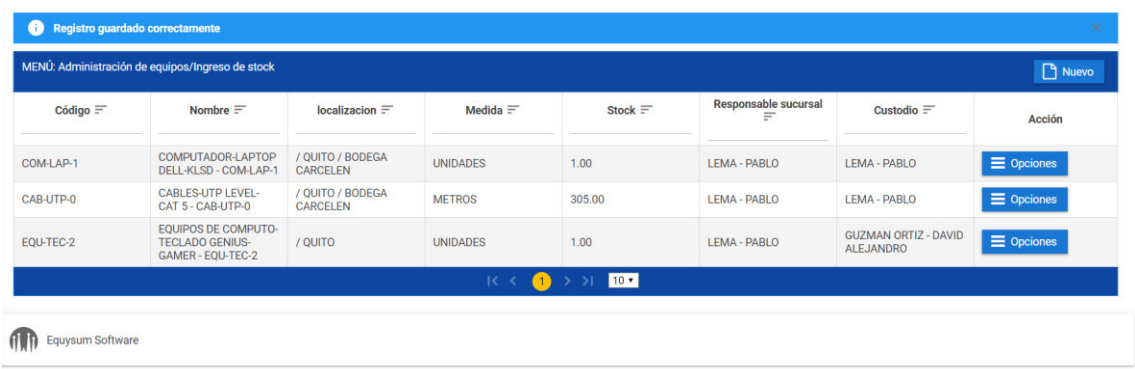

**Figura 33. Pantalla Listado de Stock Por Sucursal.** 

- De tener algún dato por corregir podremos dar clic en el botón "Opciones" para editar el registro.
- Dar clic en guardar después de realizar nuestro cambio

|           |                                                                           | localizacion $\equiv$               | Medida $\equiv$ | Stock $=$ | Responsable sucursal<br>Ξ | Custodio $=$                                    | <b>Acción</b>                                                                                                    |
|-----------|---------------------------------------------------------------------------|-------------------------------------|-----------------|-----------|---------------------------|-------------------------------------------------|----------------------------------------------------------------------------------------------------|
| COM-LAP-1 | COMPUTADOR-LAPTOP<br>DELL-KLSD - COM-LAP-1                                | / QUITO / BODEGA<br><b>CARCELEN</b> | <b>UNIDADES</b> | 1.00      | LEMA - PABLO              | LEMA - PABLO                                    | $\equiv$ Opciones                                                                                                    |
| CAB-UTP-0 | <b>CABLES-UTP LEVEL-</b><br>CAT 5 - CAB-UTP-0                             | / QUITO / BODEGA<br>CARCELEN        | <b>METROS</b>   | 305.00    | LEMA - PABLO              | LEMA - PABLO                                    | $\epsilon$ Editar                                                                                                    |
| EQU-TEC-2 | <b>EQUIPOS DE COMPUTO-</b><br><b>TECLADO GENIUS-</b><br>GAMER - EQU-TEC-2 | / QUITO                             | <b>UNIDADES</b> | 1.00      | LEMA - PABLO              | <b>GUZMAN ORTIZ - DAVID</b><br><b>ALEJANDRO</b> | <b>x</b> Eliminar<br>$=$ $^{\circ}$ $^{\circ}$ $^{\circ}$ $\cdot$ $^{\circ}$ $^{\circ}$ $^{\circ}$ $^{\circ}$ $^{\circ}$ $^{\circ}$ $^{\circ}$ $^{\circ}$ $^{\circ}$ $^{\circ}$ $^{\circ}$ $^{\circ}$ $^{\circ}$ $^{\circ}$ $^{\circ}$ $^{\circ}$ $^{\circ}$ $^{\circ}$ $^{\circ}$ $^{\circ}$ $^{\circ}$ $^{\circ}$ $^{\circ}$ $^{\circ}$ $^{\circ}$ $^{\circ}$ $^{\circ}$ $^$ |

**Figura 34. Opciones de Edición o Eliminación de Stock Ingresado.** 

#### **Ingreso a Bodega**

- Clic en Administración de Equipos / Ingreso a Bodega/ Nuevo
- Ingrese los campos obligatorios (\*)

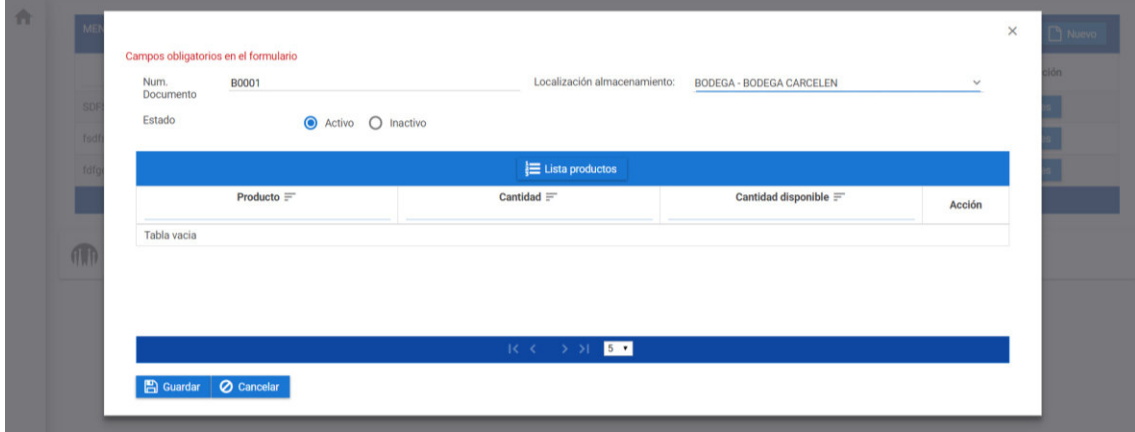

**Figura 35. Pantalla de Ingreso a Bodega.** 

- En el botón Lista de productos escogeremos los productos que vamos a colocar en la bodega asignada y que aún no tienen un lugar físico asignado.

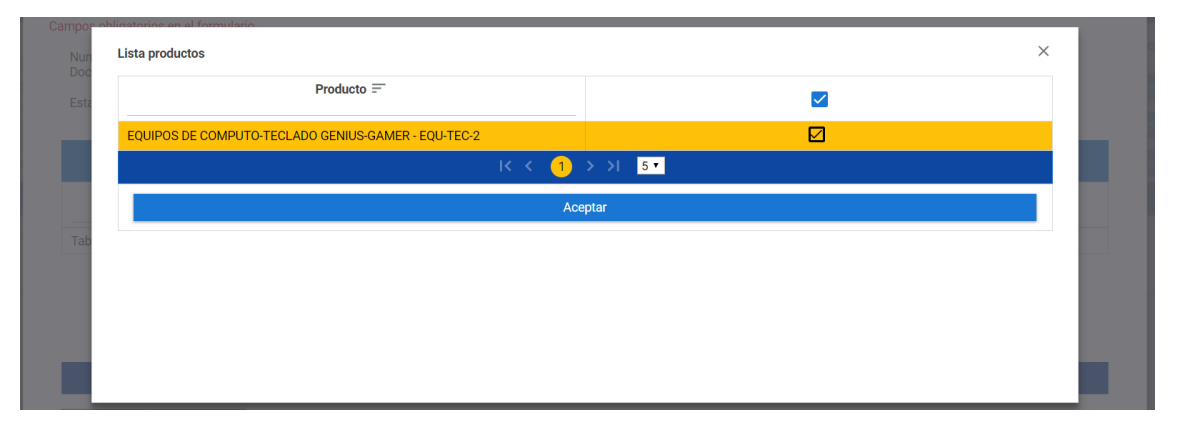

#### **Figura 36. Pantalla Lista de Productos.**

- Daremos clic en guardar

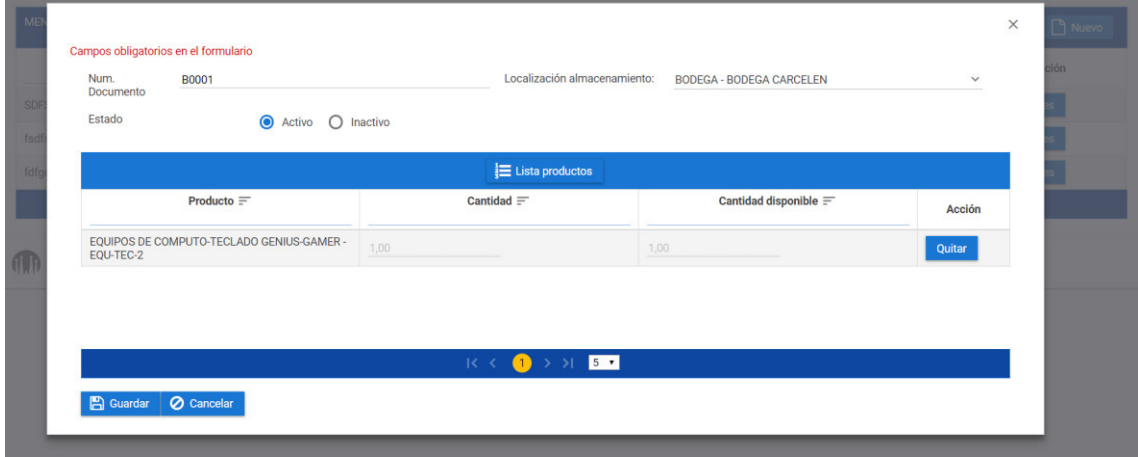

#### **Figura 37. Pantalla Ingreso a Bodega.**

- Nos aparecerá que se guardó el registro correctamente y nos aparecerá el listado de los ingresos a bodega realizados.

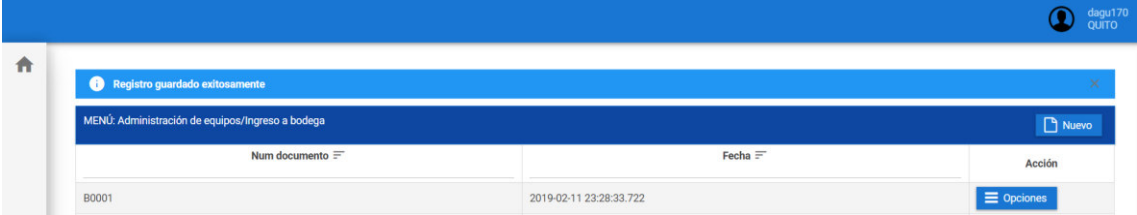

#### **Figura 38. Pantalla Listado de Registros a Bodega Ingresados.**

#### **Transferencias**

- Clic en Administración de Equipos / Transferencias / Nuevo
- Ingrese los campos obligatorios (\*)

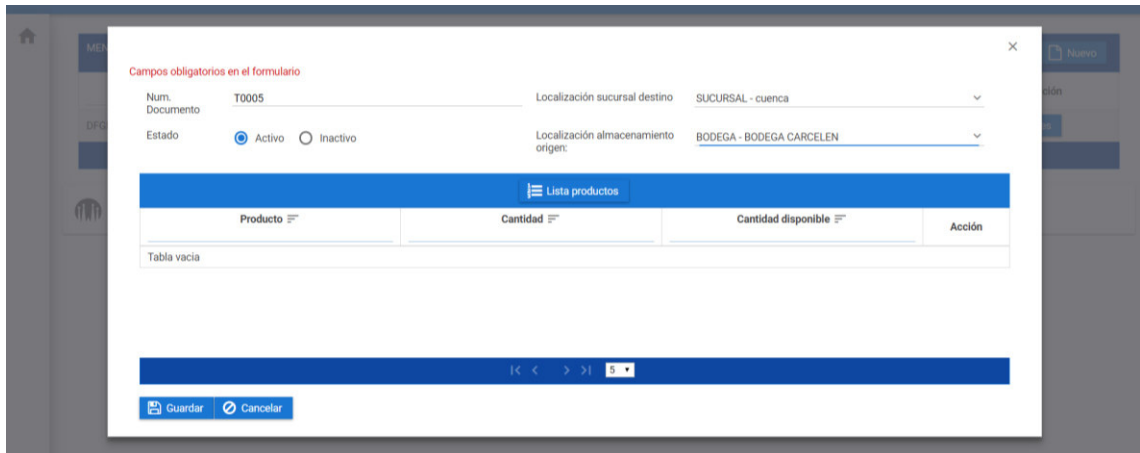

**Figura 39. Pantalla de Creación de transferencias.** 

- En el botón Lista de productos escogeremos los productos que vamos a transferir a la nueva sucursal.

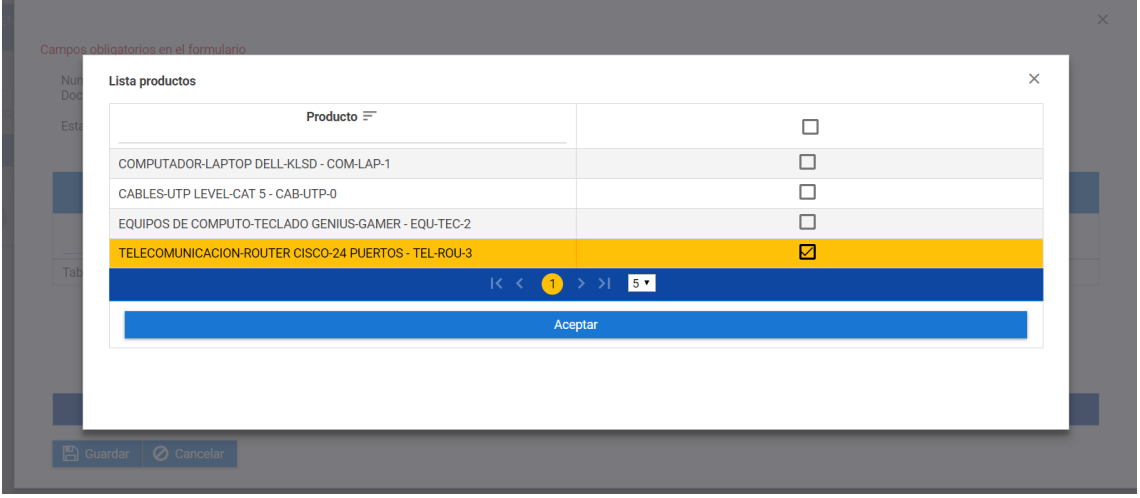

### **Figura 40. Pantalla Lista de Productos.**

- Daremos clic en guardar

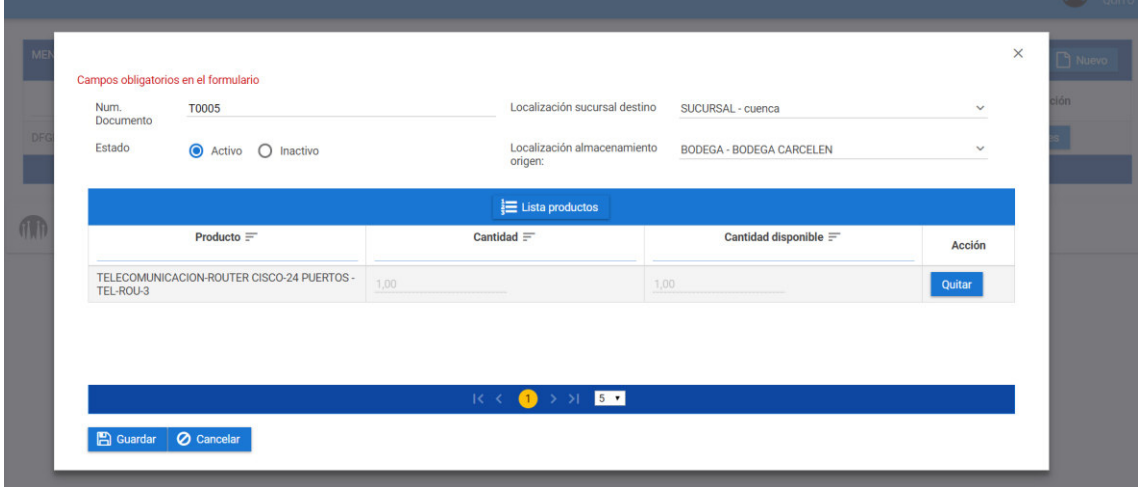

**Figura 41. Pantalla de Creación de Transferencias.** 

- Nos aparecerá que se guardó el registro correctamente y nos aparecerá el listado de Transferencias realizadas.

|                                               |                         | QUITO             |  |  |  |
|-----------------------------------------------|-------------------------|-------------------|--|--|--|
| Registro guardado exitosamente                |                         |                   |  |  |  |
| MENÚ: Administración de equipos/Transferencia | ×<br>Nuevo              |                   |  |  |  |
| Num documento $=$                             | Fecha $\equiv$          | Acción            |  |  |  |
| <b>T0005</b>                                  | 2019-02-11 23:38:08.302 | $\equiv$ Opciones |  |  |  |

**Figura 42. Pantalla Listado Registros a Bodega Ingresados.** 

- De tener algún dato por corregir podremos dar clic en el botón "Opciones" para editar el registro.
- Dar clic en guardar después de realizar nuestro cambio

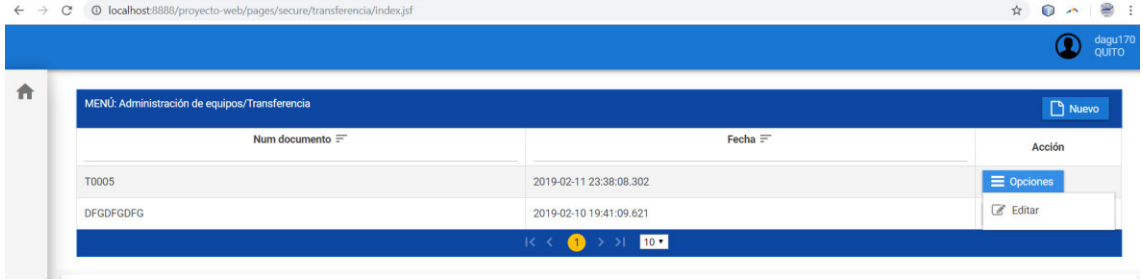

## **Figura 43. Opciones de Edición de Transferencia.**

# **MODULO EXISTENCIAS**

#### **Bodega Usuario**

- Clic en Existencias/ Bodega Usuario
- Nos mostrara una lista con todos los productos que tengamos asignados en nuestra sucursal.

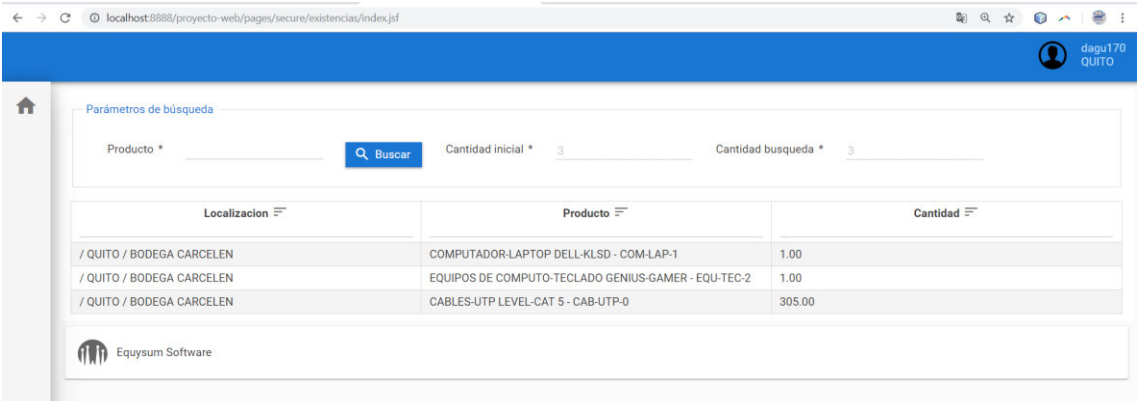

#### **Figura 44. Pantalla Existencias.**

- En la opción buscar podremos buscar por el tipo de producto y nos ira contabilizando por búsqueda.

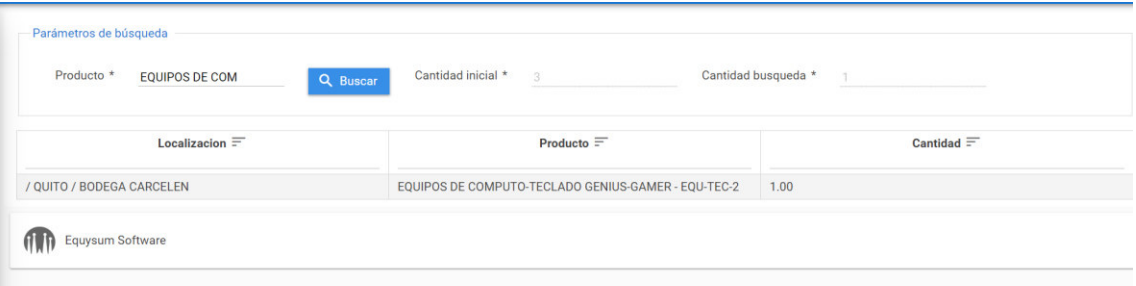

### **Figura 45. Opción Búsqueda por Producto.**

## **MODULO KARDEX Y SEGUIMIENTO**

#### **Kardex**

- Clic en Kardex y seguimiento/ Kardex
- Nos mostrara una lista de los productos con su respectivo movimiento dentro de la empresa

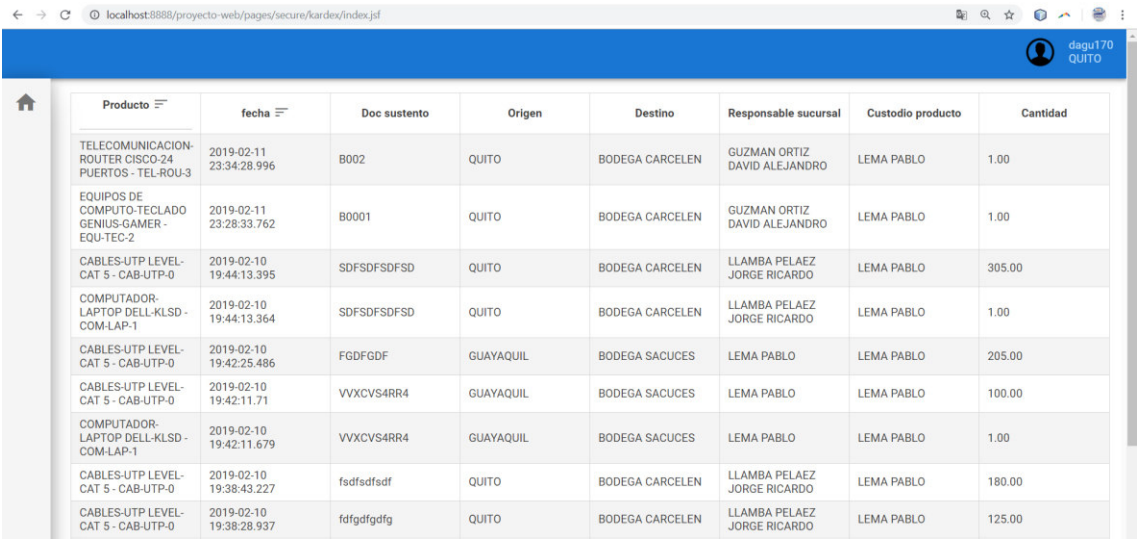

#### **Figura 46. Pantalla del Kardex.**

- Podremos filtrar por producto para ver el movimiento de un producto en específico, mostrara información como el destino del producto en donde inicio y cuales han sido sus respectivos custodios.

| Producto $=$<br>router                                      | fecha $=$                  | Doc sustento  | Origen | <b>Destino</b>         | <b>Responsable sucursal</b>            | <b>Custodio producto</b> | <b>Cantidad</b> |
|-------------------------------------------------------------|----------------------------|---------------|--------|------------------------|----------------------------------------|--------------------------|-----------------|
| TELECOMUNICACION-<br>ROUTER CISCO-24<br>PUERTOS - TEL-ROU-3 | 2019-02-11<br>23:53:13.904 | <b>IB0003</b> | cuenca | lozano                 | <b>CUÑAZ TONATO ALEX</b>               | <b>CUÑAZ TONATO ALEX</b> | 1.00            |
| TELECOMUNICACION-<br>ROUTER CISCO-24<br>PUERTOS - TEL-ROU-3 | 2019-02-11<br>23:34:28.996 | <b>B002</b>   | QUITO  | <b>BODEGA CARCELEN</b> | <b>GUZMAN ORTIZ</b><br>DAVID ALEJANDRO | <b>LEMA PABLO</b>        | 1.00            |

**Figura 47. Opciones Búsqueda por Producto Kardex.** 

# **MÓDULO INVENTARIO FÍSICO**

#### **Conteo Físico**

- Clic en Inventario Físico / Conteo Físico / Nuevo
- Ingrese los campos obligatorios (\*)

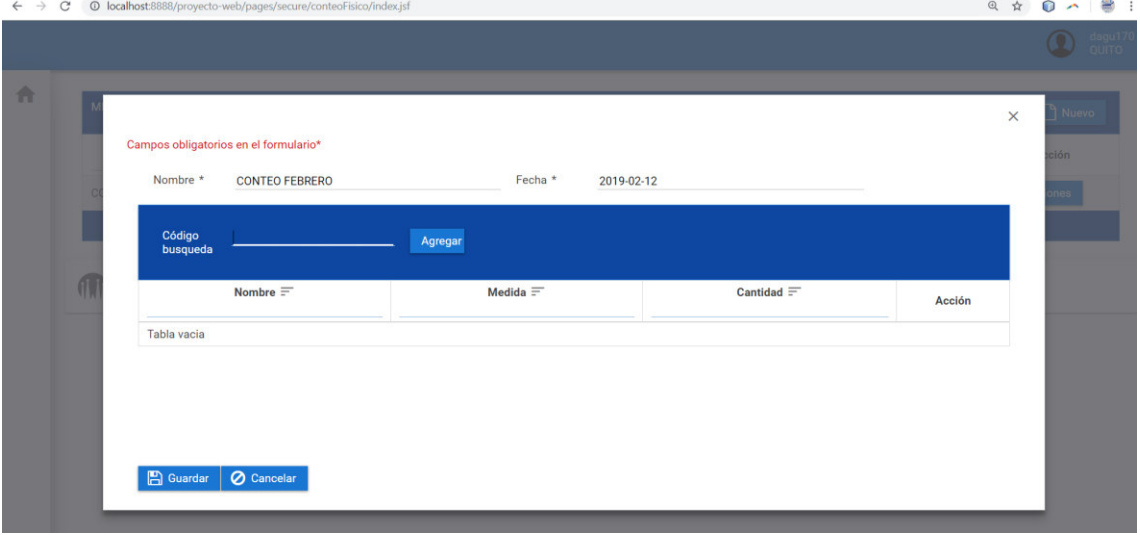

#### **Figura 48. Pantalla de Creación de Conteo Físico.**

- En el campo "código búsqueda" se tendrá que ingresar el código del producto que

Agregar

vamos a agregar en nuestro conteo y daremos clic en el botón agregar

Cargara en el formulario de conteo

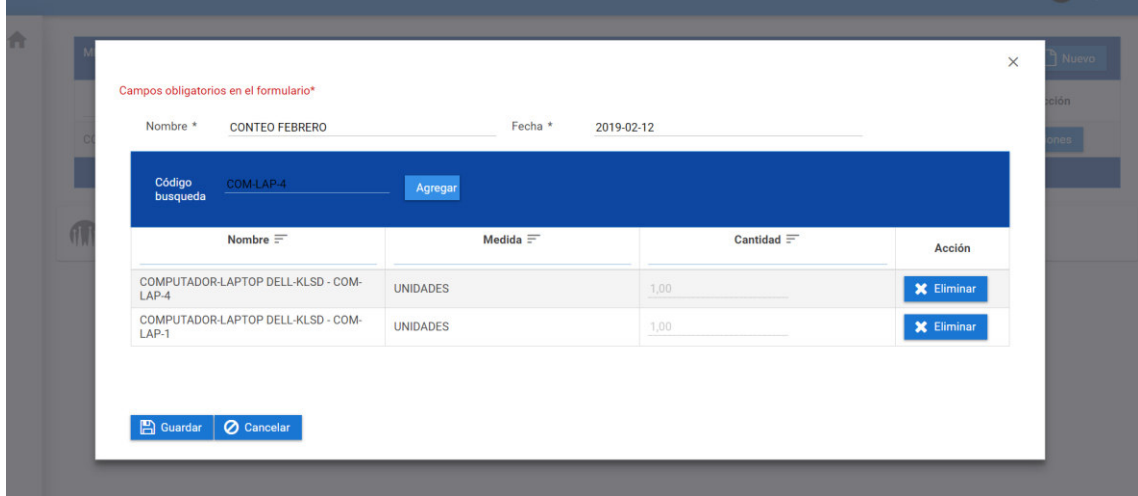

#### **Figura 49. Pantalla Ingreso de Productos al Conteo Físico.**

- Daremos clic en guardar al colocar todos los productos, nos saldrá que se creara el registro correctamente.

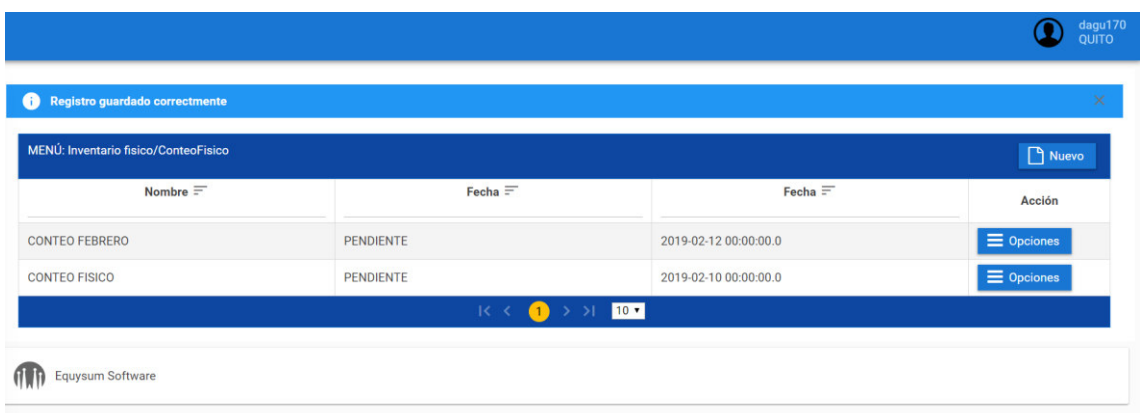

#### **Figura 50. Pantalla Listado de Conteo Físico.**

- Dentro del botón "Opciones" podremos hacer el cierre o la edición (de faltar algún producto de tomar en cuenta en el conteo) del conteo físico.
- Al dar clic en cerrar conteo nos mostrara la siguiente pantalla con las diferencias que tengamos con cada uno de los ítems agregados.

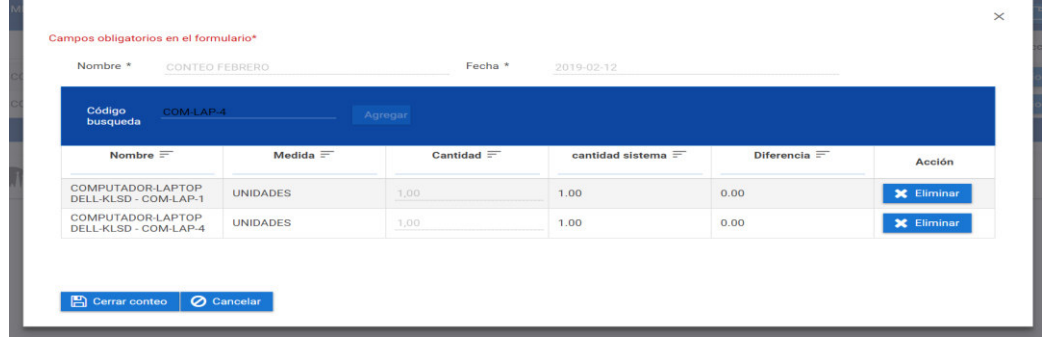

#### **Figura 51. Pantalla Cerrar Conteo Físico.**

- Daremos clic en el botón Cerrar conteo de no tener novedades con los productos agregados y cambiara su estado a "Cerrado".

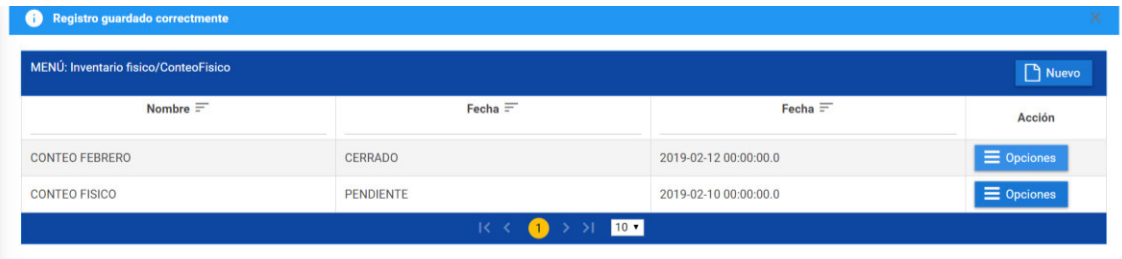

**ONE CONTROL** Equysum Software

**Figura 52. Pantalla Listado Conteo Físico.** 

# **MÓDULO REPORTE**

#### **Gráficos**

- Clic en Reportes / Grafico

- Presentará reportes estadísticos referentes al total de productos en toda la empresa y el número de ítems por sucursal.

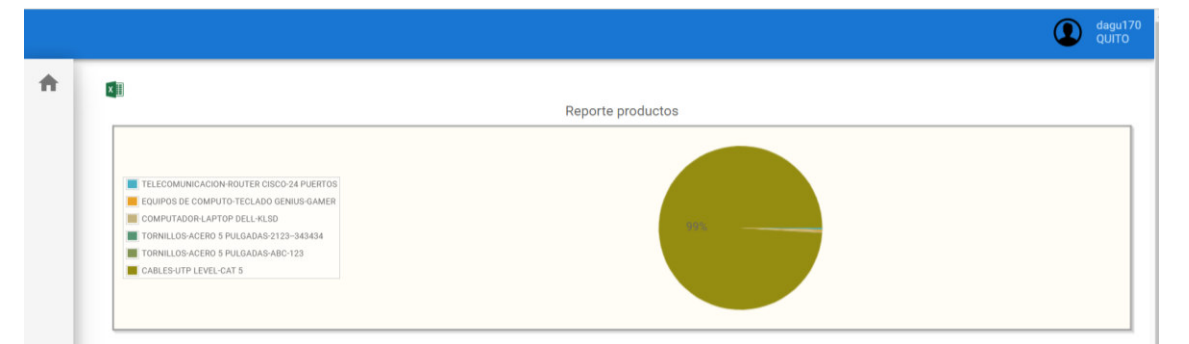

**Figura 53. Reporte Total de Productos.** 

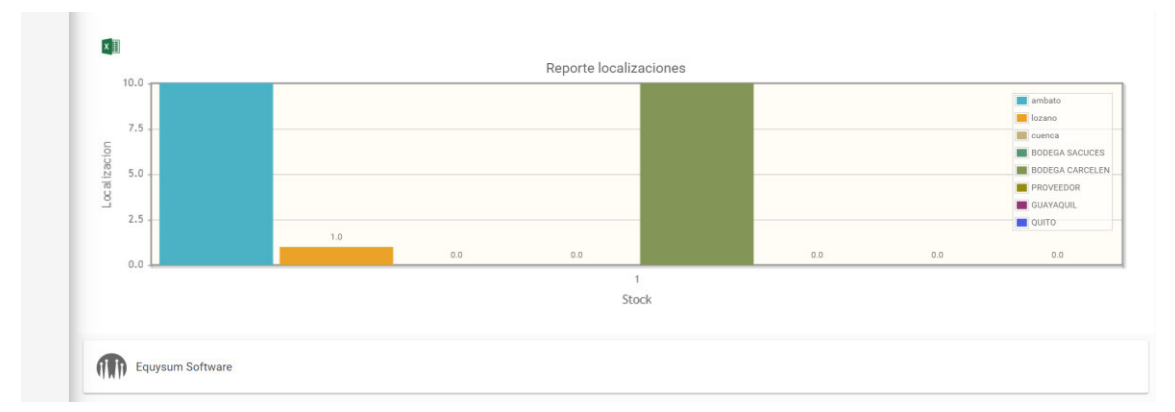

# **Figura 54. Reporte de Producto por Localización.**

- Cada reporte nos permitirá exportar a Excel.

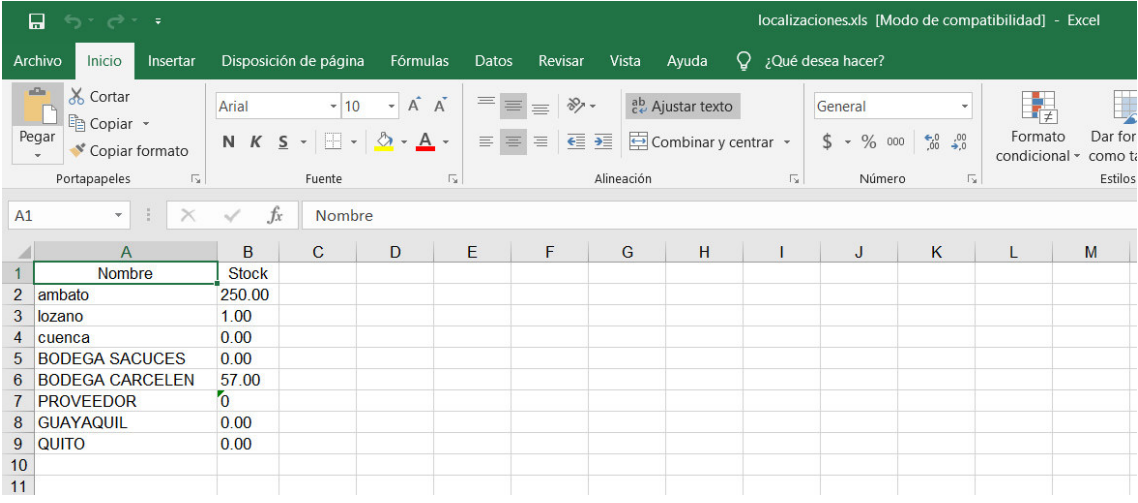

### **Figura 55. Reporte Exportado a Excel.**

#### **Búsqueda Productos**

- Clic en Reportes / Búsqueda Producto
- Tendremos la opción de buscar por producto en toda la empresa, colocaremos

algún dato diferenciador en el producto y daremos clic en el botón **Buscar**, nos

mostrara los datos por coincidencia que nosotros hayamos colocado del ítem y mostrara la cantidad en stock por cada localización.

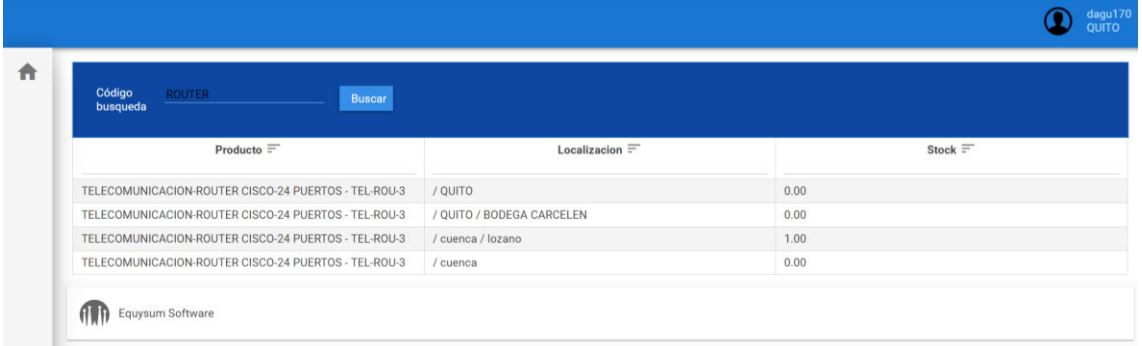

# **Figura 56. Reporte Por Producto.**

# **MÓDULO REPORTE BAJO DEMANDA**

#### **WSDL**

- Clic en Reportes / WSDL
- Mostrará la conexión para que algún proveedor pueda tener acceso al web services de la empresa que le permitirá conocer el stock por cada producto.

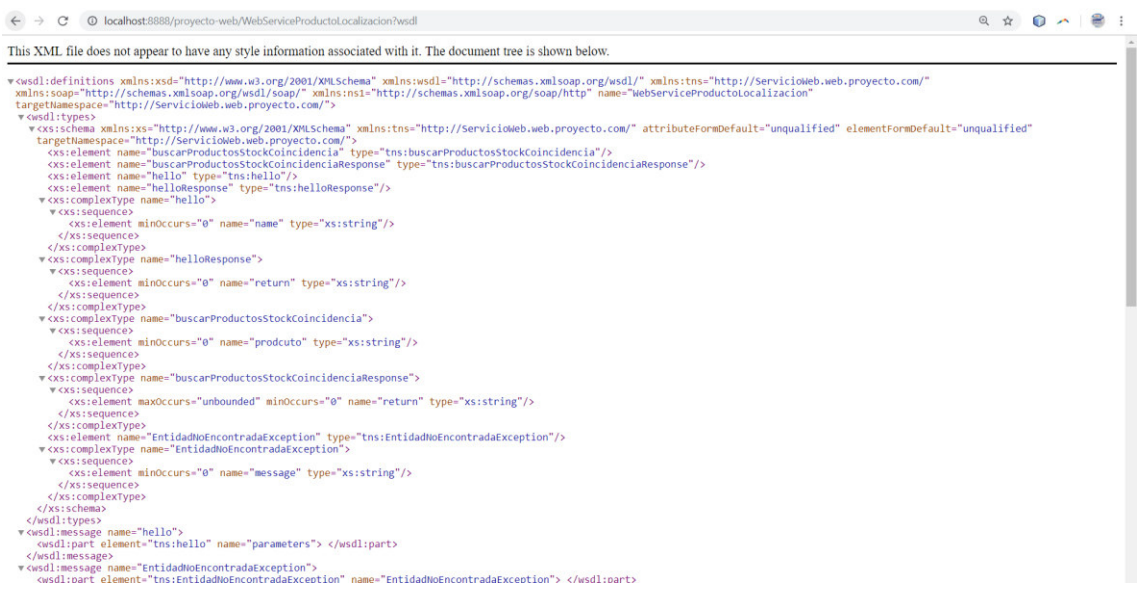

**Figura 57. WSDL Web Services.** 

#### Anexo 5

# **MANUAL TÉCNICO**

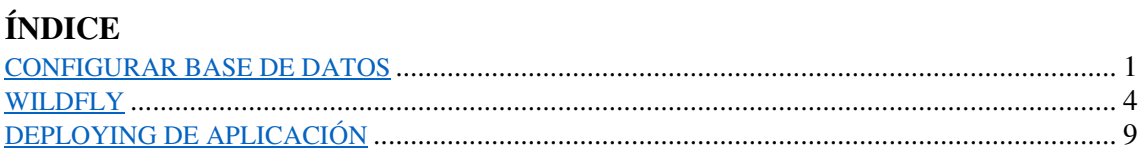

# **LISTA DE FIGURAS**

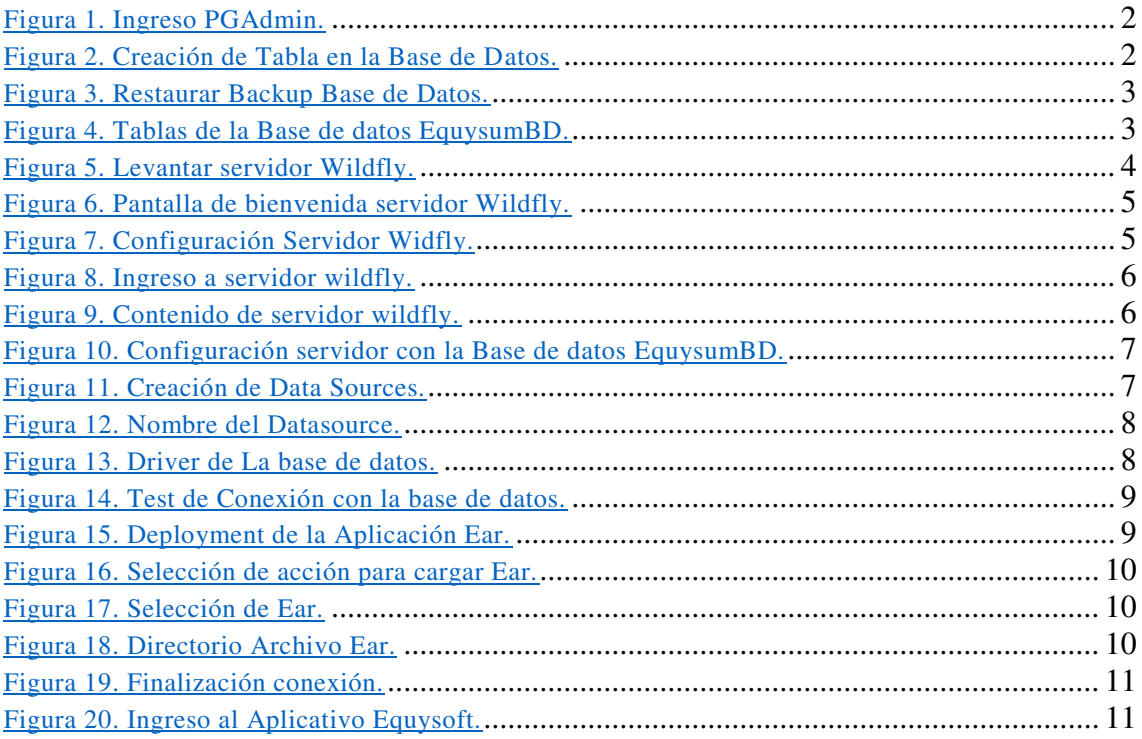

# **CONFIGURAR BASE DE DATOS**

Instalar software base de datos Postgres 9.6 y pgAdmin. Y al momento de la instalación asignar las siguientes credenciales para la base de datos:

#### **Username: postgres / Password: postgres**

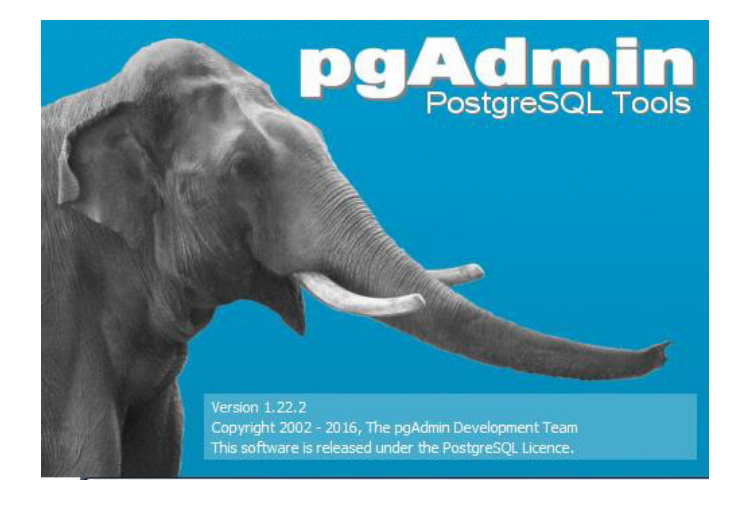

### **Figura 1. Ingreso PGAdmin.**

Object browser  $\times$ Server Groups  $\overline{\bigoplus}$   $\cdot \bigoplus$  Servers (1) in PostgreSQL 9.6 (localhost: 5432) Databases (2) E-CequysumBD postgres Tablespaces (2) 南叫 由 Roles (1)  $\mathbb{H}$  Login Roles (1)

Crea una base de datos nueva con el nombre de equysumBD

#### **Figura 2. Creación de Tabla en la Base de Datos.**

Restaurar el backup de la base de datos recuperándola del directorio donde este respaldo este almacenado:

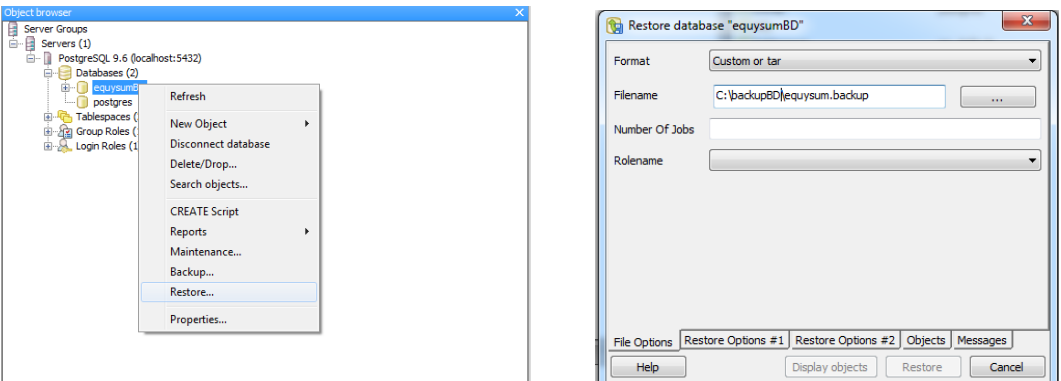

**Figura 3. Restaurar Backup Base de Datos.** 

Desplegar el árbol jerárquico de la base de datos hasta encontrar los datos restaurados

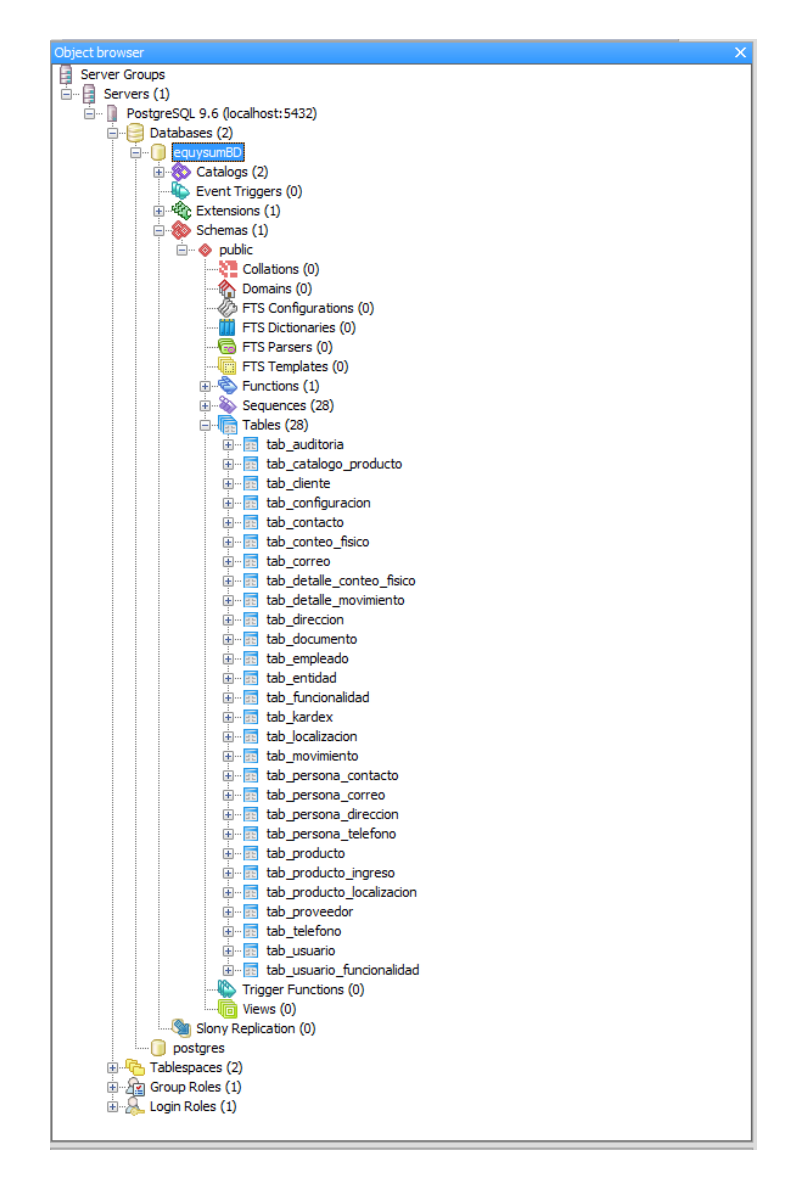

**Figura 4. Tablas de la Base de datos EquysumBD.** 

## **WILDFLY**

Descargar el servidor Wildfly 12.0 de la página web oficial

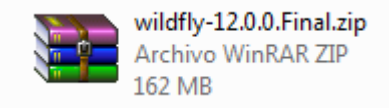

Descomprimir el archivo y ubicar el siguiente directorio dentro del servidor wildfly:

**.. \\wildfly-12.0.0.Final\wildfly-12.0.0.Final\bin**

Ejecutar el siguiente archivo:

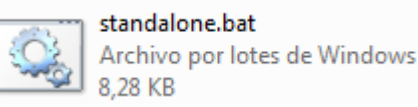

Al ejecutar el archivo mencionado se abrirá una ventana del símbolo del sistema donde el proceso para levantar el server se ejecutara (No cerrar la ventana, esta es la interface del servidor):

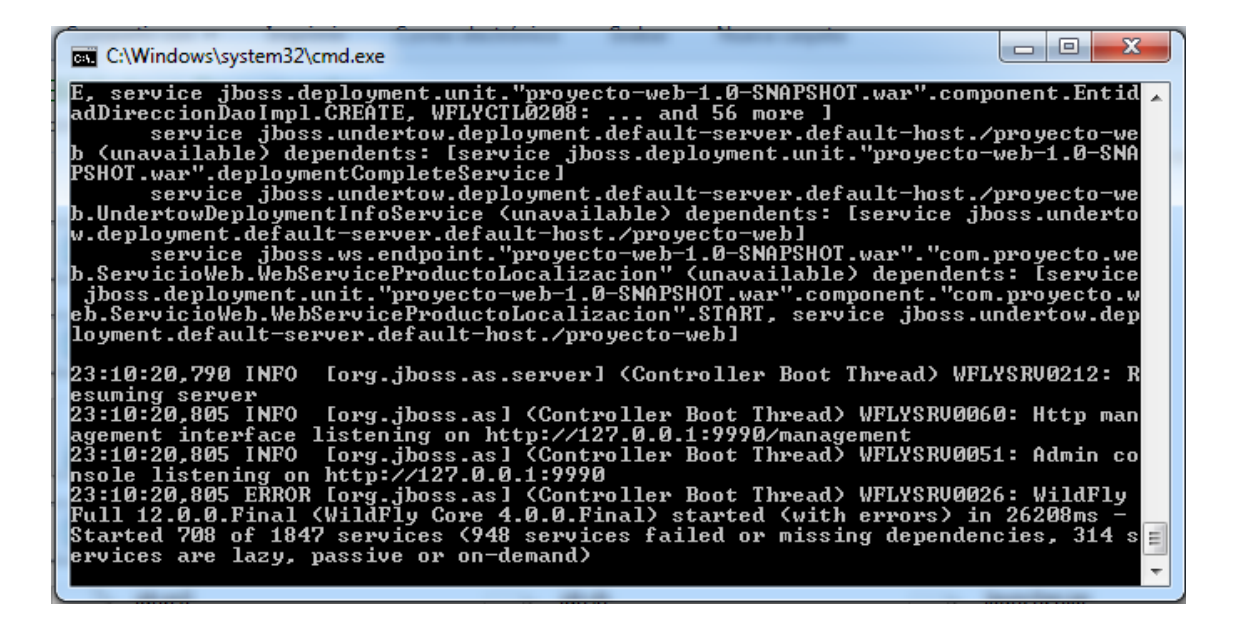

**Figura 5. Levantar servidor Wildfly.** 

Administración Wildfly

Para poder administrar nuestro servidor ingresamos al siguiente link en un navegador web: http://localhost:9990

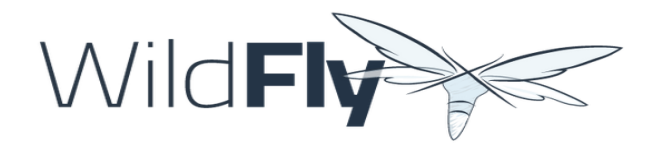

#### **Welcome to WildFly**

```
Your WildFly Application Server is running.
However you have not yet added any users to be able to access the admin console.
To add a new user execute the add-user.bat script within the bin folder of your WildFly installation and
enter the requested information.
By default the realm name used by WildFly is "ManagementRealm" this is already selected by default.
After you have added the user follow this link to Try Again.
```
#### **Figura 6. Pantalla de bienvenida servidor Wildfly.**

Nuestro servidor ya está levantado pero debemos agregar un usuario, para eso realizamos lo siguiente:

Ubicar el siguiente directorio dentro del servidor wildfly:

**.. \\wildfly-12.0.0.Final\wildfly-12.0.0.Final\bin**

Ejecutar el siguiente archivo:

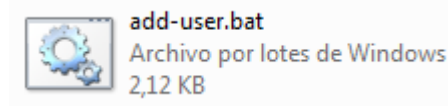

Se abrirá una ventana de comandos en donde debemos seguir hacer lo siguiente:

| $\Box$ $\Box$<br><b>EXIC:\Windows\system32\cmd.exe</b>                                                                                                    | × |  |
|----------------------------------------------------------------------------------------------------|---|--|
| What type of user do you wish to add?<br>a) Management User (mgnt-users.properties)<br>h) Application User (application-users.properties)<br>$\langle a \rangle$ : $a$                                                                                                    |   |  |
| Enter the details of the new user to add.<br>leing wealm 'Management Realm' as discovered from the existing property files.<br>Username : administrador                                                                                                    |   |  |
| rasswurd recommendations are listed below. To modify these restrictions edit the<br>add-user.properties configuration file.<br>- The password should be different from the username<br>- The password should not be one of the following restricted values (root, admi<br>n. administrator>                                                                                                    |   |  |
| The password should contain at least 8 characters, 1 alphabetic character(s),<br>1 divit/a) 1 non-alphanumeric symbol(s)<br>Password:                                                                                                    |   |  |
| wruyumwwys: ine password should be different from the username<br>non onne non uset to use the password entered yes/no? yes<br>Re-enter Password :                                                                                                    |   |  |
| wnat groups ao you want this user to belong to? (Please enter a comma separated<br>list, or leave blank for none)[ ]:<br>About to add user 'administrador' for realm 'ManagementRealm'<br>Is this correct yes/no? yes                                                                                                    |   |  |
| Added user 'administrador' to file 'C:\Users\alex\Documents\wildfly-12.0.0.Final<br>\wildfly-12.0.0.Final\standalone\configuration\ngmt-users.properties'<br>Added user 'administrador' to file 'C:\Users\alex\Documents\wildfly-12.0.0.Final<br>\wildflv-12.0.0.Final\domain\configuration\mgmt-users.properties'<br>Added user 'administrador' with groups to file 'C:\Users\alex\Documents\wildflu<br>-12.0.0.Final\wildfly-12.0.0.Final\standalone\configuration\mgmt-groups.properti<br>es' |   |  |
| Added user 'administrador' with groups to file 'C:\Users\alex\Documents\wildfly<br>-12.0.0.Final\wildfly-12.0.0.Final\domain\configuration\mgmt-groups.properties'<br>Is this new user going to be used for one AS process to connect to another AS pr<br>ocess?                                                                                                    |   |  |
| e.g. for a slave host controller connecting to the master or for a Remoting conn<br>ection for server to server EJB calls.<br>yes/no? yes<br>To represent the user add the following to the server-identities definition (sec<br>ret value="YWRtaW5pc3RyYWRvcg==" /><br>Presione una tecla para continuar.                                                                                                    |   |  |
|                                                                                                    |   |  |
|                                                                                                    |   |  |
|                                                                                                    |   |  |

**Figura 7. Configuración Servidor Widfly.** 

Cuando se haya completado el proceso cerrar el servidor y volver a ejecutar el archivo de la ubicación ..\\wildfly-12.0.0.Final\wildfly-12.0.0.Final\bin:

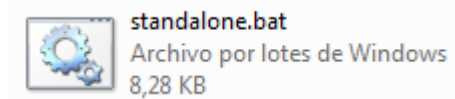

Abrir de nuevo el link http://localhost:9990 e ingresar las credenciales creadas en el servidor:

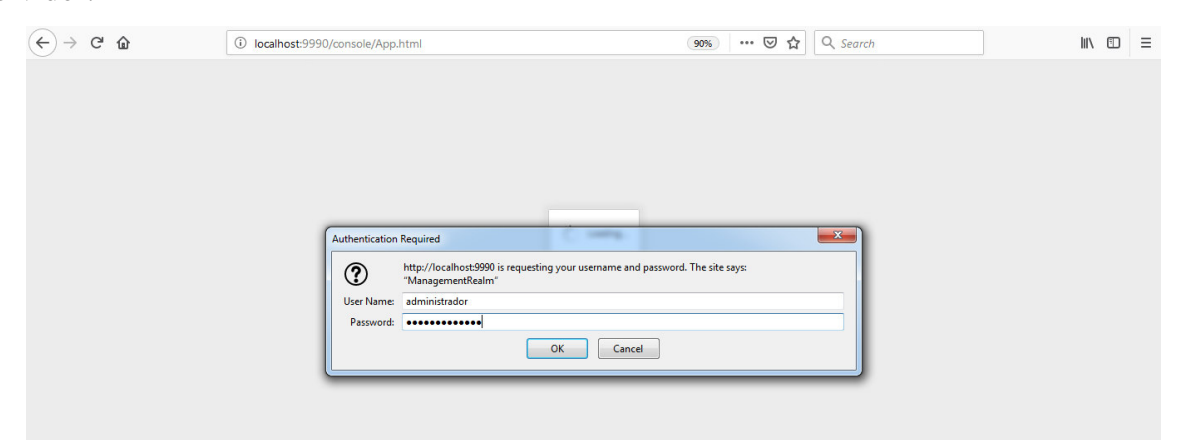

### **Figura 8. Ingreso a servidor wildfly.**

#### Conexiones WildFly

Una vez dentro del servidor ejecutar se visualizara la siguiente pantalla:

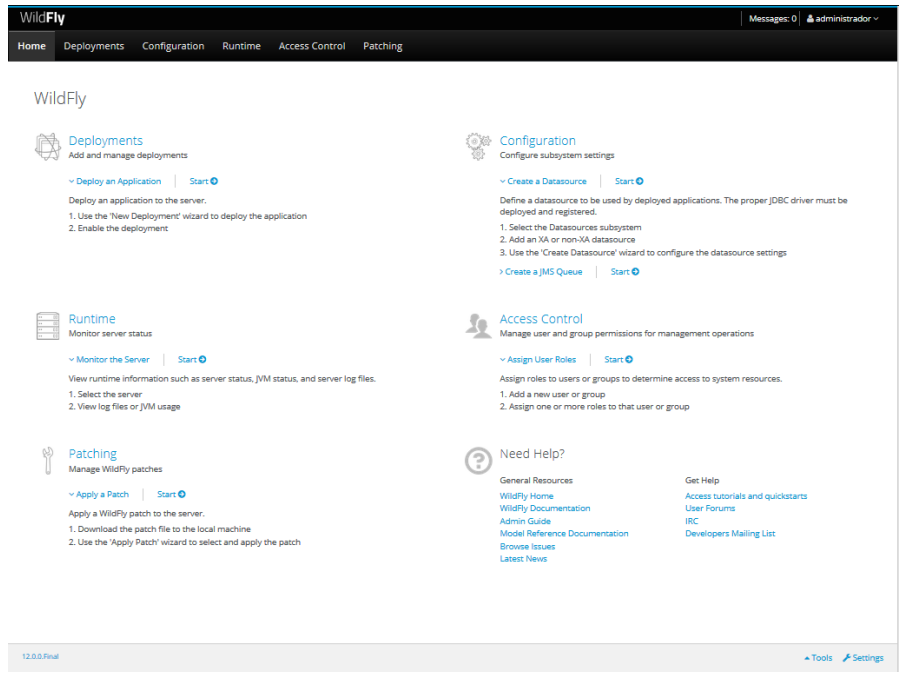

**Figura 9. Contenido de servidor wildfly.** 

El servidor wilfly debe ser configurado con la base de datos y para ello se debe hacer lo siguiente **Configuration/Subsystems/Datasource/Non-XA/ADD**:

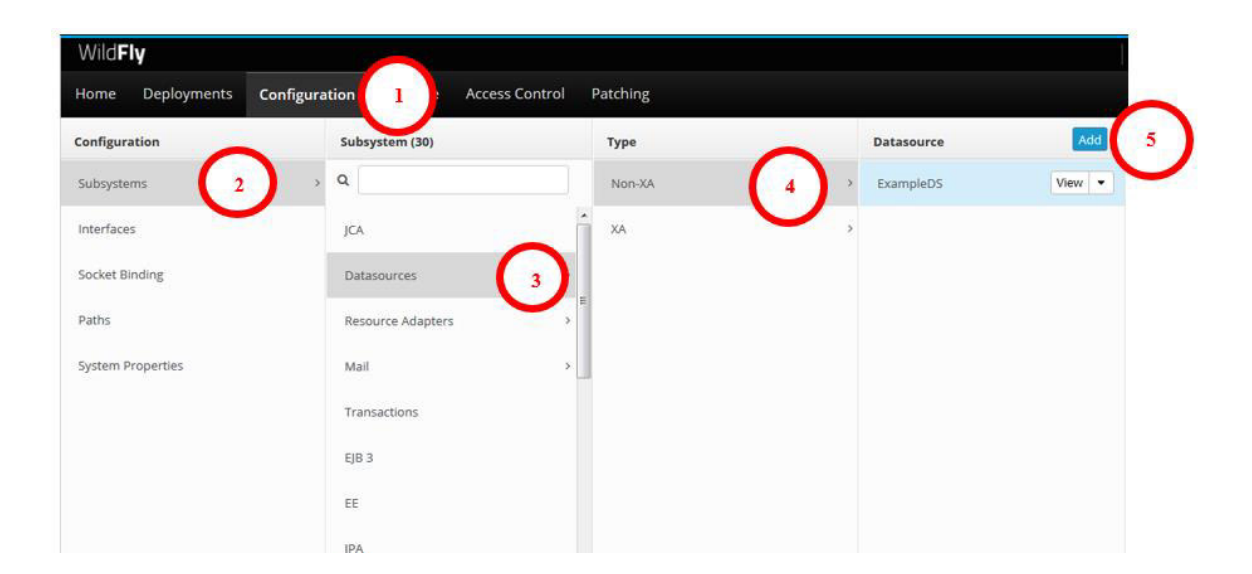

#### **Figura 10. Configuración servidor con la Base de datos EquysumBD.**

Una vez seleccionado los pasos adecuados seleccionar el Datasource a creas, en este caso **PostgreSQL Datasource** 

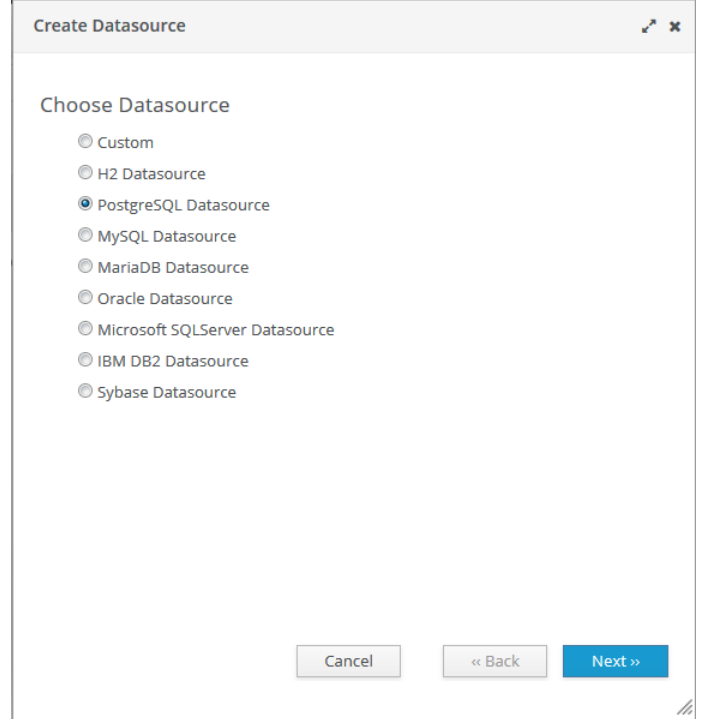

**Figura 11. Creación de Data Sources.** 

A continuación se debe llenar los campos con los datos siguientes:

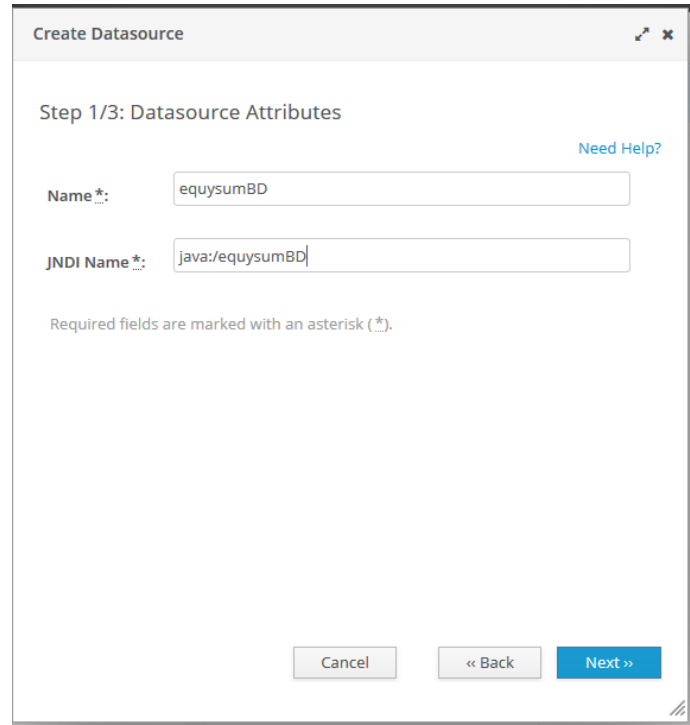

# **Figura 12. Nombre del Datasource.**

Elegimos el driver de la base de datos que usuraremos:

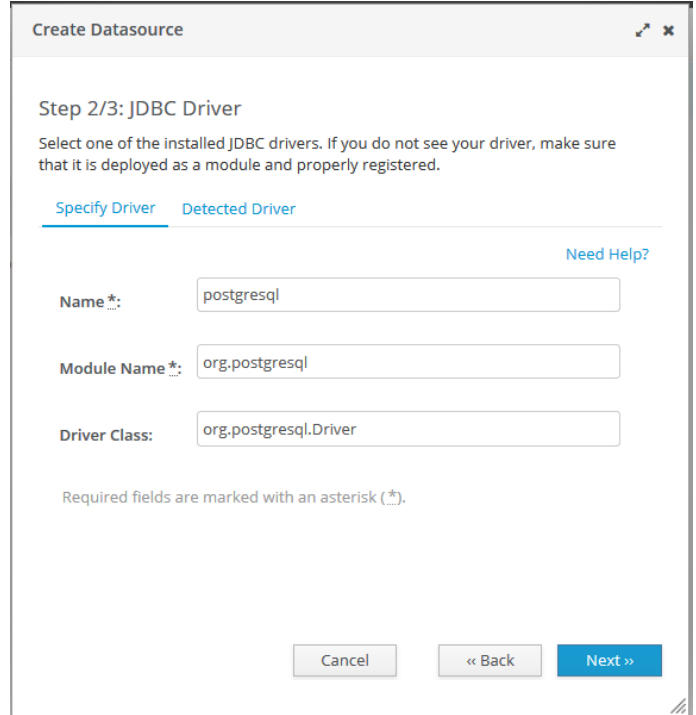

**Figura 13. Driver de La base de datos.** 

Llenar los datos para la conexión con la base, Username: postgres / Password: postgres y al finalizar realizar el TEST CONEXION

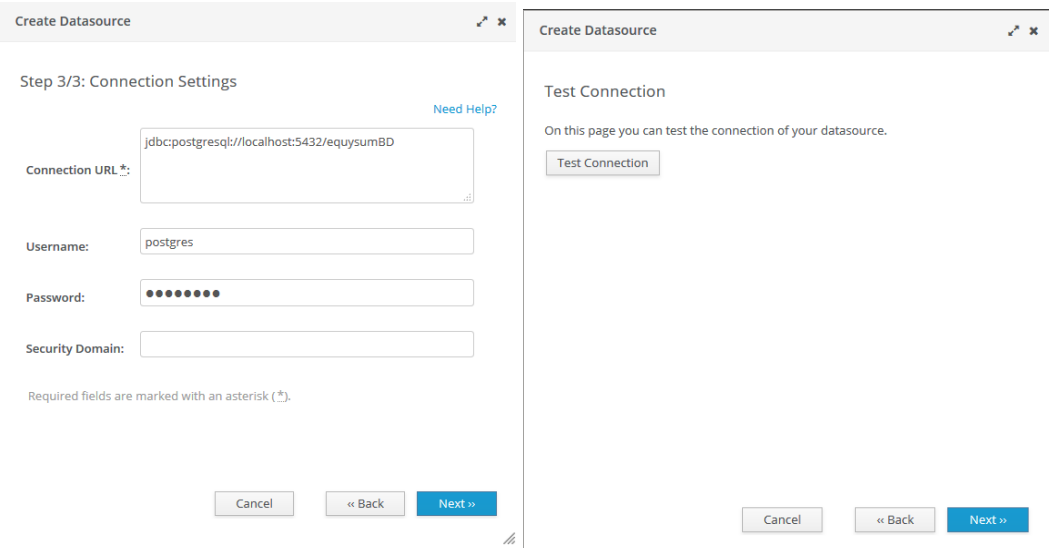

### **Figura 14. Test de Conexión con la base de datos.**

# **DEPLOYING DE APLICACIÓN**

Para realizar este paso elegimos las siguientes opciones **Deployments/Add**:

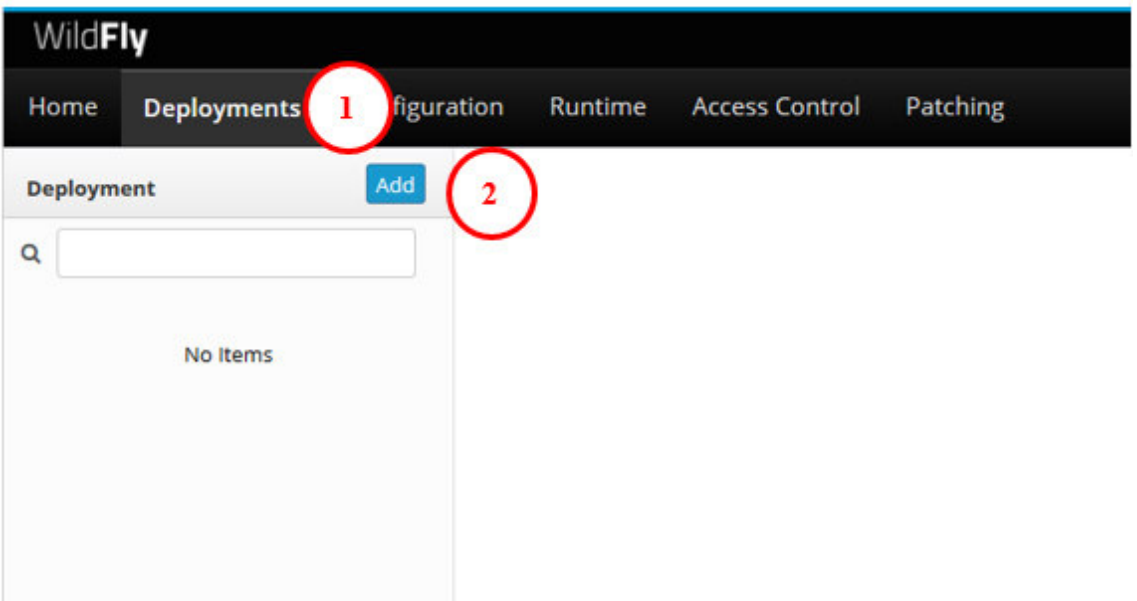

#### **Figura 15. Deployment de la Aplicación Ear.**

Para deployar la aplicación se debe elegir lo mostrado a continuacion y buscar el directorio donde este se encuentra;

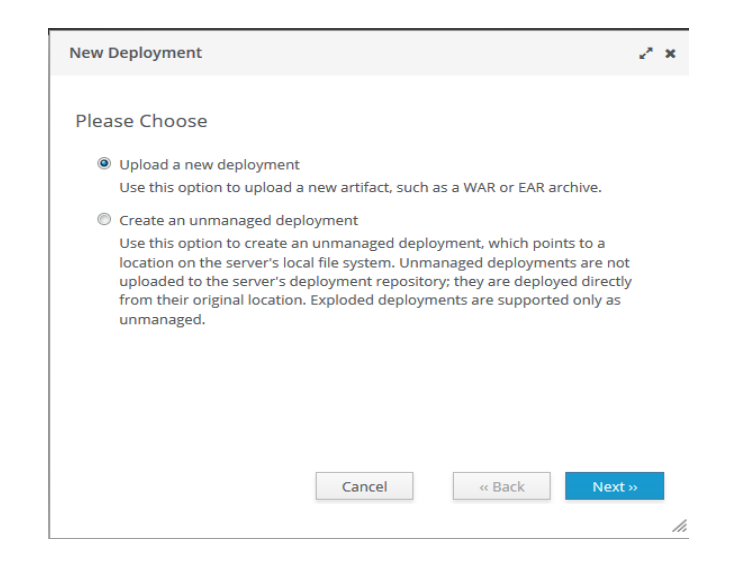

**Figura 16. Selección de acción para cargar Ear.** 

#### Directorio

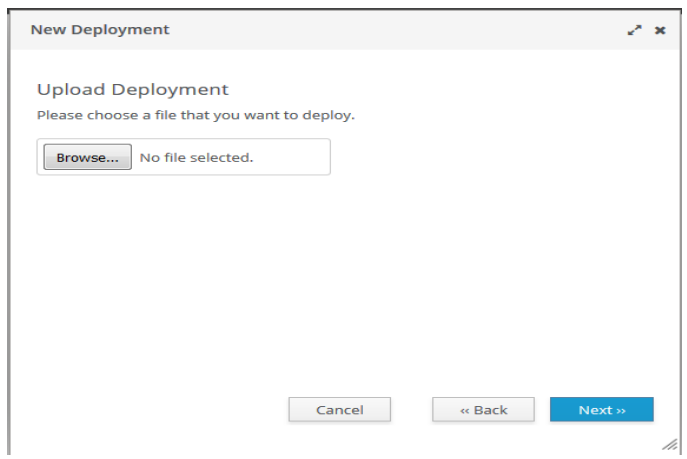

**Figura 17. Selección de Ear.** 

Buscar en el directorio de la aplicación el archivo **.ear**:

| $\overline{\phantom{a}}$<br>Nombre         | Fecha de modifica | Tipo                |
|--------------------------------------------|-------------------|---------------------|
| classes                                    | 11/02/2019 23:49  | Carpeta de archivos |
| maven-archiver                             | 11/02/2019 20:51  | Carpeta de archivos |
| proyecto-ear-1.0-SNAPSHOT                  | 11/02/2019 20:51  | Carpeta de archivos |
| test-classes                               | 11/02/2019 23:49  | Carpeta de archivos |
| $\left \mathcal{Q}\right $ application.xml | 11/02/2019 21:52  | Documento XML       |
| proyecto-ear-1.0-SNAPSHOT.ear              | 11/02/2019 21:52  | <b>Archivo EAR</b>  |
|                                            |                   |                     |

**Figura 18. Directorio Archivo Ear.** 

Elegido el archivo dar finish y el servidor empezara a correr y el aplicativo ya estará disponible:

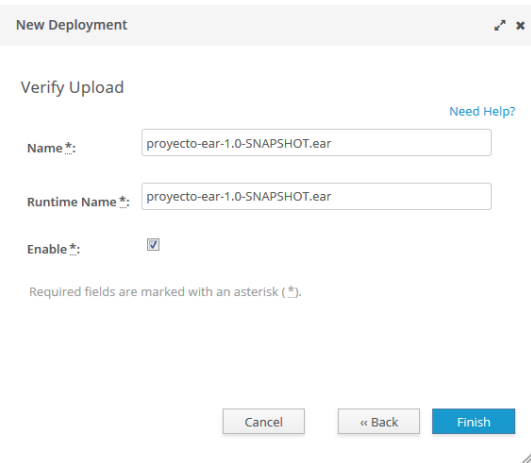

# **Figura 19. Finalización conexión.**

Aplicativo:

Para ingresar al aplicativo se debe realizar lo siguiente:

Digitar en el navegador lo siguiente http://localhost:8080/proyecto-web en donde loclahost es el nombre del servidor donde se aloja la aplicación

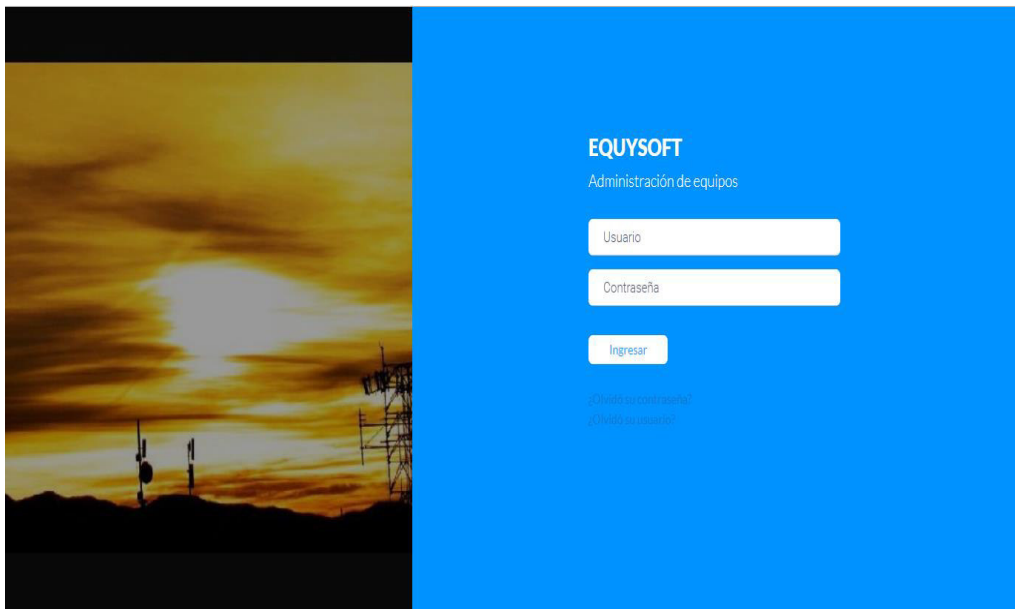

**Figura 20. Ingreso al Aplicativo Equysoft.** 

#### Anexo 6

#### **Diccionario de datos**

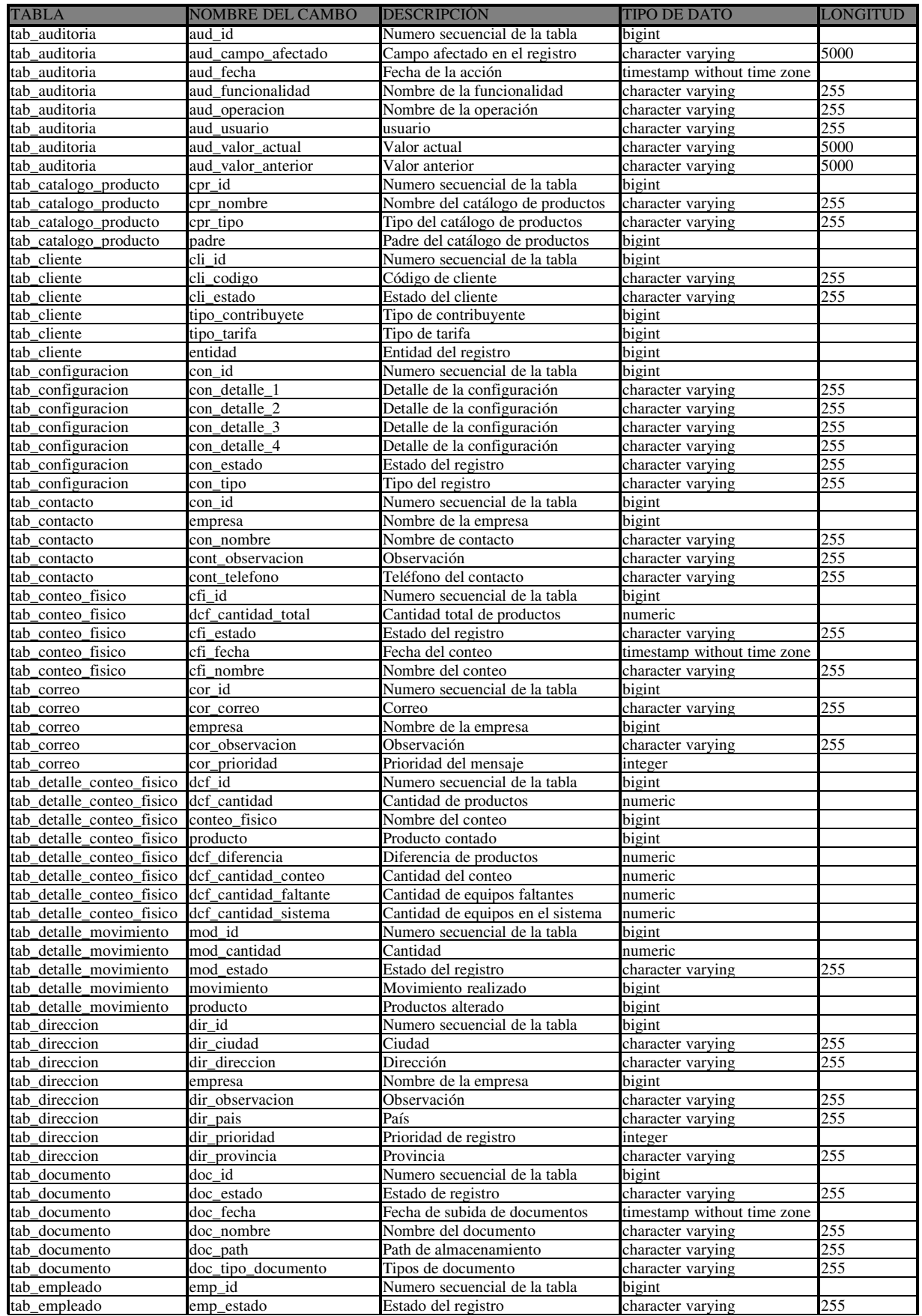

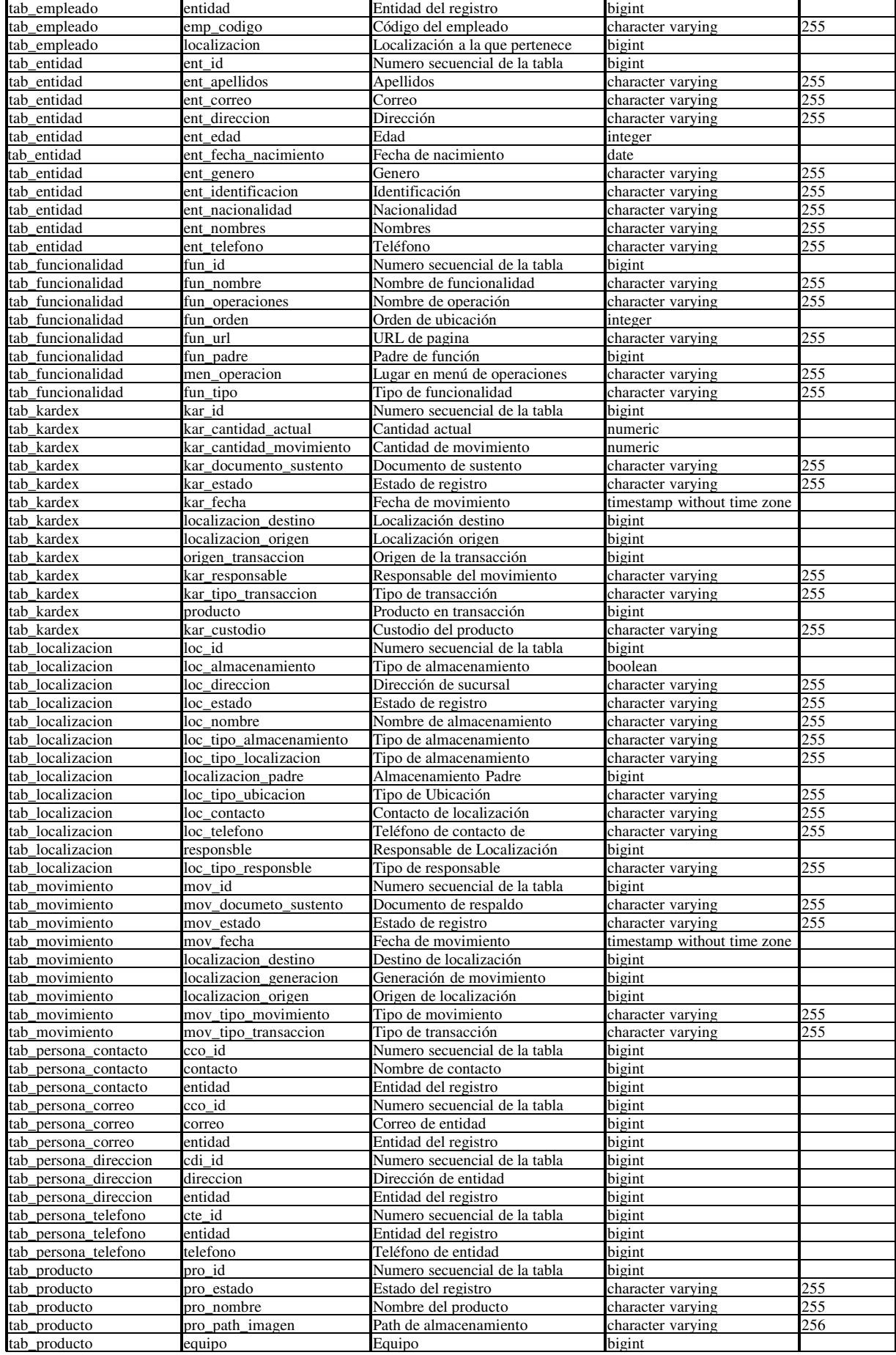

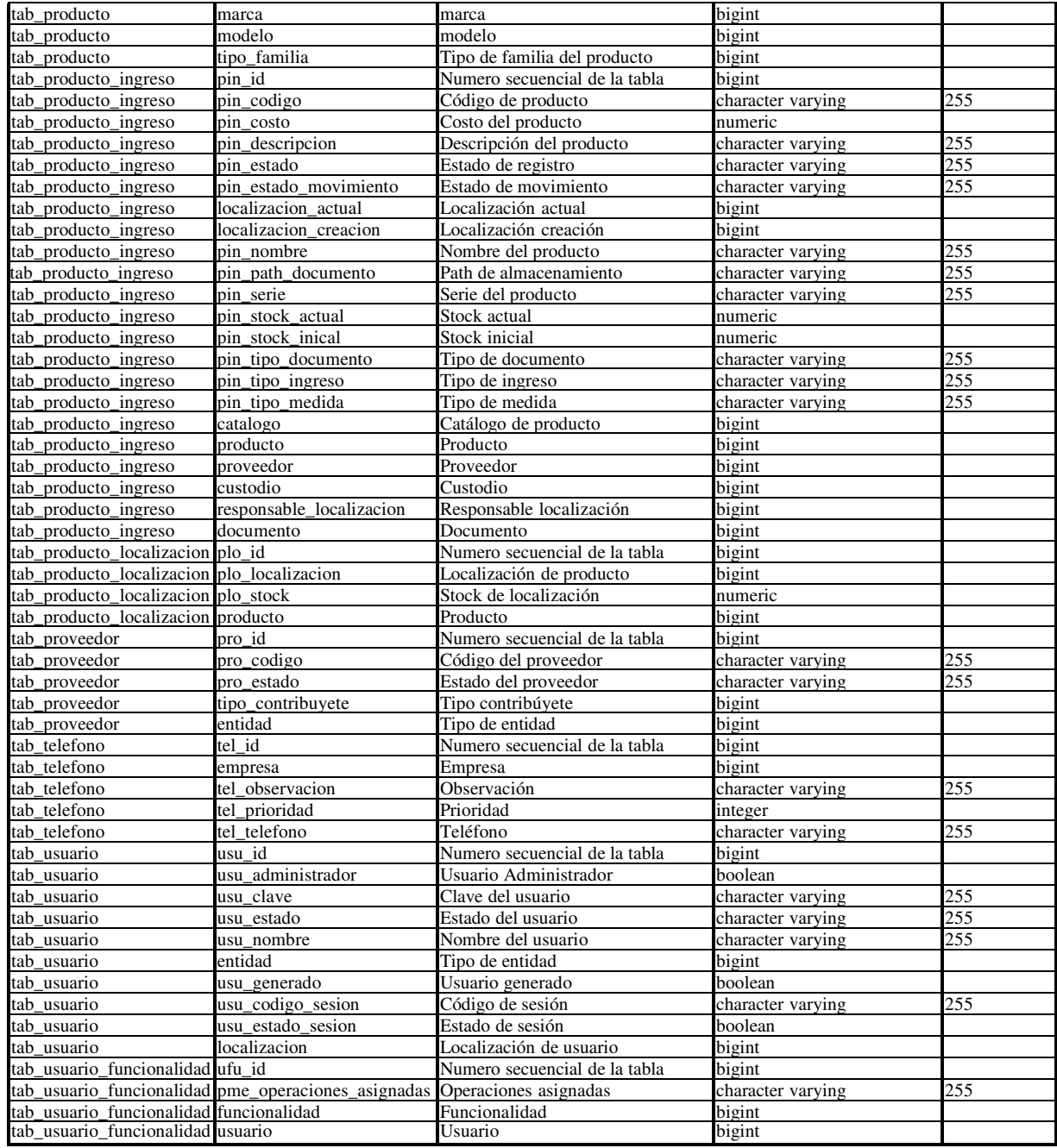

#### **Anexo 7**

#### **Documentación de procesos de EQUYSUM**

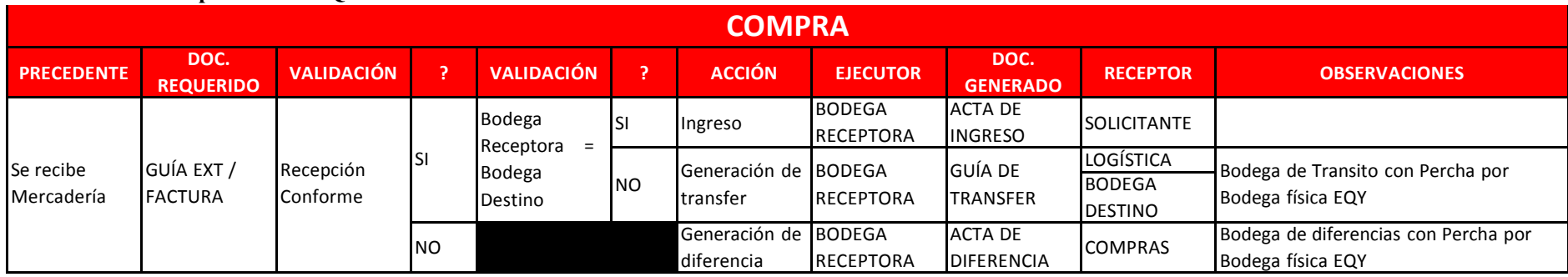

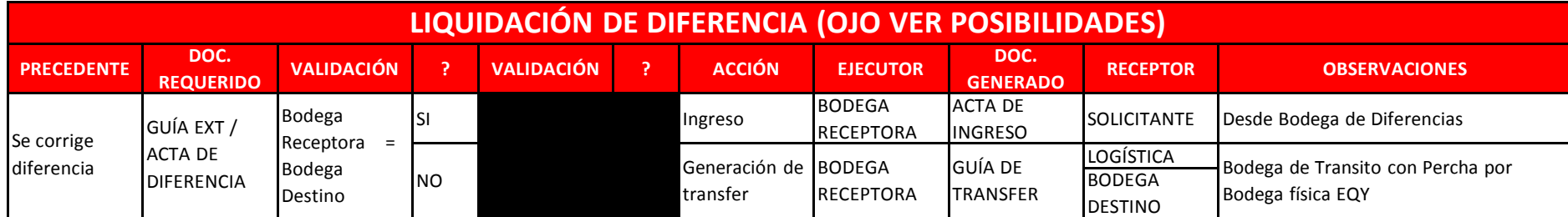

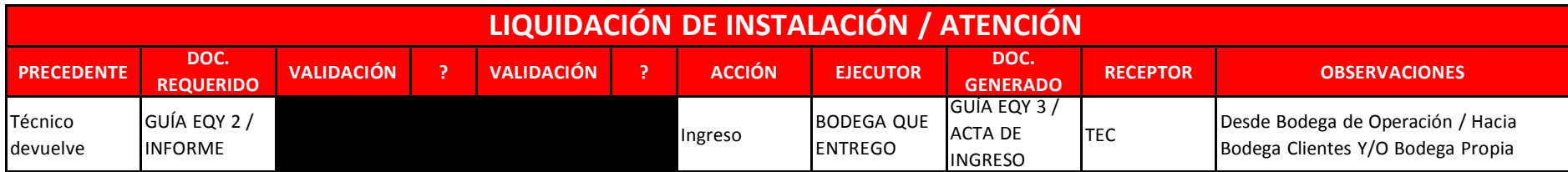

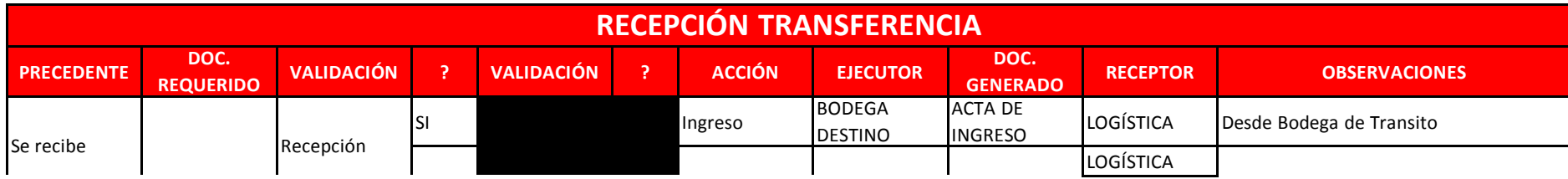

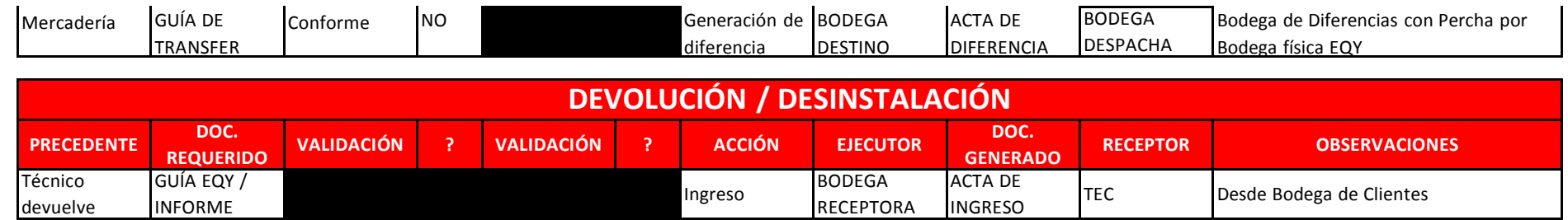

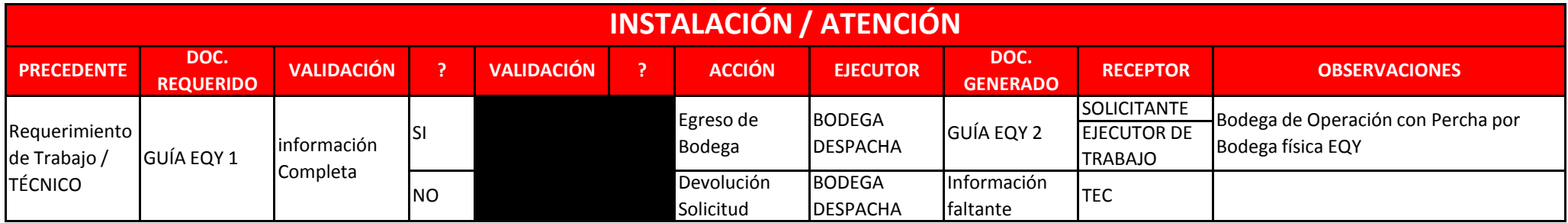

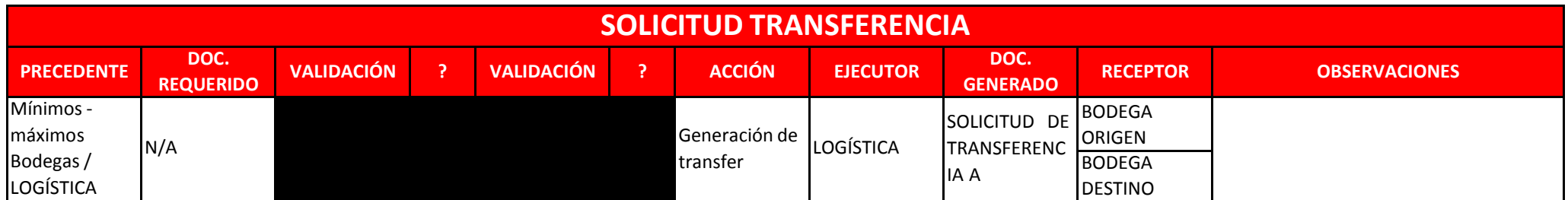

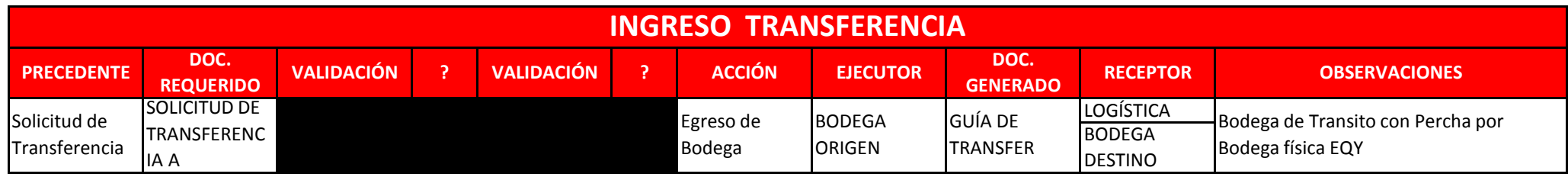

**DESPACHO TRANSFERENCIA**

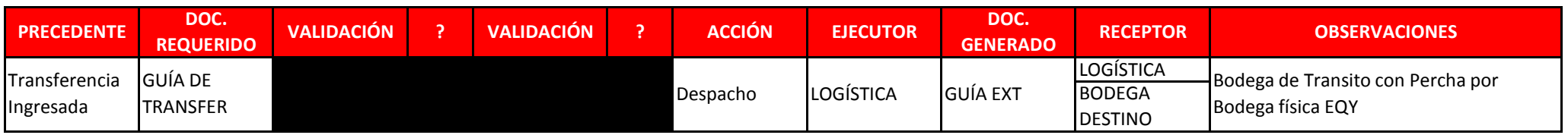

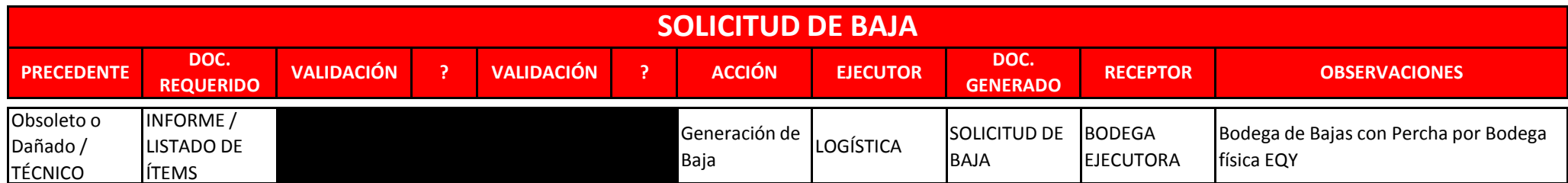

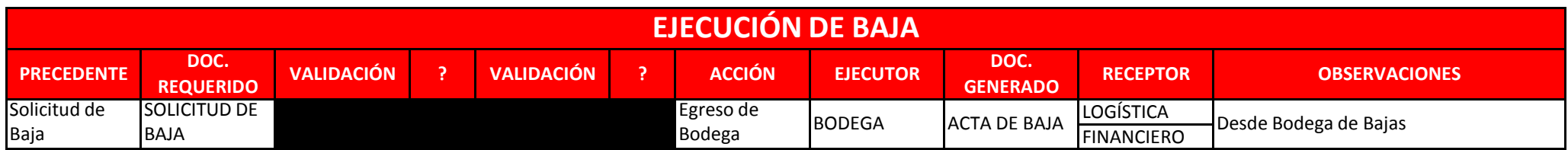

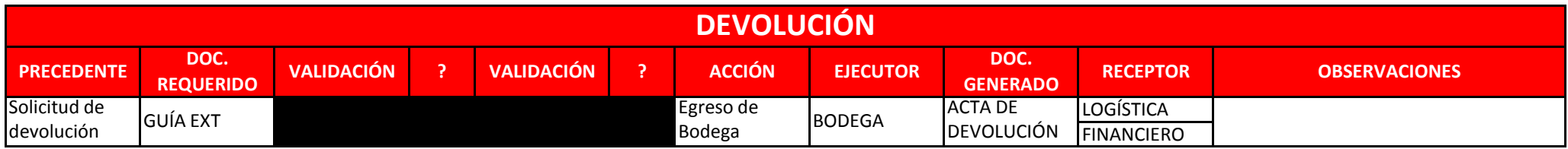

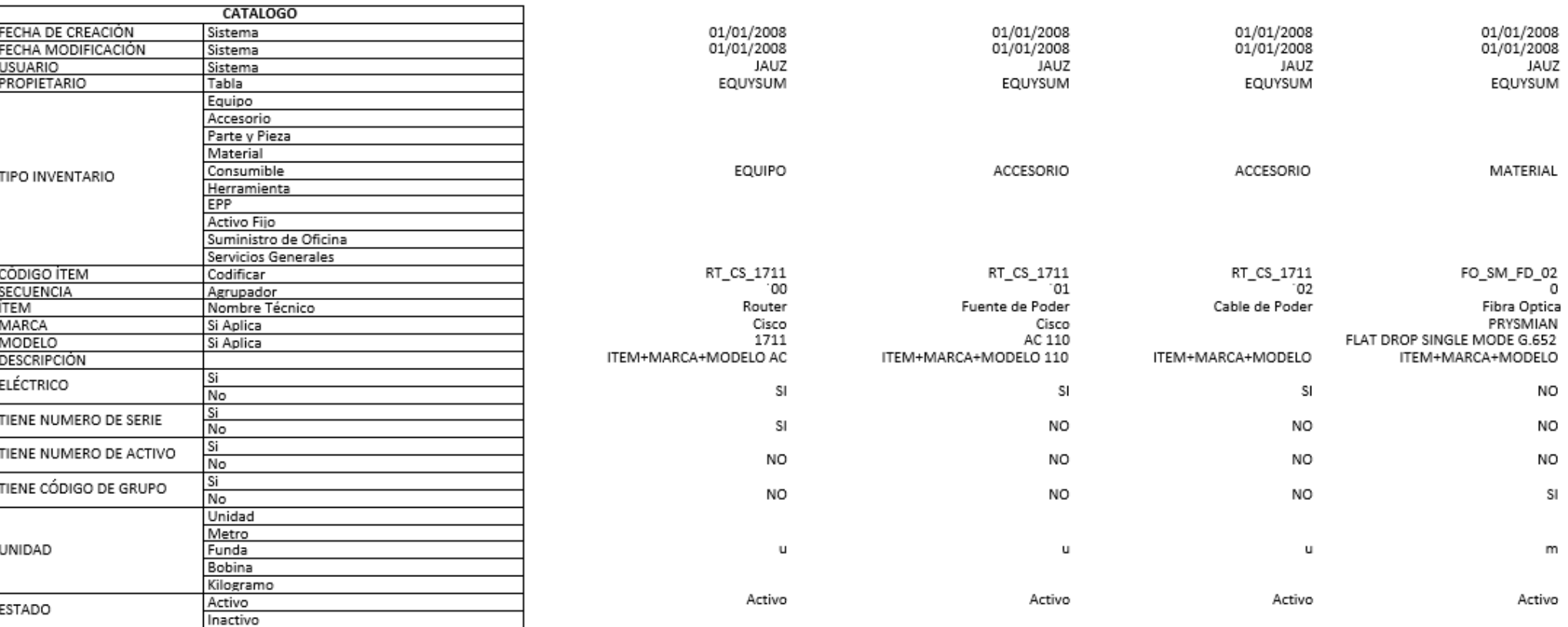

┑

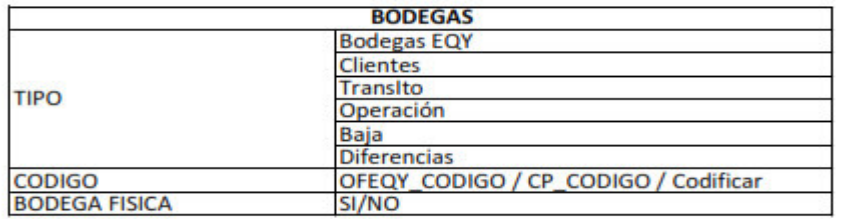

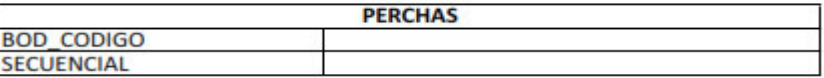

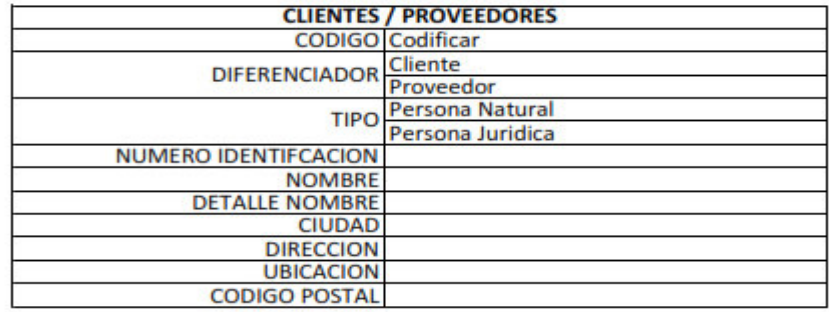

**NOMBRE** 

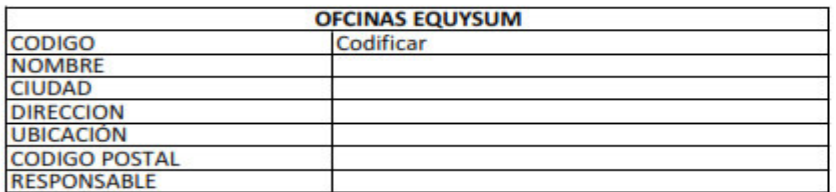

**PAGINA WEB** 

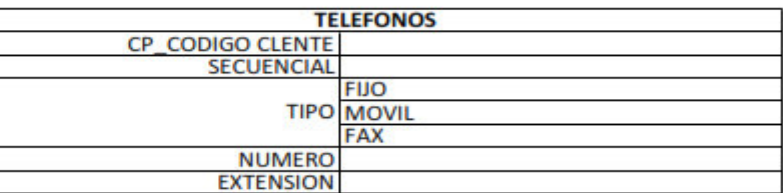

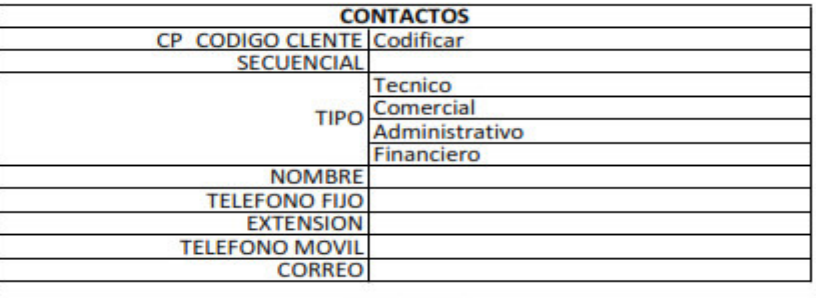

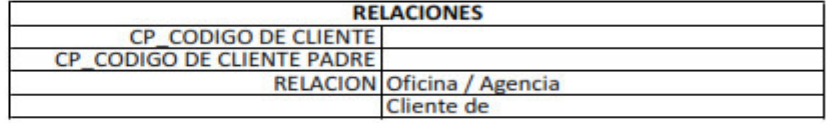

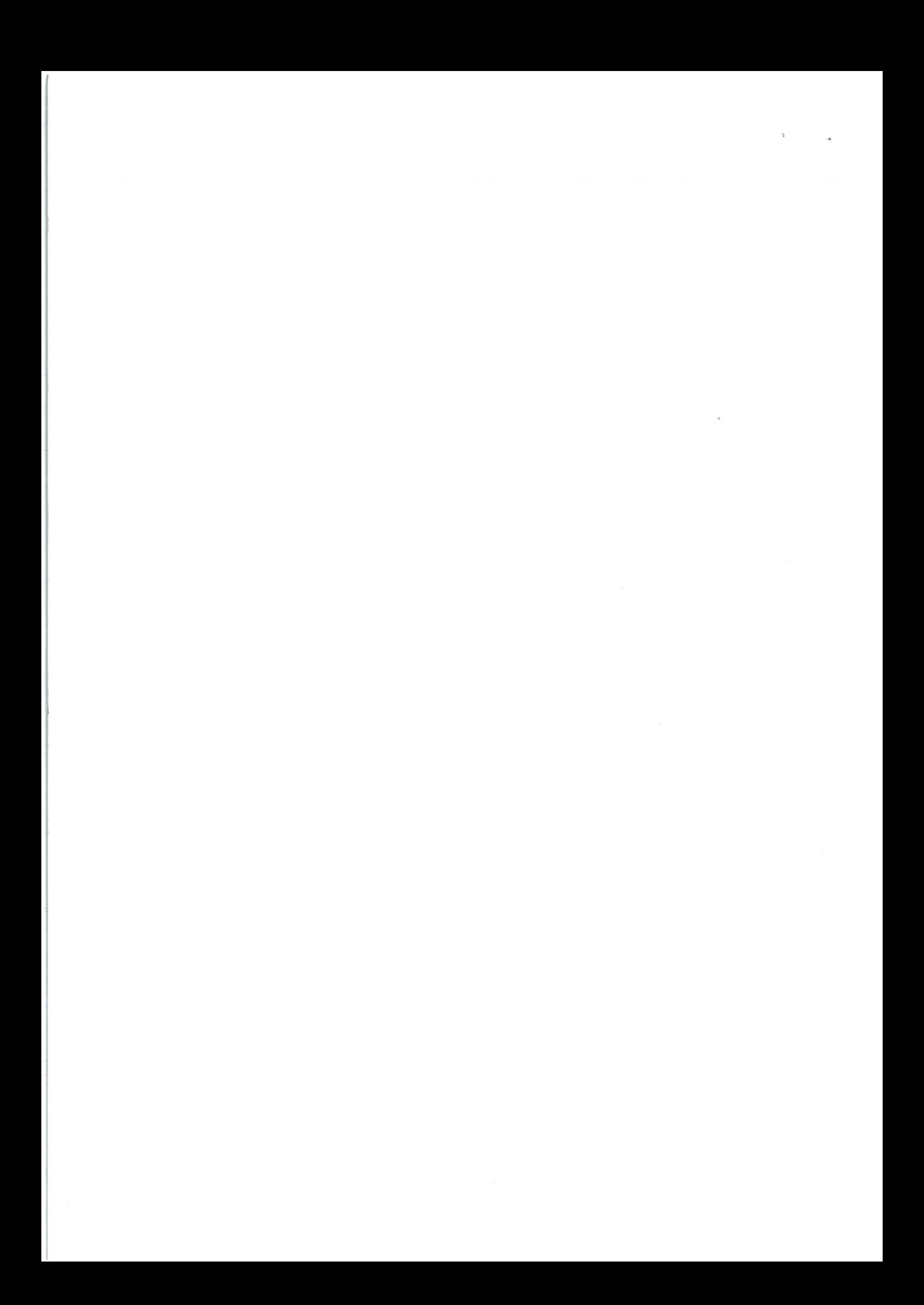